# **AreaRAE**

## **Беспроводное мультигазовое контрольно-измерительное устройство**

**Включает устройства AreaRAE, AreaRAE Gamma, AreaRAE Gamma Steel и AreaRAE Steel** 

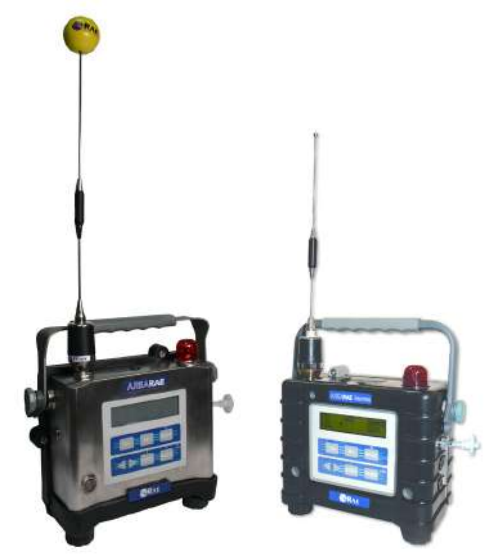

### **Руководство по эксплуатации и техническому обслуживанию**

Номер документа: 029-4034-000 Редакция A, сентябрь 2006 года

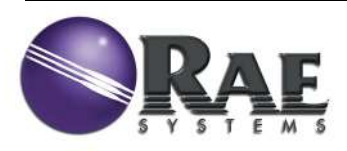

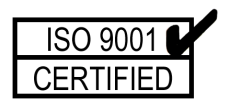

Этот продукт может быть защищен одним или несколькими из следующих патентов США:<br>5.393.979 5 393 979 5 561 344 5 773 833 6 225 633 6 333 632

## **- ПРОЧИТАЙТЕ ДО НАЧАЛА РАБОТЫ -**

Это руководство должны внимательно прочитать **ВСЕ**  пользователи, которые отвечают или будут отвечать за эксплуатацию, техническое обслуживание и ремонт этого оборудования. Это оборудование будет выполнять свои функции, только если оно эксплуатируется, обслуживается и ремонтируется в соответствии с инструкцией производителя.

Когда устройство AreaRAE вынимается из транспортного контейнера и включается впервые, внутри камеры детектора могут находиться остаточные органические или неорганические пары. Изначально ФИД или датчик токсичных газов могут показывать небольшое число ч/млн. Убедитесь, что область свободна от органических или токсичных паров, и включите газоанализатор. После работы газоанализатора в течение нескольких минут остаточный пар в камере детектора должен очиститься, и показатель вернется на нуль.

Аккумулятор AreaRAE медленно разряжается, даже если прибор не включен. Если газоанализатор не заряжать в течение 5–7 дней, напряжение аккумулятора будет низким. Поэтому рекомендуется заряжать газоанализатор перед каждым использованием. Также рекомендуется перед первым использованием заряжать газоанализатор КАК МИНИМУМ В ТЕЧЕНИЕ 10 ЧАСОВ. Дополнительную информацию о зарядке и замене аккумулятора см. в разделе 6.

## **ПРЕДУПРЕЖДЕНИЕ!**

Во избежание поражения электрическим током отключите питание перед открытием крышки газоанализатора. Отключайте аккумулятор перед отсоединением модуля датчика для обслуживания. Никогда не используйте газоанализатор со снятой крышкой. Снимайте крышку и модуль датчика только в неопасных местах.

**Контрольно-измерительные устройства AreaRAE, AreaRAE Gamma, AreaRAE Steel и AreaRAE Gamma Steel сертифицированы в соответствии с** CSA Канада/США, класс I, подкласс 2, группы A, B, C, D

**Мультигазовое контрольно-измерительное устройство AreaRAE Steel также сертифицировано в соответствии с**  DEMKO ATEX EX II 3G EEx nAL IIC T6

## **AreaRAE & AreaRAE Gamma**

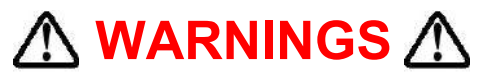

Use only RAE Systems rechargeable battery pack part number 029-3051-000/029-3151-000, or alkaline battery pack part number 029-3052-000/029-3152-000. Use only DURACELL Mn1400 or ENERGIZER E93 C size batteries with alkaline battery pack. This instrument has not been tested in an explosive gas/air atmosphere having an oxygen concentration greater than 21%. Substitution of components may impair suitability for Class I, Division 2. Recharge/replace batteries only in non-hazardous locations. Do not connect the serial communication port in a hazardous location.

**STATIC HAZARD:** Clean only with a damp cloth.

For safety reasons this equipment must be operated and serviced by qualified personnel only. Read and understand instruction manual completely before operating or servicing.

Only the combustible gas detection portion of this instrument has been assessed for performance.

Before each day's usage, sensitivity must be tested on a known concentration of methane gas equivalent to 20% to 50% of full-scale concentration. Accuracy must be within ±20% of actual. Accuracy may be corrected by calibration procedure.

Any rapid up-scale reading followed by a declining or erratic reading may indicate a gas concentration beyond upper scale limit which may be hazardous.

The calibration of all newly purchased RAE Systems instruments should be tested by exposing the sensor(s) to known concentration calibration gas before the instrument is used or put into service. For maximum safety, the accuracy of the AreaRAE and AreaRAE Gamma should be checked by exposing the sensor(s) to known concentration calibration gas before each day's use.

#### **AreaRAE & AreaRAE Gamma**

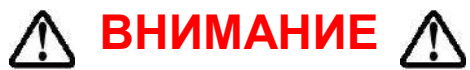

Используйте только перезаряжаемый блок питания RAE Systems с номером 029-3051-000/029-3151-000 или блок питания со щелочными аккумуляторами с номером 029-3052- 000/029-3152-000. Используйте с блоком питания для щелочных аккумуляторов только аккумуляторы DURACELL Mn1400 или ENERGIZER E93 размера C. Данное устройство не было испытано во взрывоопасной газовой/воздушной среде с концентрацией кислорода, превышающей 21 %. Замена элементов устройства может повлиять на пригодность для класса I, подкласса 2. Выполняйте зарядку/замену аккумуляторов только в безопасных зонах. Не подключайте последовательный порт в опасной зоне.

**СУЩЕСТВУЕТ РИСК ВОЗНИКНОВЕНИЯ СТАТИЧЕСКОГО ЭЛЕКТРИЧЕСТВА.** Очищать прибор следует только влажной тканью.

В целях безопасности к эксплуатации и обслуживанию данного оборудования должны допускаться только квалифицированные специалисты. Перед эксплуатацией или обслуживанием тщательно изучите руководство по эксплуатации.

При проверке этого устройства были оценены только эксплуатационные характеристики блока, который отвечает за обнаружение горючих газов.

Перед ежедневным использованием необходимо проверять устройство на чувствительность с применением известной концентрации метанового газа, эквивалентной 20–50 % полномасштабной концентрации. Точность показателей должна быть в пределах ±20 % от фактических. Точность можно откорректировать, произведя калибровку.

Любой резкий скачок показаний измерительного прибора с последующим их снижением или неустойчивостью может указывать на концентрацию газа, превышающую верхний показатель шкалы, что может быть опасным.

Прежде чем использовать устройство или вводить его в эксплуатацию, необходимо сразу после приобретения выполнить проверку калибровки устройств компании RAE Systems путем воздействия известной концентрации калибровочного газа на датчики. Для максимальной безопасности необходимо каждый день перед началом эксплуатации проверять точность контрольно-измерительных устройств AreaRAE и AreaRAE Gamma, воздействуя на датчики известной концентрацией калибровочного газа.

## **AreaRAE Steel & AreaRAE Gamma Steel**

## $\bigwedge$  WARNINGS  $\bigwedge$

**Explosion Hazard** – Substitution of components may impair suitability for Division 2 hazardous locations.

Use only RAE Systems rechargeable battery pack part number 029-3153-200, or alkaline battery pack part number 029-3154- 000. Use only DURACELL MN1400 or ENERGIZER E93 C size batteries with alkaline battery pack. This instrument has not been tested in an explosive gas/air atmosphere having an oxygen concentration greater than 21%. Substitution of components may impair safety. Recharge/replace batteries only in non-hazardous locations.

**STATIC HAZARD:** Clean only with a damp cloth.

For safety reasons this equipment must be operated and serviced by qualified personnel only. Read and understand instruction manual completely before operating or servicing.

Only the combustible gas detection portion of this instrument has been assessed for performance.

Before each day's usage, sensitivity must be tested on a known concentration of methane gas equivalent to 20% to 50% of full-scale concentration. Accuracy must be within ±20% of actual. Accuracy may be corrected by calibration procedure.

Any rapid up-scale reading followed by a declining or erratic reading may indicate a gas concentration beyond upper scale limit which may be hazardous.

The calibration of all newly purchased RAE Systems instruments should be tested by exposing the sensor(s) to known concentration calibration gas before the instrument is used or put into service. For maximum safety, the accuracy of the AreaRAE Steel should be checked by exposing the sensor(s) to known concentration calibration gas before each day's use.

### **AreaRAE Steel и AreaRAE Gamma Steel**

## **ВНИМАНИЕ**

**Угроза взрыва** — замена элементов устройства может повлиять на его пригодность для опасных зон подкласса 2.

Используйте только перезаряжаемый блок питания RAE Systems с номером 029-3153-200 или блок питания со щелочными аккумуляторами с номером 029-3154-000. Используйте с блоком питания со щелочными аккумуляторами только аккумуляторы DURACELL Mn1400 или ENERGIZER E93 размера C. Данное устройство не было испытано во взрывоопасной газовой/воздушной среде с концентрацией кислорода, превышающей 21 %. Замена элементов устройства может снизить его уровень безопасности. Выполняйте зарядку/замену аккумуляторов только в безопасных зонах.

**СУЩЕСТВУЕТ РИСК ВОЗНИКНОВЕНИЯ СТАТИЧЕСКОГО ЭЛЕКТРИЧЕСТВА.** Очищать прибор следует только влажной тканью.

В целях безопасности к эксплуатации и обслуживанию данного оборудования должны допускаться только квалифицированные специалисты. Перед эксплуатацией или обслуживанием тщательно изучите руководство по эксплуатации.

При проверке этого устройства были оценены только эксплуатационные характеристики блока, который отвечает за обнаружение горючих газов.

Перед ежедневным использованием необходимо проверять устройство на чувствительность с применением известной концентрации метанового газа, эквивалентной 20–50 % полномасштабной концентрации. Точность показателей должна быть в пределах ±20 % от фактических. Точность можно откорректировать, произведя калибровку.

Любой резкий скачок показаний измерительного прибора с последующим их снижением или неустойчивостью может указывать на концентрацию газа, превышающую верхний показатель шкалы, что может быть опасным.

Прежде чем использовать устройство или вводить его в эксплуатацию, необходимо сразу после приобретения выполнить проверку калибровки устройств компании RAE Systems путем воздействия известной концентрации калибровочного газа на датчики. Для максимальной безопасности необходимо каждый день перед началом эксплуатации проверять точность контрольно-измерительных устройств AreaRAE и AreaRAE Gamma, воздействуя на датчики известной концентрацией калибровочного газа.

#### **Mesh Radio Приложение**

«RAELink3 Mesh» включает в себя два встроенных радиоустройства. Одно из них, для дальней связи, имеет диапозон частот 902 до 928MHz (с «псевдослучайной перестройкой рабочей частоты»), а второе, для ближней связи, с диапазоном частот от 868 до 924MHz.

Для данного заказа диапазон рабочих частот радиоустройств был установлен в пределах приведённый в таблице ниже.

**ПРИМЕЧАНИЕ**: Обязательным условием для обеспечения работы в диапазоне частот 916 до 920MHz является использование каналов связи 6, 7, или 8.

Частотный диапазон радиоустройства дальней связи не может быть изменен пользователем.

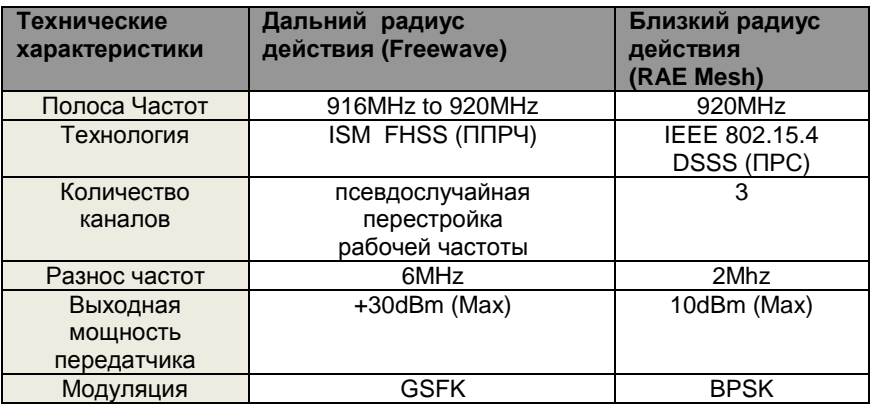

ППРЧ - [псевдослучайная перестройка рабочей частоты](http://ru.wikipedia.org/w/index.php?title=%D0%9F%D1%81%D0%B5%D0%B2%D0%B4%D0%BE%D1%81%D0%BB%D1%83%D1%87%D0%B0%D0%B9%D0%BD%D0%B0%D1%8F_%D0%BF%D0%B5%D1%80%D0%B5%D1%81%D1%82%D1%80%D0%BE%D0%B9%D0%BA%D0%B0_%D1%80%D0%B0%D0%B1%D0%BE%D1%87%D0%B5%D0%B9_%D1%87%D0%B0%D1%81%D1%82%D0%BE%D1%82%D1%8B&action=edit&redlink=1) ПРС - [расширение спектра методом прямой](http://ru.wikipedia.org/wiki/DSSS)  [последовательности](http://ru.wikipedia.org/wiki/DSSS)

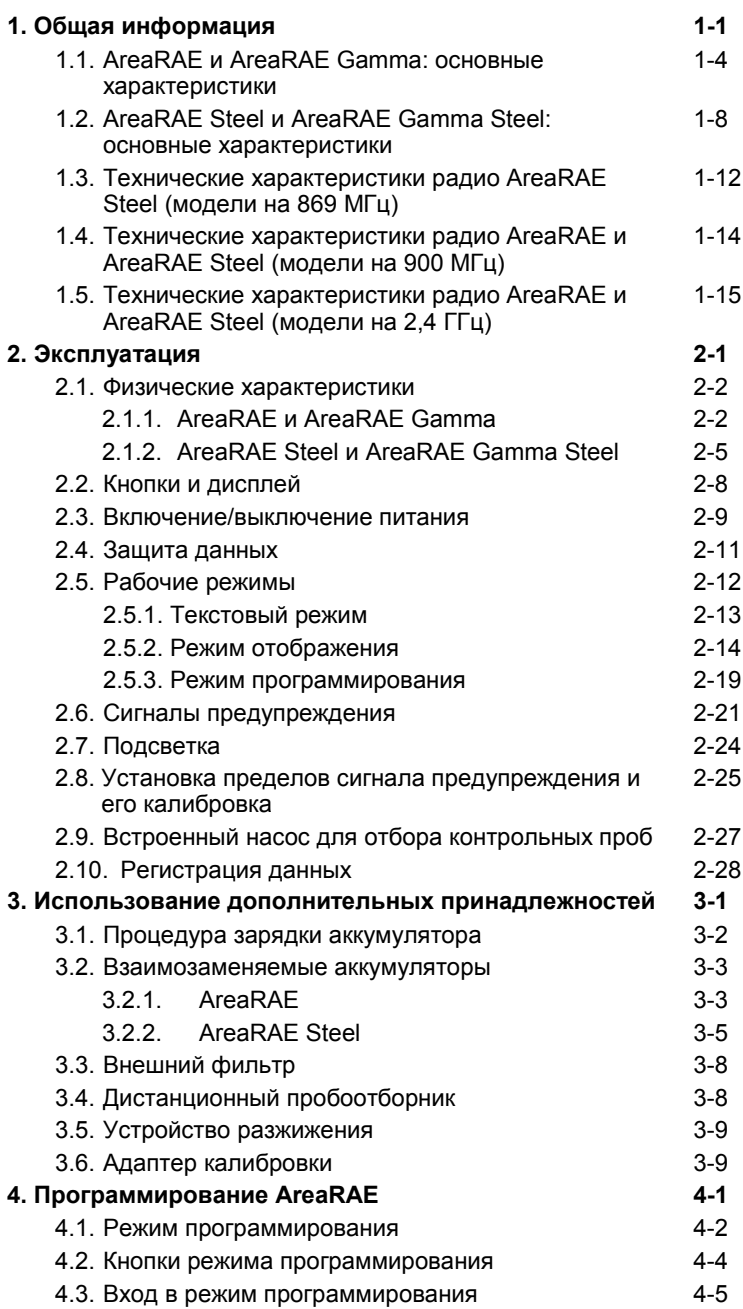

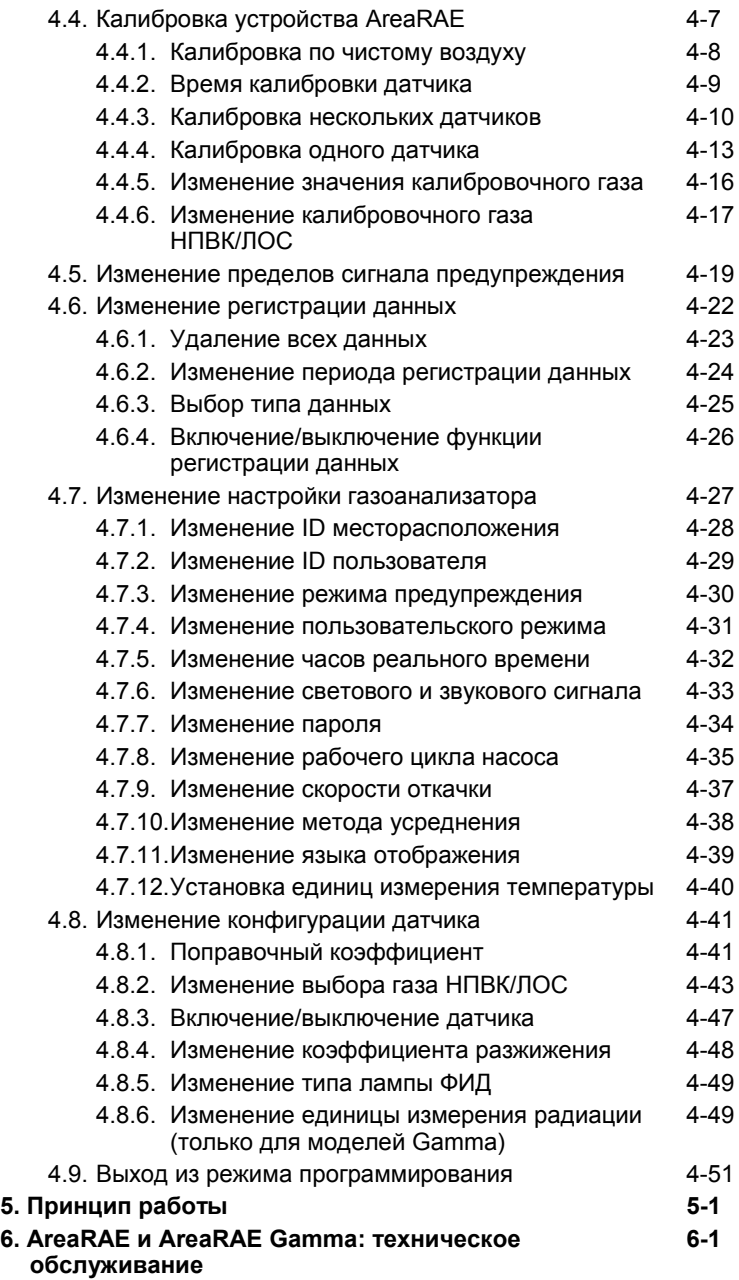

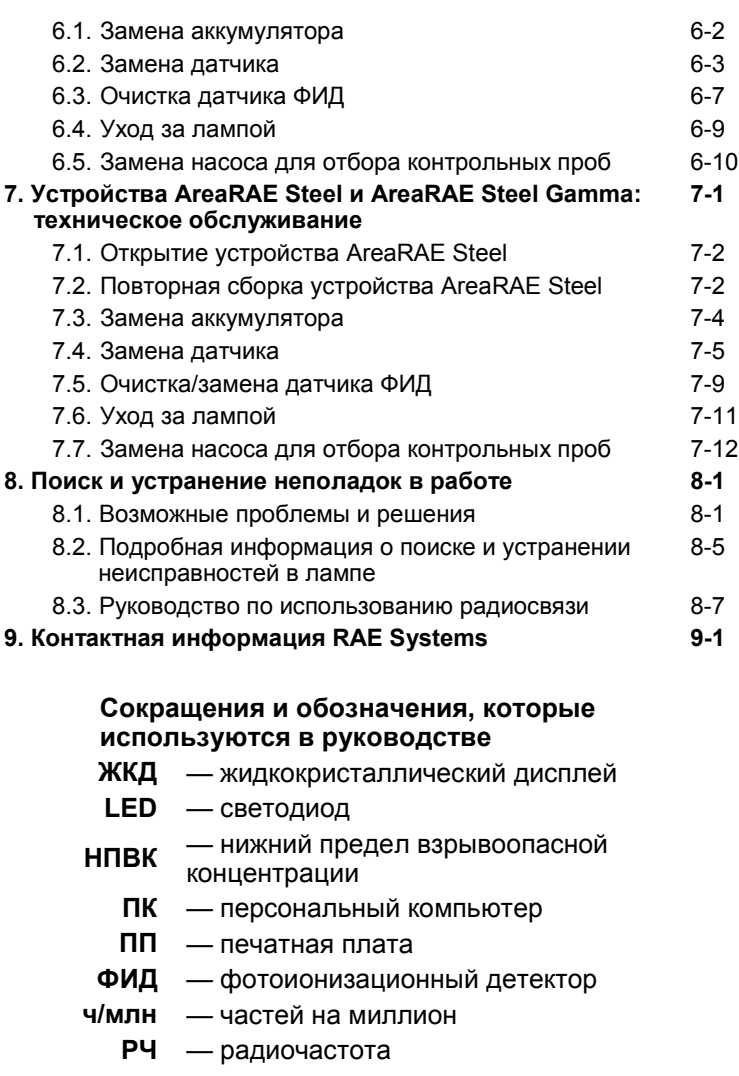

- **STEL** предел кратковременного воздействия.
- 
- **TWA** средневзвешенная во времени концентрация
- **ЛОС** летучие органические соединения

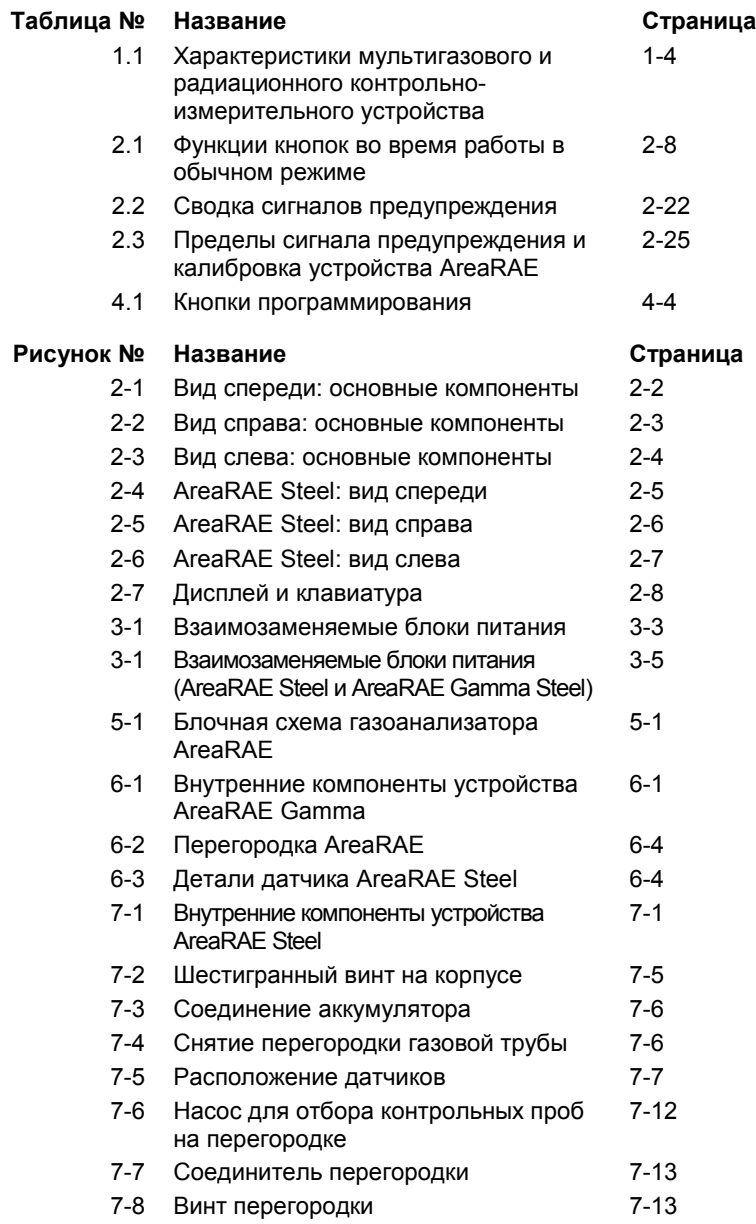

## **1. Общая информация**

AreaRAE — это портативное мультигазовое контрольноизмерительное устройство, которое обеспечивает измерения в режиме реального времени и активирует сигналы тревоги, когда уровень концентрации газа превышает установленные пределы. Программируемое контрольно-измерительное устройство содержит до пяти датчиков, которые контролируют токсичные газы, кислород, горючие газы и излучение (только в моделях Gamma) для работников в опасных средах. В зависимости от типа установленного датчика устройство AreaRAE может проводить измерения следующих веществ и явлений.

• **Летучие органические соединения**

Датчик ФИД, использующий ультрафиолетовую лампу 10,6 или 11,7 эВ

- **Неорганические соединения** Электрохимические датчики конкретных веществ
- **Горючие газы** Каталитический сенсор с диапазоном определения НПВК от 0 до 100 %
- **Содержание кислорода** Электрохимический датчик
- **Гамма-излучение (только для моделей Gamma)** Детектор со сцинтиллирующиим кристаллом

Компоненты AreaRAE и AreaRAE Steel

- Газоанализатор AreaRAE или AreaRAE Steel
- До пяти датчиков
- Угольные фильтры для газоанализаторов, оснащенных датчиками окиси углерода
- Адаптер калибровки
- Руководство по эксплуатации и техническому обслуживанию
- Комплект перезаряжаемых ионно-литиевых аккумуляторов
- Зарядное устройство
- Запасной блок питания со щелочными аккумуляторами
- Запасной внешний фильтр
- 76-миллиметровый газозаборник
- Жесткий транспортный контейнер с предварительно обрезанным пенопластом
- 5 метров трубок Teflon $^\circ$
- Комплект инструментов

## **ВНИМАНИЕ!**

Основной дизайн газовых контрольно-измерительных устройств AreaRAE одинаков. Поэтому большинство функций и описаний в этом руководстве по эксплуатации и техническому обслуживанию указаны для модели AreaRAE, но могут быть отнесены также к моделям AreaRAE, AreaRAE Gamma, AreaRAE Steel и AreaRAE Gamma Steel. Отличия отмечаются отдельно. Эти отличия включают датчик гаммаизлучения для моделей AreaRAE Gamma и AreaRAE Gamma Steel, различия между аккумуляторами, процедурами открытия/закрытия, а также процедурами замены насоса и датчика в моделях AreaRAE (черный корпус) и AreaRAE Steel (корпус из нержавеющей стали).

Рабочая радиочастота всех моделей может быть изменена в зависимости от государственных стандартов в различных регионах мира. Несмотря на коррективы в параметрах радиосвязи функции и индикаторы остаются без изменений.

## **1.1 AreaRAE и AreaRAE Gamma: основные характеристики**

**Табл. 1.1. Характеристики мультигазового и радиационного контрольно-измерительного устройства**

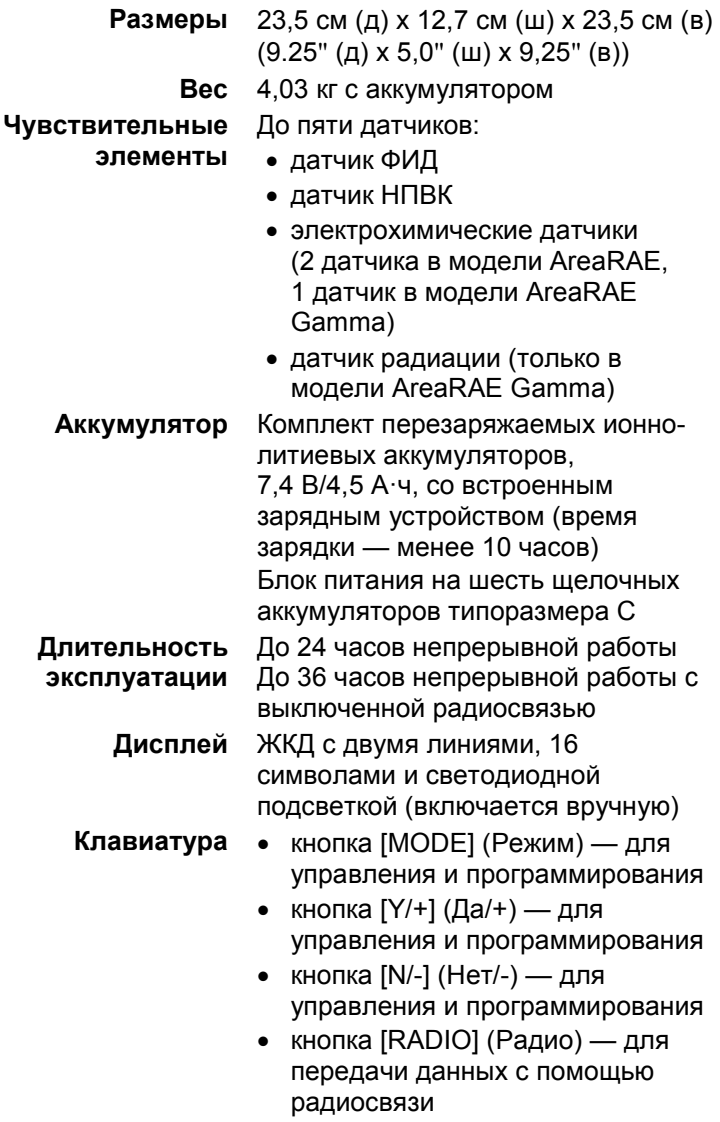

#### ОБЩАЯ ИНФОРМАЦИЯ

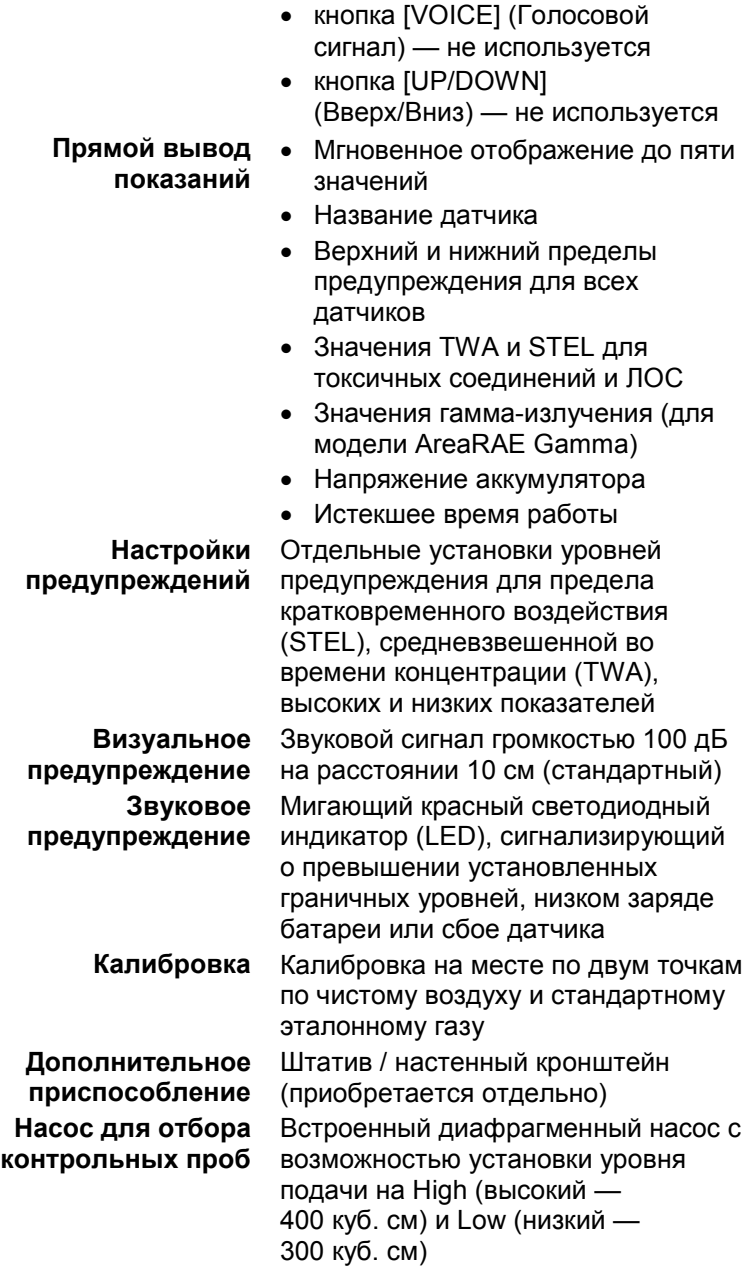

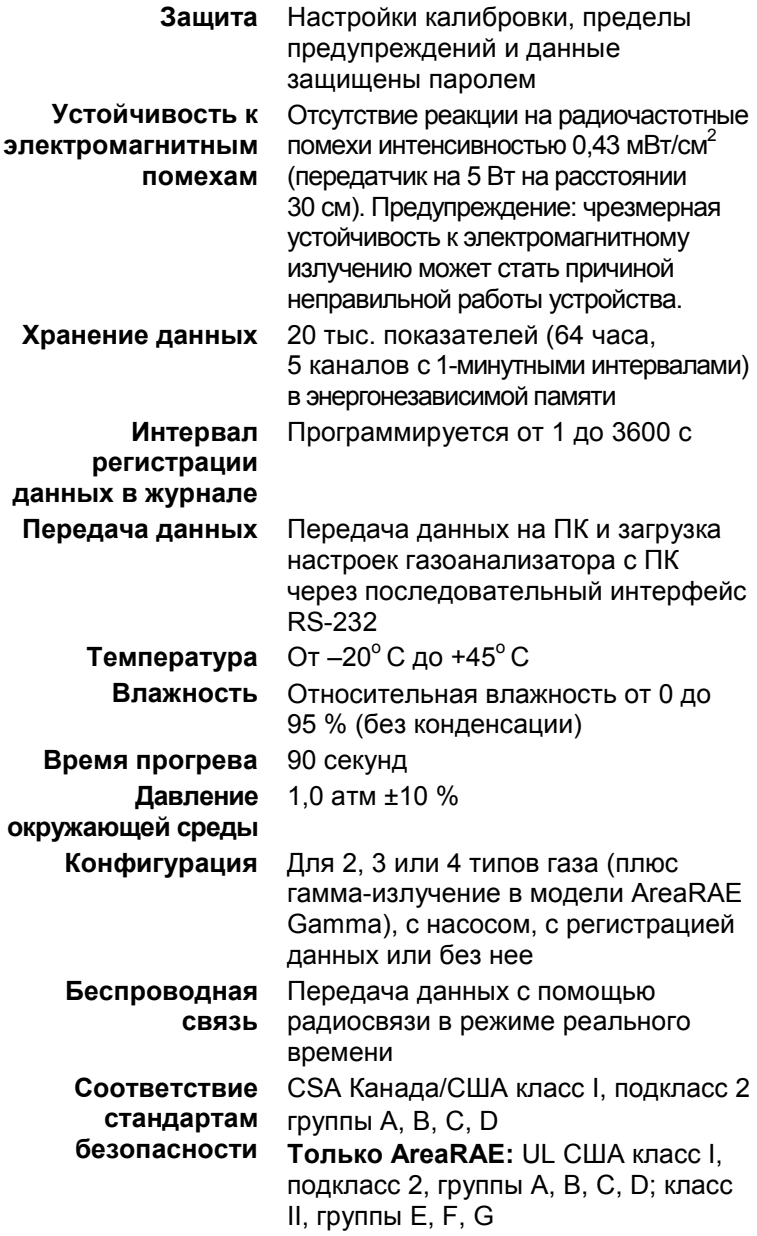

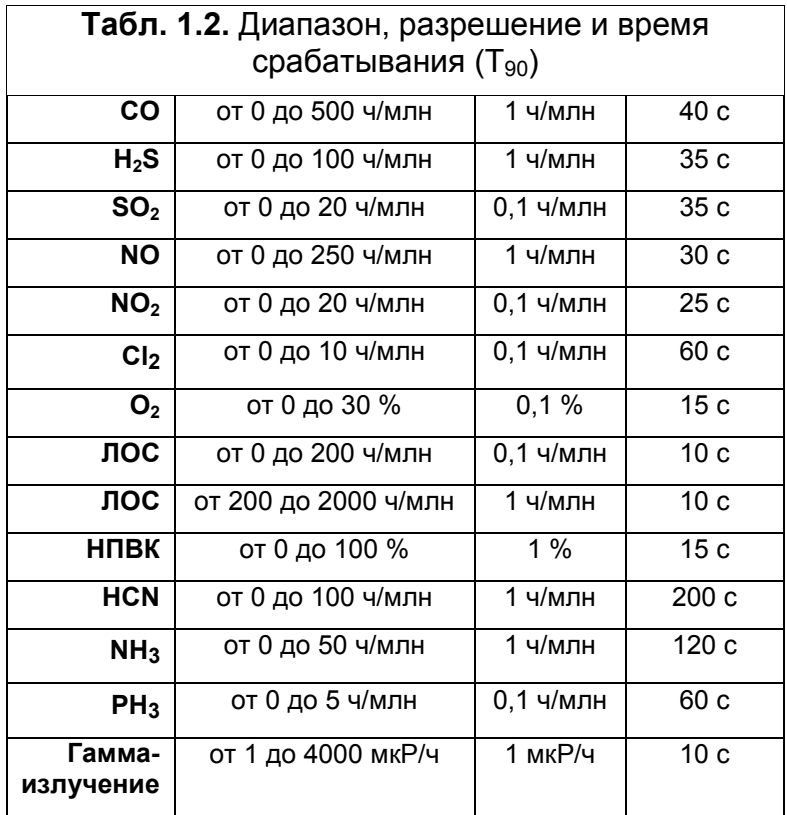

#### **Предупреждение.**

Информацию о поперечной чувствительности датчиков см. в Технических сведениях RAE Systems TN-114.

Информацию о загрязнении датчика НПВК см. в Технических сведениях RAE Systems TN-114

## **1.2. AreaRAE Steel и AreaRAE Gamma Steel: основные характеристики**

#### **Табл. 1.3. Характеристики мультигазового контрольно-измерительного устройства**

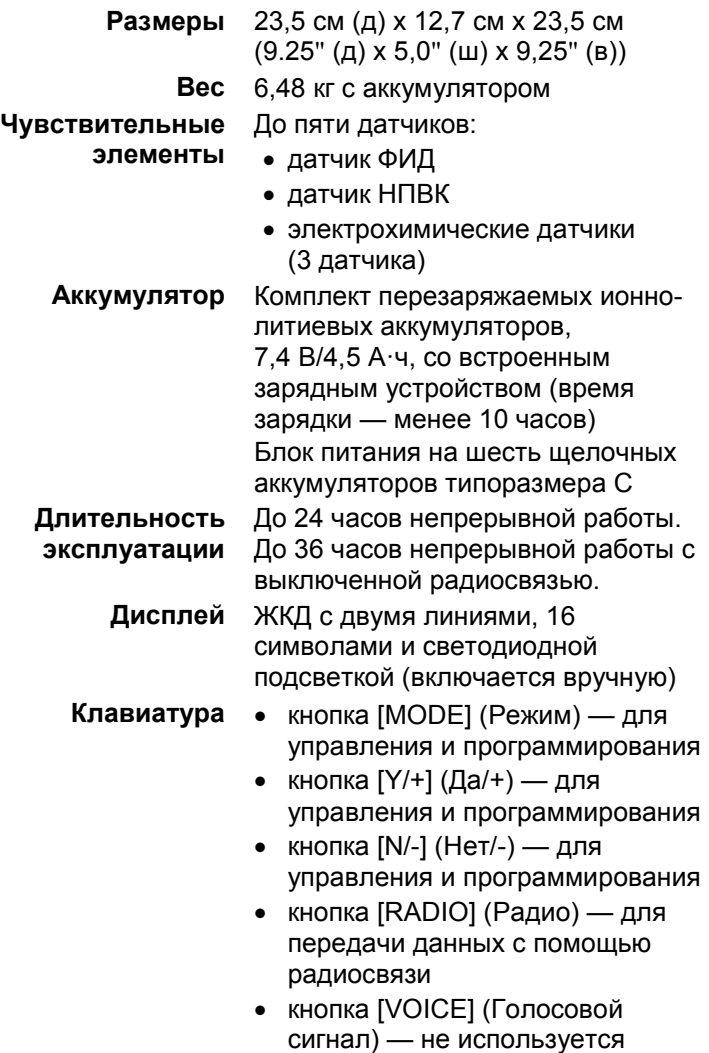

#### ОБЩАЯ ИНФОРМАЦИЯ

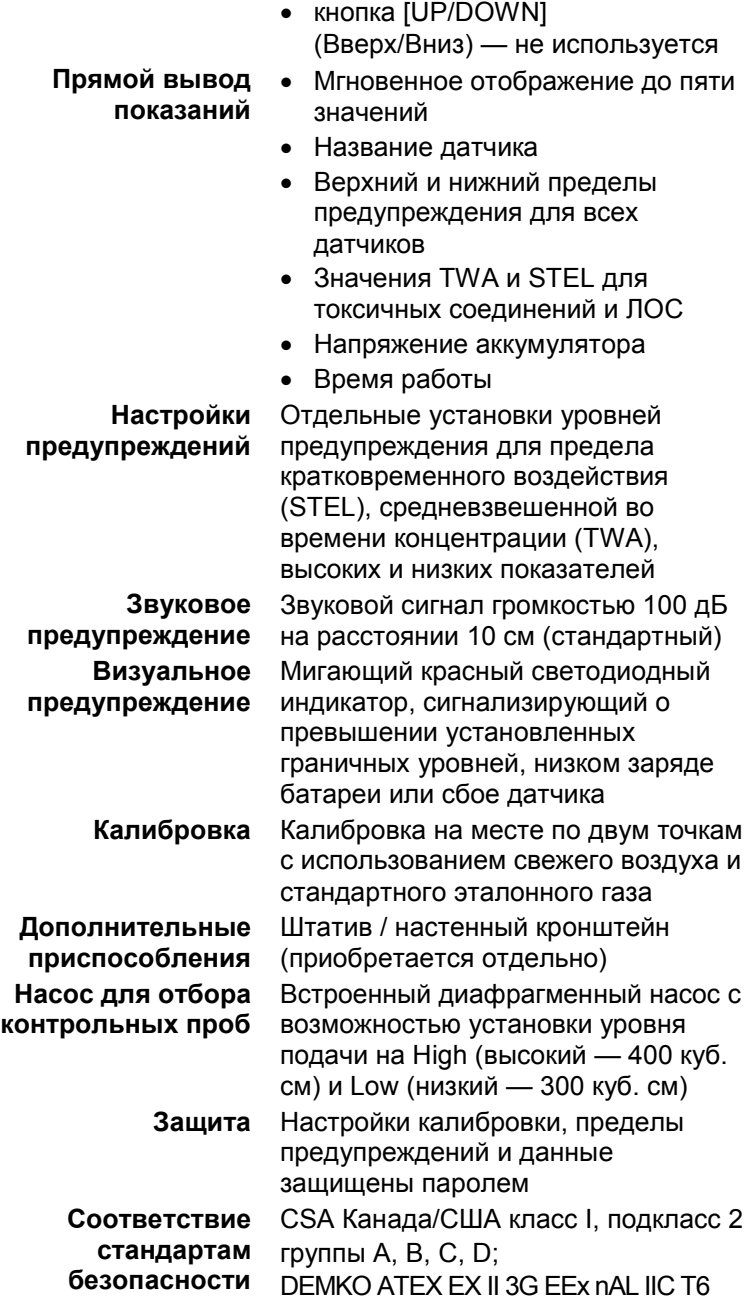

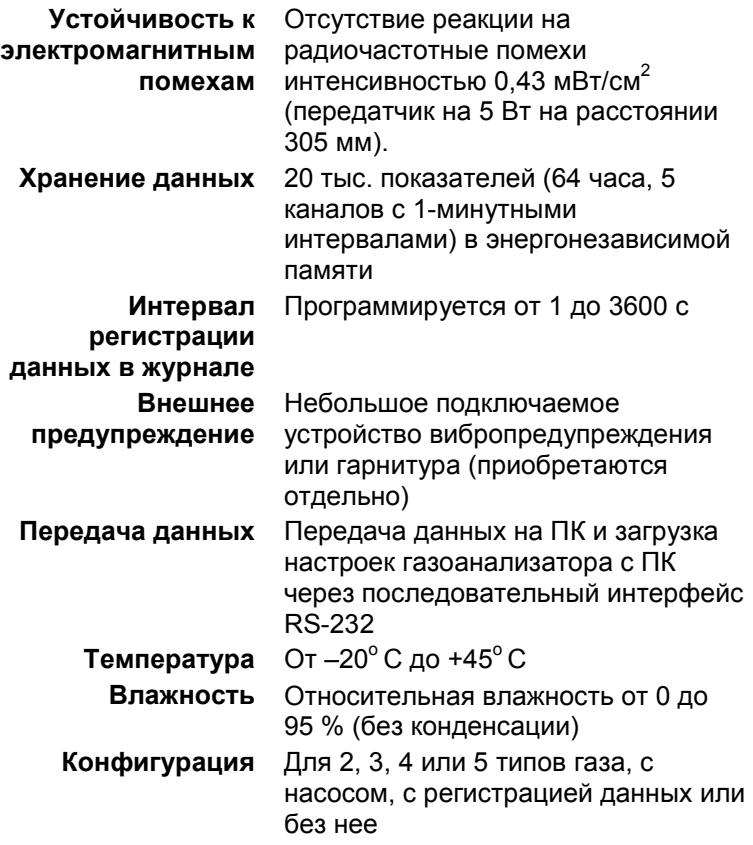

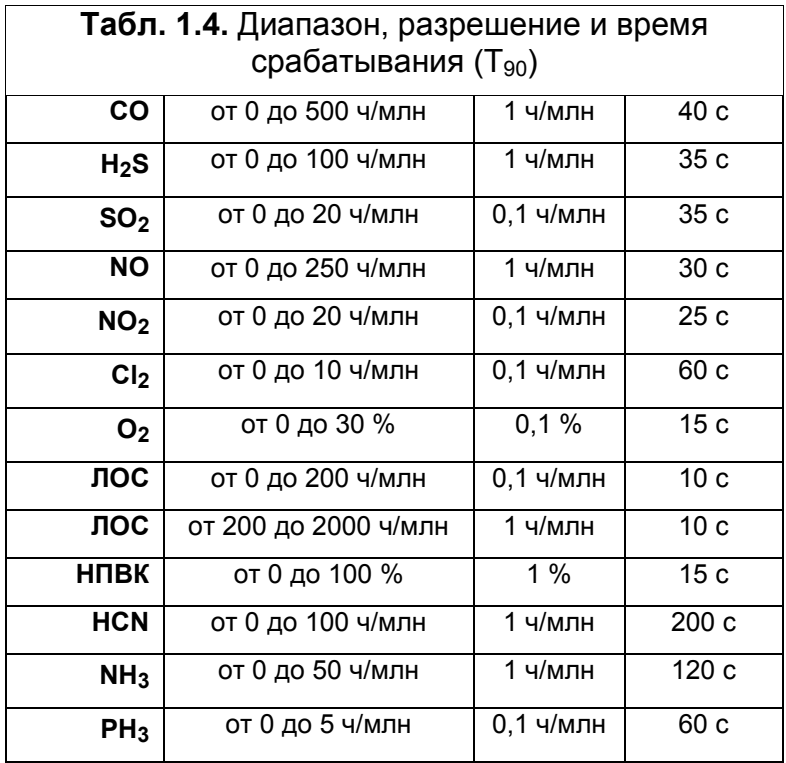

## **1.3. Технические характеристики радио AreaRAE Steel (модели на 869 МГц)**

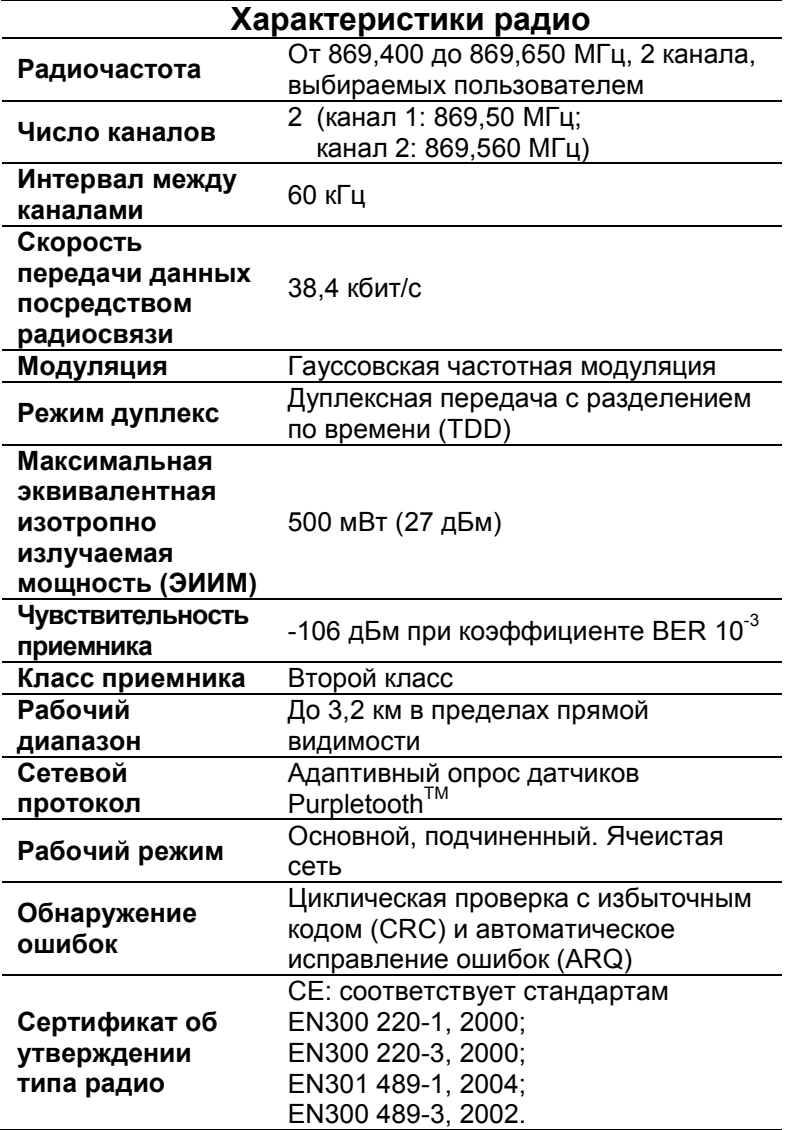

#### ОБЩАЯ ИНФОРМАЦИЯ

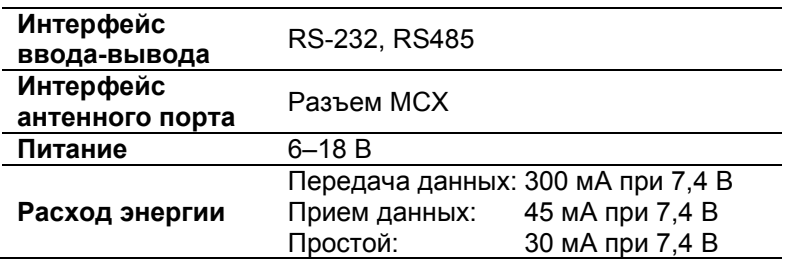

## **1.4. Технические характеристики радио AreaRAE и AreaRAE Steel (модели на 900 МГц)**

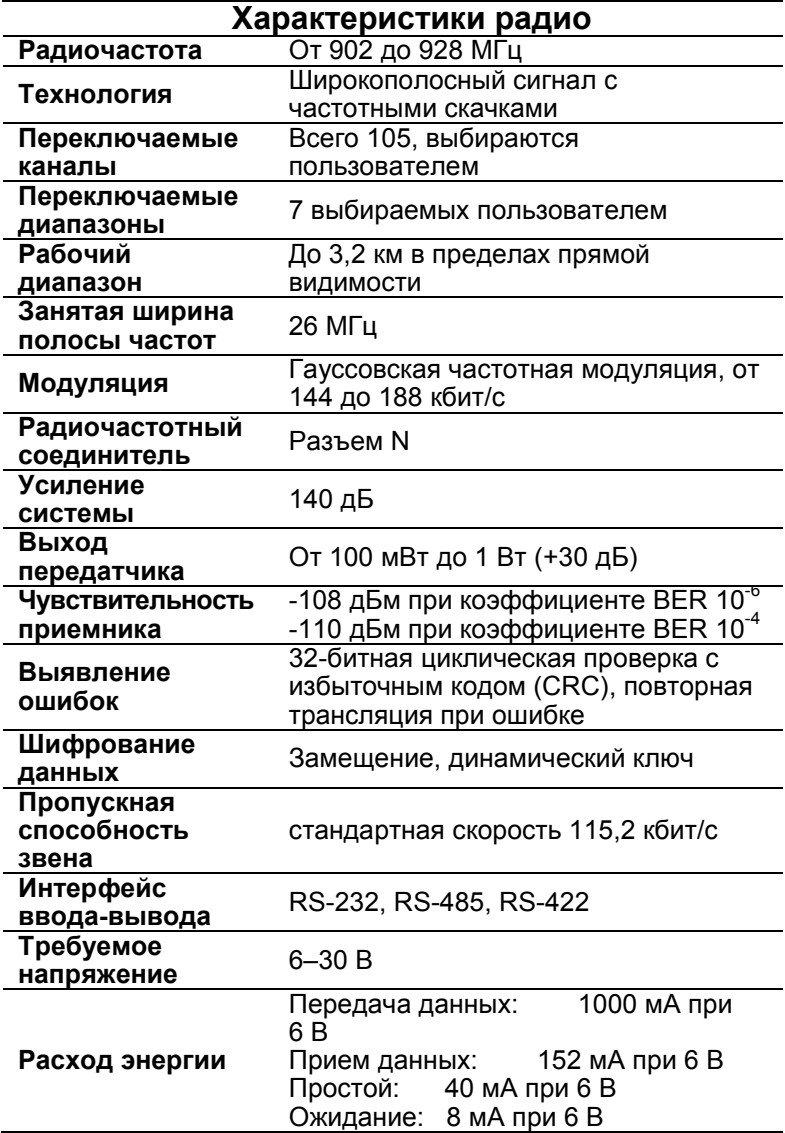

### **1.5. Технические характеристики радио AreaRAE и AreaRAE Steel (модели на 2,4 ГГц)**

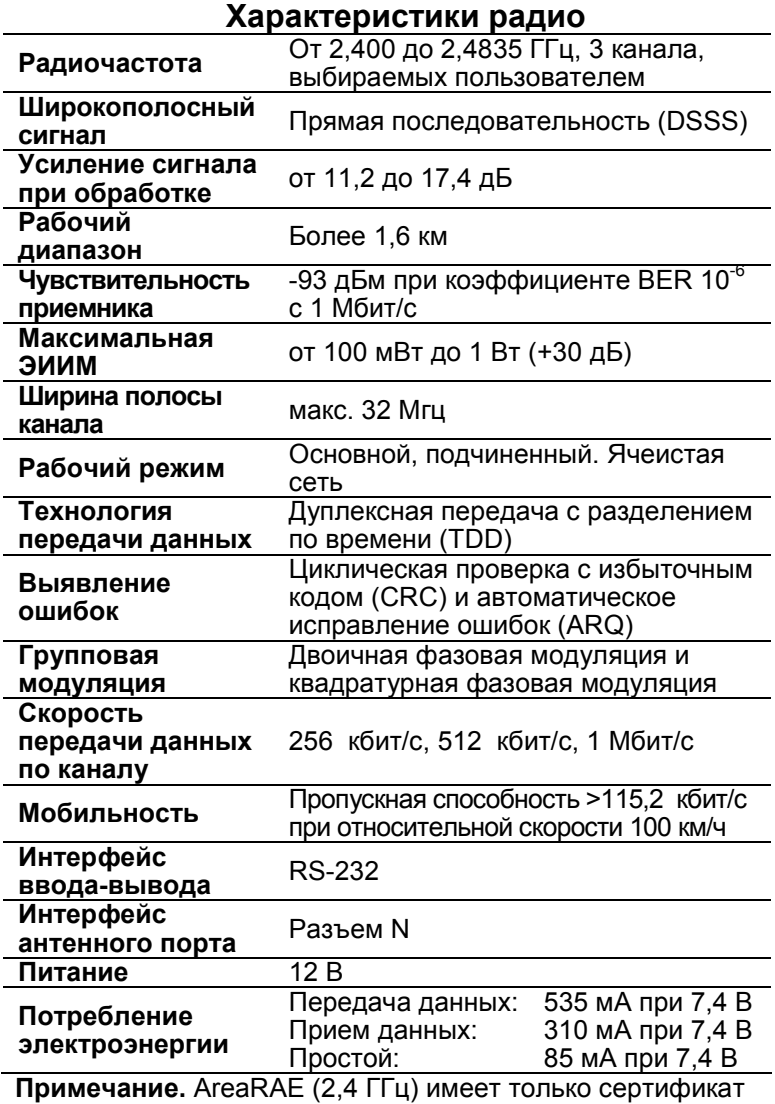

UL США. AreaRAE Steel (2,4 ГГц) не имеет сертификата безопасности.

## **2. Эксплуатация**

Мультигазовое контрольно-измерительное устройство AreaRAE — это компактный портативный газоанализатор, который выполняет измерения в реальном времени и активирует сигналы предупреждения, когда уровень концентрации газа превышает установленные пределы. Еще на заводе на устройствах AreaRAE устанавливаются пределы предупреждения по умолчанию, а датчики предварительно калибруются с помощью стандартного калибровочного газа. Однако пользователь должен откалибровать прибор перед первым использованием. Когда газоанализатор полностью заряжен и откалиброван, он готов к немедленному использованию.

#### **ПРИМЕЧАНИЕ.**

Общую информацию об установке, эксплуатации и техническом обслуживании устройств для обнаружения газа см. в документе ANSI/ISA RP12.13.02.

## **2.1. Физические характеристики 2.1.1. AreaRAE и AreaRAE Gamma**

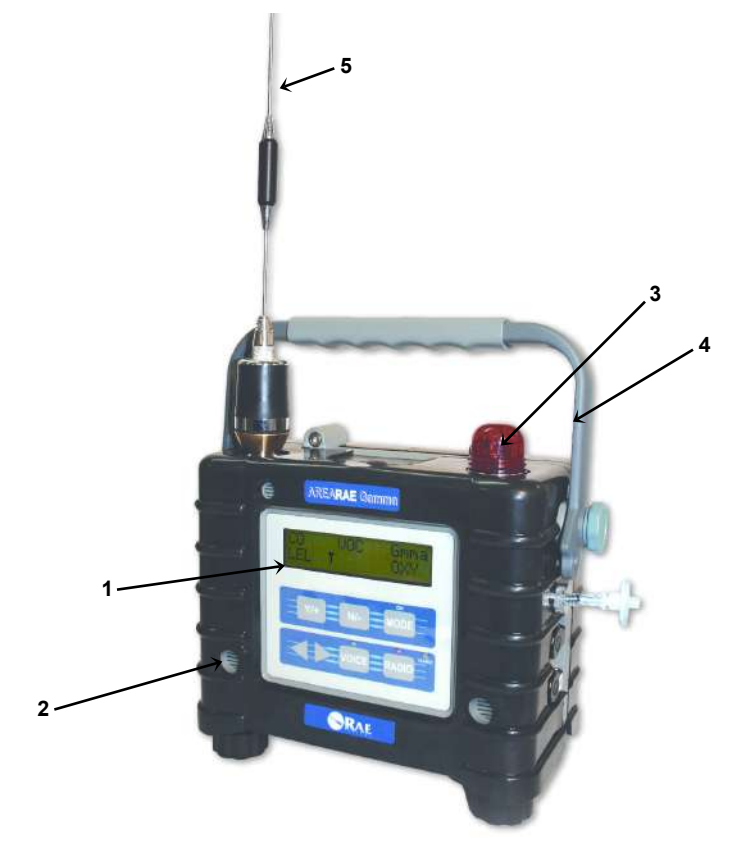

**Рис. 2-1.** Вид спереди: основные компоненты

- 1. ЖК-дисплей с подсветкой
- 2. Порт звукового предупреждения
- 3. Красный светодиод предупреждения
- 4. Ручка
- 5. Антенна

#### ЭКСПЛУАТАЦИЯ УСТРОЙСТВА AREARAE

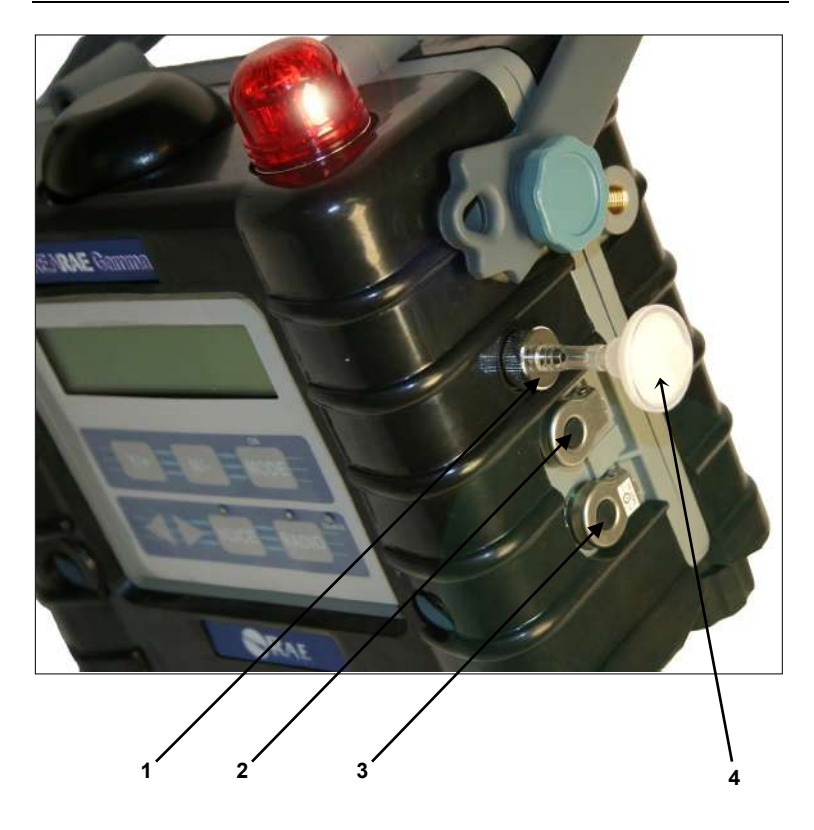

**Рис. 2-2.** Вид справа: основные компоненты

- 1. Отверстие для газозаборника
- 2. Последовательный порт для соединения с ПК
- 3. Гнездо для зарядного устройства: с помощью штепселя устройство AreaRAE подключается ко внешнему источнику постоянного тока для зарядки
- 4. Внешний фильтр

#### ЭКСПЛУАТАЦИЯ УСТРОЙСТВА AREARAE

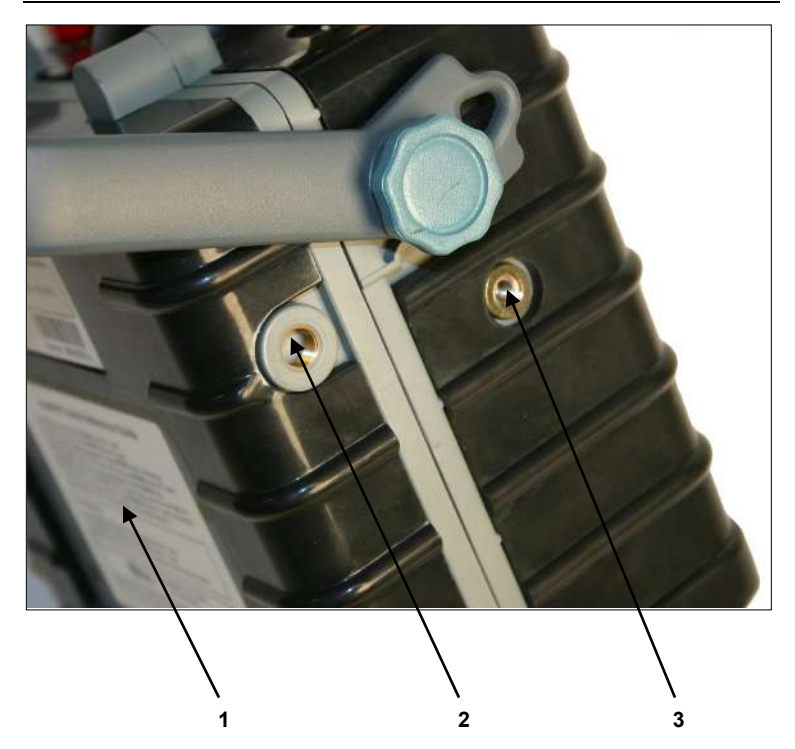

**Рис. 2-3.** Вид слева: основные компоненты

- 1. Блок питания
- 2. Газоотвод
- 3. Отверстие для крепления

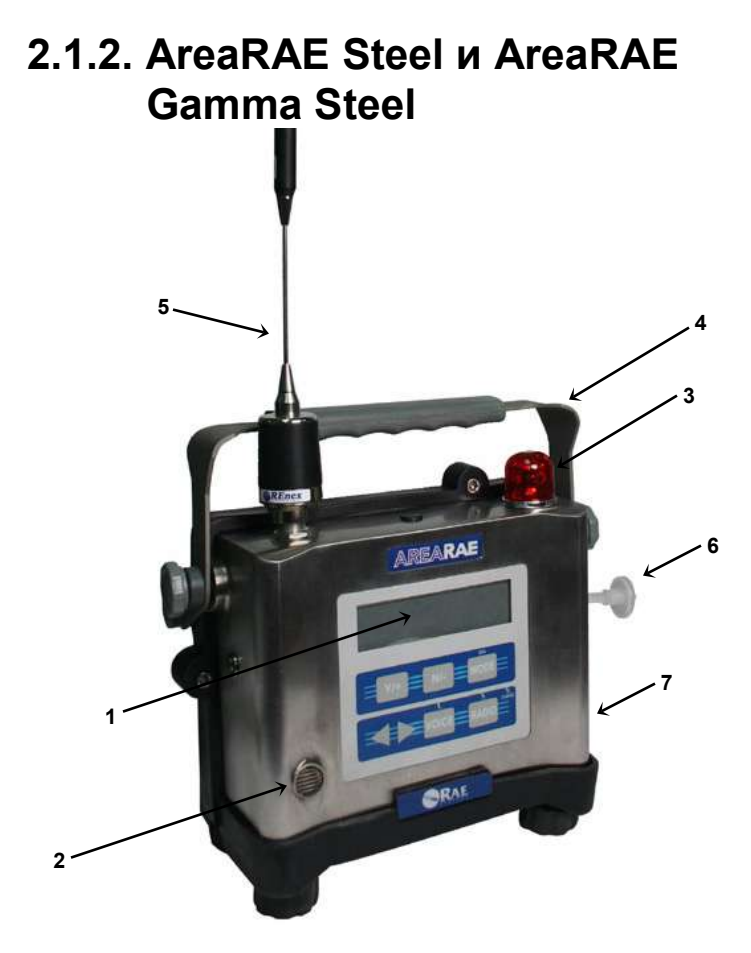

**Рис. 2-4.** AreaRAE Steel: вид спереди

- 1. ЖК-дисплей с подсветкой
- 2. Порт звукового предупреждения
- 3. Красный светодиод предупреждения
- 4. Ручка
- 5. Антенна
- 6. Входной фильтр
- 7. Корпус из нержавеющей стали

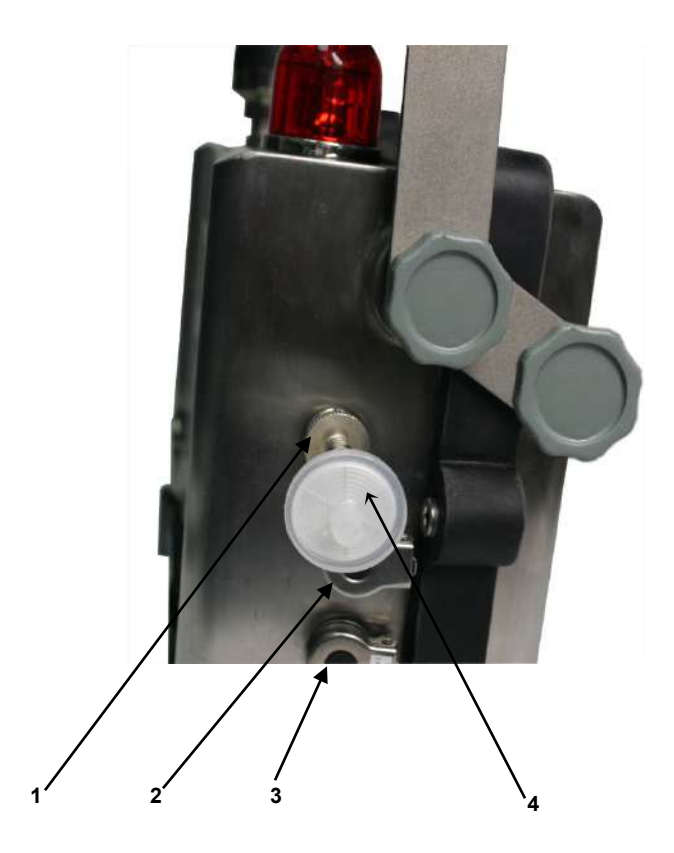

**Рис. 2-5.** AreaRAE Steel: вид справа

- 1. Отверстие для газозаборника
- 2. Последовательный порт для соединения с ПК
- 3. Порт зарядного устройства: с помощью штепселя устройство AreaRAE подключается ко внешнему источнику постоянного тока для зарядки
- 4. Внешний фильтр

#### ЭКСПЛУАТАЦИЯ УСТРОЙСТВА AREARAE

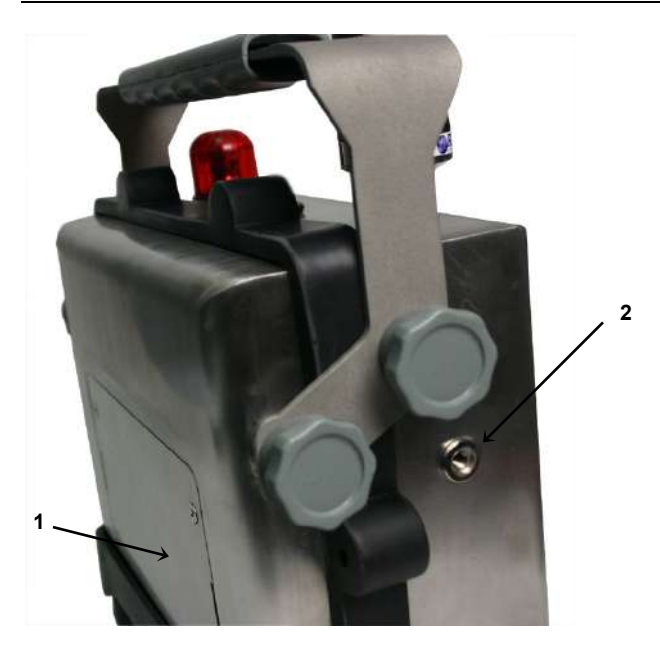

**Рисунок 2–5.** AreaRAE Steel: вид слева

- 1. Аккумуляторный отсек: контрольно-измерительные устройства AreaRAE Steel оснащены сменными ионнолитиевыми и щелочными аккумуляторами
- 2. Отверстие для выхода газа

## **2.2. Кнопки и дисплей**

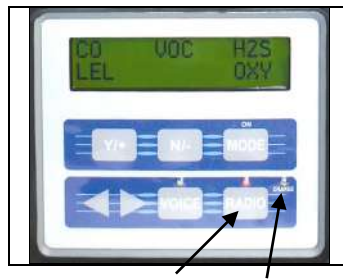

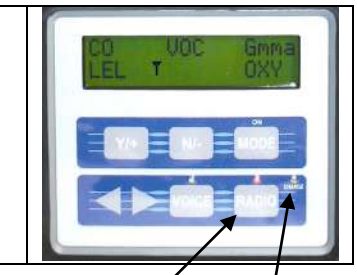

**Вкл./выкл. радио Состояние заряда Вкл./выкл. радио Состояние заряда**

**Рис. 2-6.** Дисплей и кнопки контрольно-измерительных устройств AreaRAE и AreaRAE Steel (слева), а также AreaRAE Gamma и AreaRAE Gamma Steel (справа)

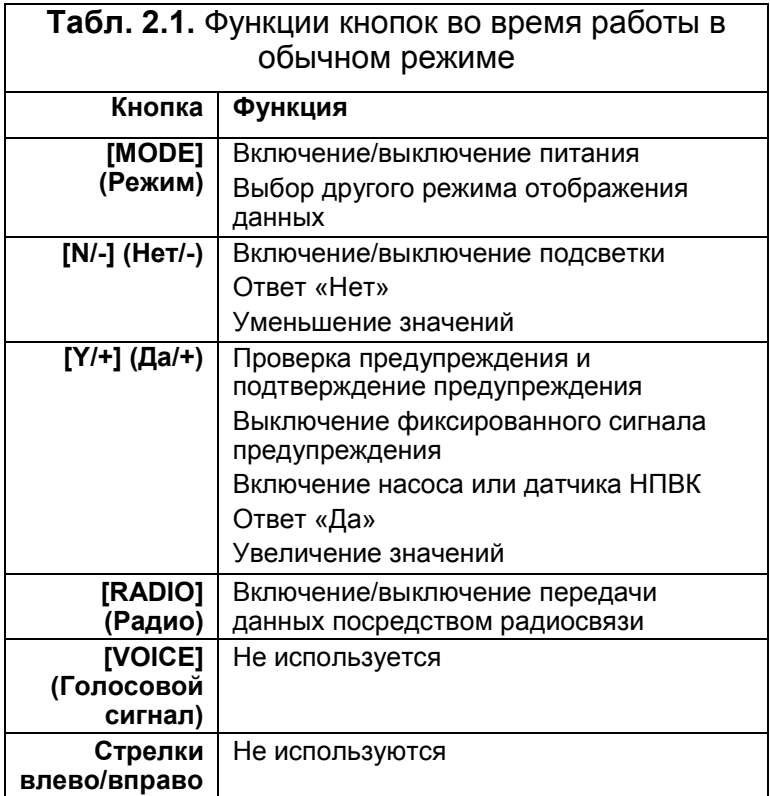

## **2.3. Включение/выключение питания**

#### **Включение устройства**

Нажмите кнопку [MODE] (Режим). Прозвучит один звуковой сигнал, и на экране последовательно отобразятся следующие сообщения:

- ON! (ВКЛЮЧЕНО!)
- Multi-gas Monitor Version n.nn (Мультигазовое контрольно-измерительное устройство версии х.хх (версия ПО)) или Multi-gas Radiation Monitor Version n.nn (Мультигазовое и радиационное контрольноизмерительное устройство версии х.хх (версия ПО))
- Имя пользователя при включении, которое может быть изменено с помощью ПО ProRAE Suite
- Номер модели, серийный номер, текущая дата, время и температура
- Каждое гнездо датчика, в котором нужно проверить, правильный ли датчик установлен. Если установлен новый датчик, отобразится напоминание о необходимости выполнить его калибровку. Затем появится сообщение о том, что пределы предупреждения для новых датчиков сброшены до значений по умолчанию.
- Срок гарантии для каждого датчика
- Предустановленные пределы предупреждения для каждого датчика
- Дата последней калибровки
- Напряжение аккумулятора
- Напряжение при выключении
- Пользовательский режим
- Режим предупреждения
- Доступность памяти хранения данных (в часах)
- Режим регистрации данных
- Период регистрации данных
- Калибровка по чистому воздуху, если включен параметр Power-On Zero (Калибровка при включении)
- Мгновенный показатель концентрации газа в ч/млн

#### **Выключение устройства**

Нажмите кнопку [MODE] (Режим) и удерживайте ее в течение 5 секунд. Во время процедуры отключения устройство подает звуковой сигнал каждую секунду. Таймер обратного отсчета показывает количество оставшихся секунд. После этого на экране некоторое время мигает надпись Off! (Выключено!). Когда она гаснет, это означает, что устройство выключено.
## **2.4. Защита данных**

Когда контрольно-измерительное устройство выключается, все текущие данные в режиме реального времени, в том числе TWA, STEL, пиковое значение и истекшее время работы стираются. Но зарегистрированные данные сохраняются в энергонезависимой памяти. Даже если аккумулятор отключен, зарегистрированные данные не будут утеряны. Когда газоанализатор выключен, часы реального времени будут продолжать работать, пока аккумулятор полностью не разрядится (как правило, от 5 до 7 дней без зарядки).

Если аккумулятор полностью разряжен или отключен от газоанализатора более чем на 30 минут, часы реального времени будут выключены. В этом случае пользователь должен ввести информацию о реальном времени снова, как описано в разделе 4.7.5.

### **Сравнение газоанализатора с поддержкой регистрации данных с газоанализатором без поддержки регистрации данных**

Устройство AreaRAE доступно с функцией регистрации данных и без функции регистрации данных. Газоанализатор с поддержкой регистрации данных позволяет сохранять показатели концентрации газа (см. раздел 2.10. Управление регистрацией данных).

Во время включения, отображающаяся на экране буква D после номера версии означает, что газоанализатор настроен как газоанализатор с поддержкой регистрации данных. Отсутствие буквы D означает, что газоанализатор не поддерживает регистрацию данных.

Газоанализатор без функции регистрации данных можно обновить до версии с поддержкой регистрации данных. Позвоните в компанию RAE Systems, где вам подробно расскажут, как заказать пакет для перехода к новой версии.

## **2.5. Рабочие режимы**

В устройстве AreaRAE доступны три режима управления.

- **Текстовый режим**
- **Режим отображения**
- **Режим программирования**

Текстовый режим является режимом по умолчанию. Для входа в другие режимы или повторного входа в текстовый режим после выбора другого режима выполните следующие действия.

- 1. Нажмите одновременно кнопки [N/-] (Нет/-) и [MODE] (Режим).
- 2. Введите пароль (заводское значение пароля по умолчанию: 0000).

Нажмите [Y/+] (Да/+), чтобы увеличить число. Нажмите [N/-] (Нет/-), чтобы уменьшить число. Нажмите [MODE] (Режим) для перехода к следующей цифре.

- 3. Удерживайте кнопку [MODE] (Режим) в течение 1 секунды, чтобы ввести пароль.
- 4. Чтобы прокрутить меню, нажмите [N/-] (Нет/-).
- 5. Когда на экране отобразится Change Monitor Setup (Изменения настройки газоанализатора) нажмите [Y/+] (Да/+).
- 6. Чтобы прокрутить меню, нажмите [N/-] (Нет/-).
- 7. Когда отобразится сообщение Change User Mode? (Изменить режим пользователя?), нажмите [Y/+] (Да/+).
- 8. Выберите Display (Режим отображения), Text (Текстовый режим) или Program (Режим программирования), нажав кнопку [N/-] (Нет/-).
- 9. Выберите один из режимов, нажав кнопку [Y/+] (Да/+).
- 10. Подтвердите выбор, нажав кнопку [Y/+] (Да/+) еще раз.

Чтобы вернуться к экрану с показателями, нажмите дважды кнопку [MODE] (Режим).

## **2.5.1. Текстовый режим**

Текстовый режим является для газоанализатора настройкой по умолчанию. Сразу после включения газоанализатор переключается между отображением текущих значений концентрации газа названиями датчиков. Можно нажать кнопку [MODE] (Режим), чтобы просмотреть текущее значение концентрации газа и или напряжение аккумулятора, или можно войти в меню обмена данными с ПК. Из текстового режима можно войти в режим калибровки, чтобы выполнить калибровку без изменения параметров.

### **Отображаемые на экране показатели**

Четыре показателя отображаются в циклической последовательности.

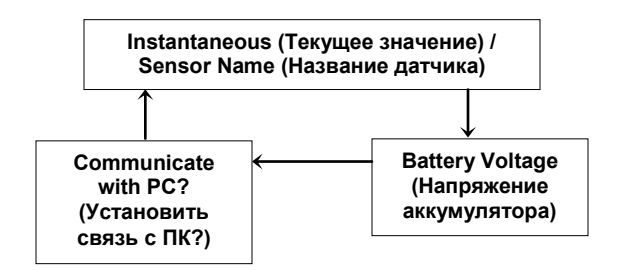

## **2.5.2. Режим отображения**

Режим отображения содержит все данные текстового режима плюс параметры, которые перечислены ниже. Дополнительную информацию см. в разделе 4.3. Вход в режим программирования. Чтобы открыть каждый отображаемый на экране показатель, нажмите кнопку [MODE] (Режим) один раз.

1. **Текущее значение** — это текущая концентрация газа в частях на миллион (ч/млн) для токсичных газов или газов ЛОС, объемная доля кислорода и выраженный в процентах НПВК для горючих газов. В моделях Gamma значения указаны в микрозивертах в час или микробэрах в час. Значения обновляются каждую секунду.

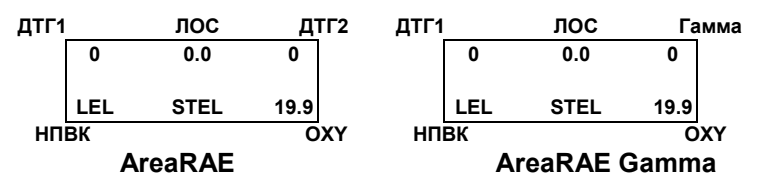

### **Только AreaRAE и AreaRAE Steel (все модели, кроме Gamma)**

2. **Имена датчиков** отображают (только газоанализаторы, кроме Gamma): CO, H2S, и т. д. — до двух датчиков токсичных газов (ДТГ) ЛОС — датчик ФИД НПВК — датчик горючих газов OXY — датчик кислорода Гамма — датчик гамма-излучения (только в моделях Gamma)

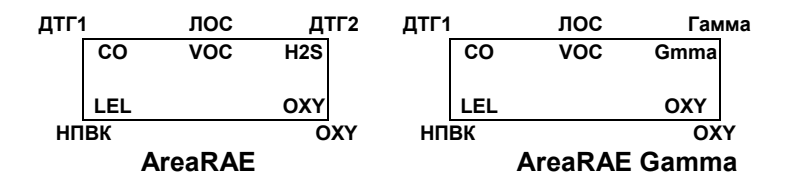

### **Только AreaRAE Gamma и AreaRAE Gamma Steel**

2a. **Отображение единиц** показывает единицы измерения для каждого датчика. Датчик токсических газов и датчик ФИД отображают измерения в частях на миллион (ч/млн). Датчик кислорода и датчик НПВК отображают измерения в процентах (%). Датчик гамма-излучения отображает измерения микрозивертах в час (мкЗв/ч) или микробэрах в час (мкР/ч).

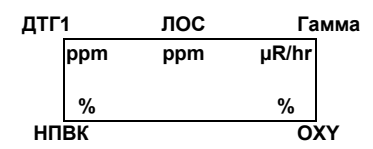

2b. **Отображение накопленной дозы** отображает общую дозу излучения с момента последнего сброса. Нажмите кнопку [Y/+] (Да/+), чтобы очистить показатель дозы.

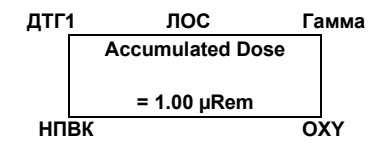

3. **Пиковое значение** является самым высоким показателем концентрации каждого газа со времени включения газоанализатора. Показатели обновляются каждую секунду и отображаются в сообщении «Пик.» (Пиковое значение).

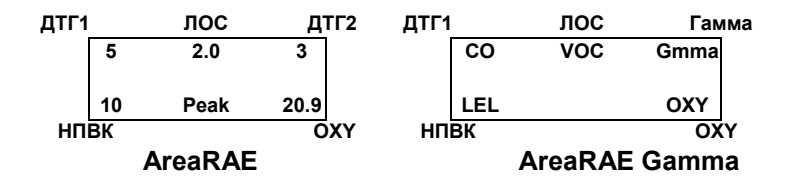

**Минимальное значение** является самым низким показателем концентрации каждого газа со времени включения газоанализатора. Показатели обновляются каждую секунду и отображаются в сообщении «Мин.» (Минимальное значение).

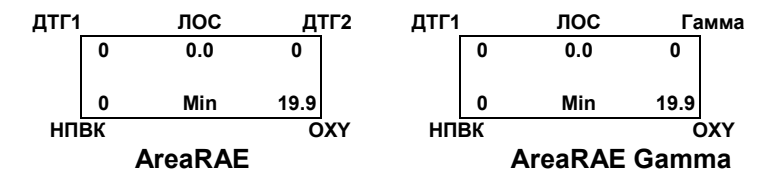

4. **Показатель STEL** применяется только для токсичных газов и ЛОС. Это среднее значение концентрации газа за последние 15 минут, которое обновляется каждую минуту и отображается в сообщении STEL.

**Примечание.** Первые 15 минут отображается сообщение «\*\*\*\*».

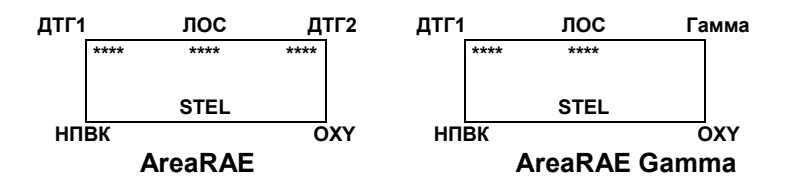

5. **Показатель TWA** применяется только для токсичных газов и ЛОС. Показатель является накопленным показателем концентрации газа, который делится на 8 часов с момента включения газоанализатора. Показатель обновляется каждую минуту и отображается в сообщении TWA.

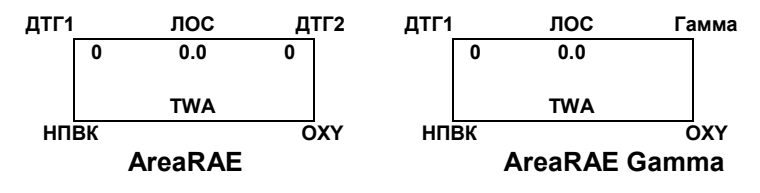

6. **Напряжение аккумулятора** — это текущий показатель напряжения аккумулятора (В). Показатель обновляется каждую секунду и отображается с запорным напряжением.

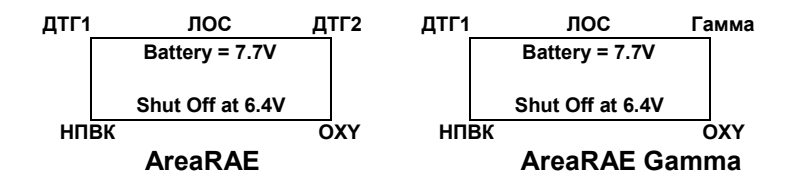

**Примечание.** Полностью заряженный аккумулятор должен показывать 7,7 В или выше. Когда напряжение аккумулятора падает ниже 6,6 В, появляется предупреждающее сообщение Bat (Аккумулятор). Это означает, что осталось приблизительно 20–30 минут рабочего времени до того, как напряжение аккумулятора упадет ниже 6,4 В и газоанализатор автоматически выключится.

### **Пункты с 7 по 9 применяются только к приборам AreaRAE и AreaRAE Steel (все модели, кроме Gamma).**

7. **Показатель непрерывной эксплуатации** — это суммарное время в часах и минутах, в течение которого газоанализатор включен. Показатель обновляется каждую минуту и отображается с текущей датой, временем и температурой.

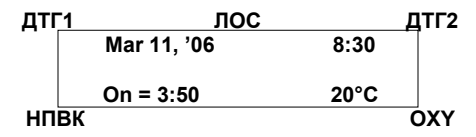

8. **Меню регистрации данных** отображает текущий режим регистрации данных. Если выбран режим регистрации данных вручную, меню предлагает пользователю выключить или включить регистрацию данных. Если отображается сообщение Start Datalog? (Начать регистрацию данных?), нажмите кнопку [Y/+]

(Да/+), чтобы включить функцию регистрации данных. Также, если отображается сообщение Stop Datalog? (Остановить регистрацию данных?) нажмите кнопку [Y/+] (Да/+), чтобы выключить регистрацию данных.

- 9. Газоанализатор отображает выбранное название газа **НПВК** и **ЛОС** , если установлены датчик горючих газов и датчик ФИД. Если выбран газ НПВК или ЛОС, дисплей отображает вычисленную концентрацию газа на основе встроенного поправочного коэффициента для указанного газа.
- 10. **Сообщение Communicate with PC? (Установить связь с ПК?)** позволяет передавать данные с устройства AreaRAE на ПК или загружать информацию о конфигурации с ПК на AreaRAE.
- Нажмите кнопку [Y/+] (Да/+) и сообщение Monitor will pause, OK? (Газоанализатор будет остановлен, OK?) напомнит вам, что во время подключения к ПК не проводятся измерения в режиме реального времени.
- Нажмите кнопку [Y/+] (Да/+), чтобы продолжить, и газоанализатор войдет в режим ожидания\*. На верхней линии ЖК-дисплея отобразится сообщение Ready... (Готово...), а затем сообщение Turn radio off!! (Выкл. радио!) отобразится на второй линии.

**Примечание.** Необходимо выключить кнопку Radio (Радио), прежде чем подключать устройство к ПК.

- Подключите газоанализатор к последовательному порту компьютера. Газоанализатор готов принимать команды от ПК.
- Нажмите кнопку [MODE] (Режим) еще раз, чтобы вернуться к первому отображению.

**\*Примечание.** Когда газоанализатор находится в режиме ожидания подключения, он останавливает измерения концентрации газа и прекращает регистрацию данных. Регистрацию данных необходимо снова запустить вручную после выхода из режима ожидания подключения, если газоанализатор находится в режиме запуска/остановки регистрации данных вручную.

## **2.5.3. Режим программирования**

Пользователь может выполнять все функции режима вывода. Дополнительную информацию см. в Разделе 4.3. Вход в режим программирования.

### **Дисплеи**

Функции расположены в повторяющейся циклической последовательности.

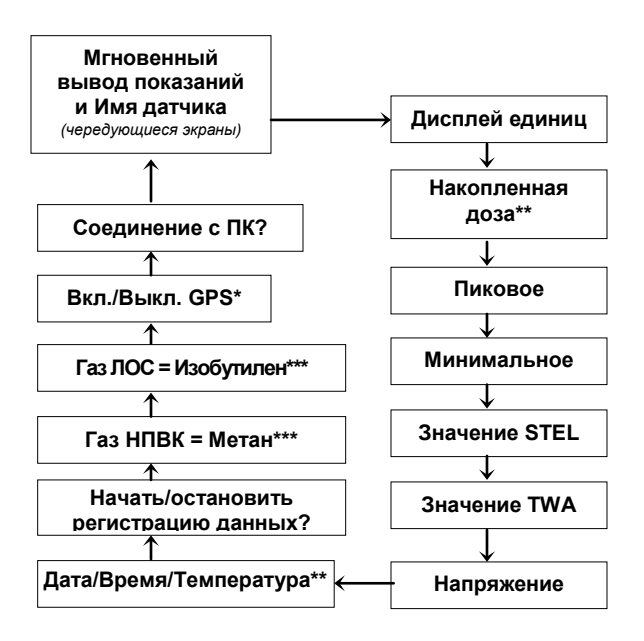

**\* Если устройство поддерживает функцию GPS**

**\*\* Если устройство модели Gamma**

**\*\*\* Следующие дисплеи доступны только в программном режиме моделей AreaRAE Gamma и AreaRAE Gamma Steel.**

1. **Показатель непрерывной эксплуатации** — это суммарное время в часах и минутах, в течение которого газоанализатор включен. Показатель обновляется каждую минуту и отображается с текущей датой, временем и температурой.

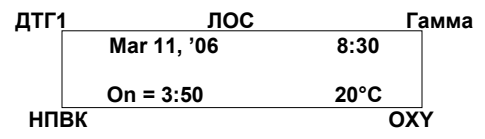

2. Газоанализатор отображает выбранное название газа **НПВК** и **ЛОС**, если установлен датчик горючих газов и датчик ФИД. Если выбран газ НПВК или ЛОС, дисплей отображает вычисленную концентрацию газа на основе встроенного поправочного коэффициента для указанного газа.

## **2.6. Сигналы предупреждения**

Встроенный микропроцессор постоянно обновляет и контролирует уровни концентрации газа. Он также сравнивает показатели с запрограммированными настройками пороговых значений сигнала предупреждения при концентрации газа (TWA, STEL, Низкий и Высокий). Каждый раз, когда концентрация газа превышает любое из заданных пороговых значений, звуковой сигнал и красный светодиод сразу предупреждают вас о состоянии тревоги. Кроме того, устройство AreaRAE включает сигнал предупреждения при одном из следующих условий.

- Напряжение аккумулятора падает ниже предустановленного уровня напряжения (6,6 В)
- Сбой ультрафиолетовой лампы на 10,6 эВ или 11,7 эВ
- Выключается датчик НПВК
- Блокируется насос
- Заполняется память регистрации данных

Когда звучит сигнал о низком заряде аккумулятора, это означает, что осталось приблизительно 20–30 минут рабочего времени до того, как напряжение аккумулятора упадет ниже 6,4 В и газоанализатор автоматически выключится.

### **Выключение сигнала предупреждения**

Крайне важно отметить, что сигналы предупреждения будут отключены при следующих условиях.

- Режим ожидания во время соединения с ПК
- Режим калибровки

Во время этих режимов работы мониторинг концентрации газа в режиме реального времени прекращается, концентрация газа не рассчитывается, пиковое значение, значения STEL и TWA не вычисляются.

### **Установка фиксированного сигнала предупреждения**

Устройство AreaRAE можно настроить с ПК или в режиме программирования таким образом, чтобы при условиях возникновения тревоги предупреждения продолжались, даже если причин для тревоги больше нет. Этот режим

называется «Фиксированный сигнал предупреждения». Альтернативный режим позволяет автоматически сбросить сигнал предупреждения после того, как будет определено условие возникновения тревоги. Режим сигнала предупреждения по умолчанию сбрасывается автоматически. (См. Раздел 4.7.3. Изменение типа сигнала предупреждения).

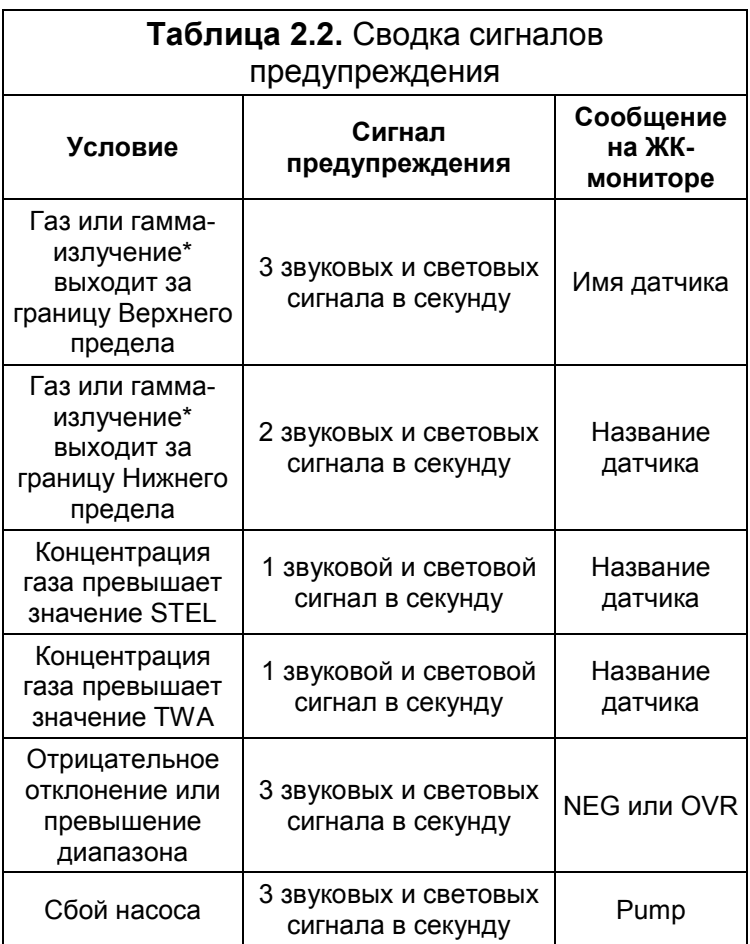

### ЭКСПЛУАТАЦИЯ УСТРОЙСТВА AREARAE

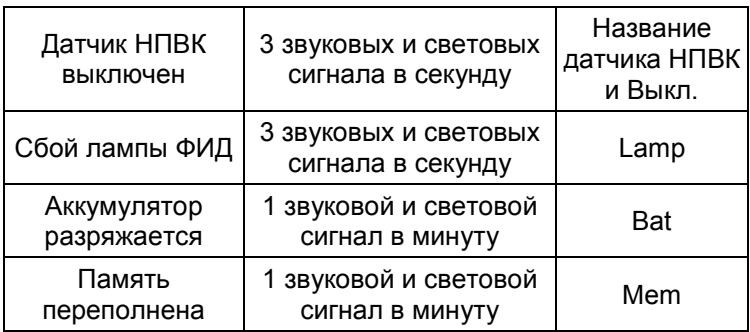

\* Только AreaRAE Gamma и AreaRAE Gamma Steel

### **Проверка сигнала предупреждения**

При обычных условиях светодиод AreaRAE, звуковой сигнал и подсветку можно проверить с помощью кратковременного нажатия [Y/+]. Звуковой сигнал звучит один раз, светодиод и подсветка мигают один раз — это означает, что сигналы предупреждения функционируют правильно.

# **ВНИМАНИЕ**

Поскольку сигналы предупреждения отключаются во время соединения с ПК и в режиме калибровки, настоятельно рекомендуется использовать режим калибровки только в безопасных зонах, чтобы снизить риск воздействия опасной атмосферы. Соединение с ПК необходимо использовать только в безопасных местах.

## **2.7. Подсветка**

ЖК-дисплей оснащен подсветкой, позволяющей читать информацию при плохом освещении. Если газоанализатор находится в режиме обычной эксплуатации, подсветку можно включить вручную, нажав и удерживая кнопку [N/-] в течение одной секунды. Нажмите кнопку [N/-] еще раз, чтобы выключить подсветку. Если не нажимать кнопку [N/-], подсветка автоматически выключается по истечении определенного периода времени (устанавливается с помощью ПО ProRAE Suite) с целью экономии электроэнергии. Подсветка автоматически включается в условиях тревоги.

**Примечание.** Светодиодная подсветка потребляет большее количество энергии от аккумулятора и сокращает рабочее время газоанализатора на 20–30 %.

## **2.8. Установка пределов сигнала предупреждения и его калибровка**

Прибор AreaRAE откалиброван на заводе с помощью стандартного калибровочного газа, и для него по умолчанию запрограммированы пределы тревоги, которые перечислены ниже. (См. Раздел 4.4. Калибровка устройства AreaRAE Steel и Раздел 4.5. Изменение пределов сигнала предупреждения).

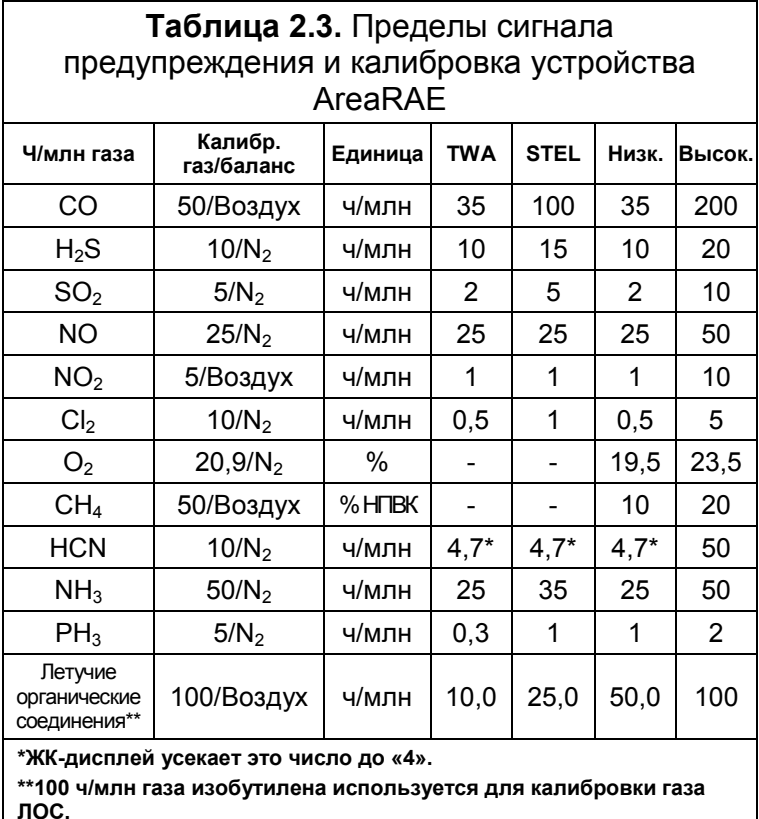

**Предупреждение**. Информацию о перекрестной чувствительности датчиков см. в Технических сведениях RAE Systems TN-114.

### **Таблица 2.4.** Пределы сигнала предупреждения и калибровка устройств AreaRAE Gamma и AreaRAE Gamma Steel

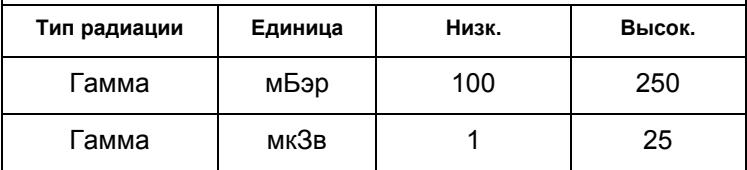

## **2.9. Встроенный насос для отбора контрольных проб**

Прибор AreaRAE включает внутренний встроенный насос для отбора контрольных проб с программируемыми настройками расхода: высокий (400 см<sup>3</sup>) и низкий (300 см<sup>3</sup>).

Низкая скорость откачки ~300см3 в минуту — это заводская настройка по умолчанию. Эта скорость увеличивает время работы от аккумулятора на 5 %, что приводит к увеличению срока службы датчика НПВК (см. Раздел 4.7.9. Изменение скорости откачки).

Настройка высокой скорости откачки требуется для особенно реактивных паров или паров, которые быстро впитываются в поверхности устройства. Такие пары содержат следующие вещества, но не ограничиваются ими:  $Cl_2$ , PH<sub>3</sub>, NH<sub>3</sub>, HCN и среднелетучие органические соединения, такие как дизельное топливо и реактивное топливо. Ниже приведены советы для наблюдения за такими соединениями.

- Снимите внешний фильтр для нормальной калибровки и эксплуатации, чтобы повысить скорость откачки до ~ 300 см3 в минуту.
- Используйте инертные соединения или трубки для взятия проб, например Teflon ®вместо Tygon®. Сделайте соединения между трубками как можно короче.

Насос автоматически включается, когда включается газоанализатор. Он остается включенным во время обычной работы.

Если жидкость или другие вещества всасываются во внешний фильтр через порт входа газа, из-за чего насос может заблокироваться, электронные приборы монитора сразу обнаруживают препятствие и выключают насос. Активируется предупреждение, и на экране появляется мигающее сообщение об ошибке Pump (Откачка). После замены фильтра или удаления препятствий нажмите кнопку [Y/+], чтобы перезапустить насос.

## **2.10. Регистрация данных**

Устройство AreaRAE вычисляет и сохраняет показатели газа на основе заданного пользователем периода регистрации данных и типа измерения. Для каждого датчика с любым интервалом регистрации данных можно сохранить два типа измерений газа, среднюю и пиковую концентрацию. Интервалы регистрации данных можно запрограммировать на время от 1 секунды до 60 минут с шагом в 1 секунду. Кроме того, также сохраняются временная метка, ID пользователя, ID места, серийный номер, дата последней калибровки и пределы сигнала предупреждения. Поскольку все данные сохраняются в энергонезависимой памяти, позднее пользователь может загрузить информацию на свой компьютер.

### **Параметры регистрации данных**

Большинство параметров регистрации данных можно запрограммировать с газоанализатора. Когда газоанализатор подключен к ПК, можно запрограммировать дополнительные параметры, а затем загрузить их в газоанализатор. Доступны четыре параметра.

- 1. Автоматически: устройство автоматически запускает и останавливает регистрацию данных, когда газоанализатор включается и выключается.
- 2. Вручную: пользователь вручную запускает и останавливает регистрацию данных. Также можно установить таймер для непрерывной регистрации данных.
- 3. Периодически: регистрация данных планируется ежедневно с установленным параметром в часах и минутах.
- 4. По расписанию: регистрация данных планируется на заданную дату (месяц/день) и время (часы/минуты).

### **Запуск/остановка регистрации данных вручную**

1. Нажмите кнопку [MODE] (Режим), чтобы переключаться по меню нормальной эксплуатации, пока не появится

сообщение Start Datalog? (Запустить регистрацию данных?).

- 2. Нажмите кнопку [Y/+], чтобы запустить регистрацию данных.
- 3. Нажмите кнопку [Y/+] снова, и появится сообщение Start Datalog? (Запустить регистрацию данных?).
- 4. Нажмите кнопку [Y/+] в третий раз, чтобы остановить регистрацию данных.

Другие параметры регистрации данных автоматически запускаются и останавливаются.

### **Событие регистрации данных**

Каждый раз, когда инициируется операция регистрации данных, создается событие регистрации данных. Информация, например время начала, период регистрации данных, пределы сигнала предупреждения и т. д., записывается в заголовок события, за которым следуют данные измерений.

### **Пауза в регистрации данных**

Регистрация данных автоматически останавливается при следующих условиях:

### 1. **После входа в режим программирования.**

Регистрация данных возобновляется после выхода из режима программирования.

2. **После входа в режим ожидания во время соединения с ПК.** Регистрация данных возобновляется после выхода из режима ожидания во время соединения с ПК, если режим регистрации данных не настроен на ручной запуск/остановку.

В обоих случаях после возобновления регистрации данных создается новое событие регистрации данных.

## **3. Использование дополнительных принадлежностей**

Дополнительные принадлежности устройства AreaRAE.

- Зарядное устройство
- Адаптер для щелочных батарей
- Внешний фильтр и дистанционный пробоотборник
- Устройство разжижения
- Адаптер калибровки

# <u> ∧</u>ВНИМАНИЕ <u>∧</u>

Чтобы снизить риск воспламенения в опасных средах, перезаряжайте аккумуляторы только в безопасных зонах. Снимайте и заменяйте аккумулятор только в безопасной зоне. Исключение из этого правила см. ниже.

Ne charger les batteries que dans un emplacement désigné non dangereux.

Исключение. Для PGM5x20S разрешается зарядка аккумулятора в опасной зоне класса I, подкласса 2, если установка выполнена в соответствии со схемой 029-STCM-001. Требования к установке.

- Зарядная цепь должна быть подключена к кабелю.
- Устройство AreaRAE должно быть установлено в более просторном корпусе, который обеспечивает ввод кабеля и для открытия которого требуется инструмент.
- Кабель зарядной цепи должен заканчиваться вилкой S761K Switchcraft или аналогичной (см. важные требования в документе RAE 400-0472-000) вилкой с запорным кольцом.
- Парные разъемы зарядной цепи должны быть сцеплены с помощью кольца с внутренней резьбой до того, как цепь будет подключена к электропитанию.

## **3.1. Процедура зарядки аккумулятора**

Зарядная цепь AreaRAE встроена в газоанализатор. Чтобы зарядить газоанализатор, для этой цепи требуется бесперебойный переменный ток, подаваемый к адаптеру постоянного тока (настенному трансформатору) на 15 В.

- 1. Подключите адаптер переменного тока (или дополнительный автомобильный заправочный штуцер) к порту зарядного устройства в нижней части газоанализатора AreaRAE.
- 2. На передней части устройства расположен светодиодный индикатор с надписью Charge (Зарядка). Красный свет означает, что аккумулятор заряжается. Зеленый свет означает, что аккумулятор полностью заряжен.
- 3. Полностью разряженный аккумулятор газоанализатора AreaRAE обычно полностью заряжается в течение 10 часов.

**Примечание.** Перезаряжаемые ионно-литиевые аккумуляторы медленно разряжаются, даже если газоанализатор выключен. Если газоанализатор не заряжать в течение 5–7 дней, напряжение аккумулятора будет низким.

Поставляемый с завода аккумулятор рассчитан на 24 часа обычной эксплуатации без аварийных ситуаций или использования подсветки. Так как аккумулятор устаревает или подвергается неблагоприятным условиям, например холодным температурам окружающей среды, его емкость может быть значительно сокращена.

## **3.2. Взаимозаменяемые аккумуляторы**

## **3.2.1. AreaRAE**

Адаптер для щелочных аккумуляторов входит во все комплектации устройств AreaRAE и AreaRAE Gamma. Его можно использовать вместо ионно-литиевых аккумуляторов, чтобы обеспечить как минимум 24 часа работы.

Щелочной блок питания содержит 6 щелочных аккумуляторов типоразмера C. Используйте с блоком питания со щелочными аккумуляторами AreaRAE и AreaRAE Gamma только аккумуляторы DURACELL Mn1400 или ENERGIZER E93 типоразмера C.

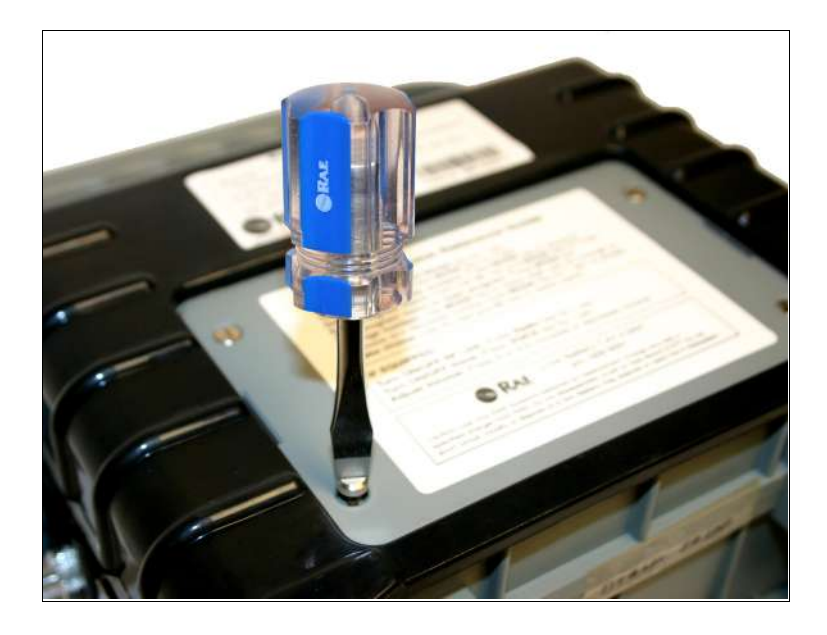

**Рисунок 3-1. Взаимозаменяемые блоки питания**

### **Перезарядка ионно-литиевого блока питания**

- 1. Выключите устройство AreaRAE.
- 2. Подключите адаптер переменного тока (или дополнительный автомобильный заправочный штуцер) к порту зарядного устройства на устройстве AreaRAE.
- 3. Красный светодиодный индикатор «charge» (зарядка) на передней части устройства означает, что аккумулятор заряжается. Полностью разряженное устройство AreaRAE полностью заряжается в течение 10 часов.

### **Извлечение или замена щелочных аккумуляторов**

- 1. **Перед** извлечением или заменой блока питания убедитесь, что устройство AreaRAE находится в безопасной зоне и не подключено к зарядному устройству.
- 2. Чтобы извлечь блок питания, открутите четыре винта, которые крепят его к корпусу устройства AreaRAE.
- 3. Снимите и замените разряженные щелочные аккумуляторы. В блоке питания для щелочных аккумуляторов используйте только аккумуляторы DURACELL Mn1400 или ENERGIZER E93 типоразмера C. Убедитесь в соблюдении полярности аккумуляторов, которая показана на схеме внутри аккумуляторного отсека.
- 4. Установите блок питания на газоанализатор.

**ПРИМЕЧАНИЕ.** Внутренняя зарядная цепь автоматически обнаруживает щелочные аккумуляторы и не заряжает их.

## **3.2.2. AreaRAE Steel**

Щелочные аккумуляторы входят во все комплектации устройств AreaRAE Steel и AreaRAE Gamma Steel. Их можно использовать вместо блока питания для ионнолитиевых аккумуляторов, чтобы обеспечить как минимум 24 часа работы.

Щелочной блок питания содержит 6 щелочных аккумуляторов типоразмера C. Используйте для блока питания со щелочными аккумуляторами AreaRAE Steel только аккумуляторы DURACELL MN1400 или ENERGIZER E93 типоразмера C.

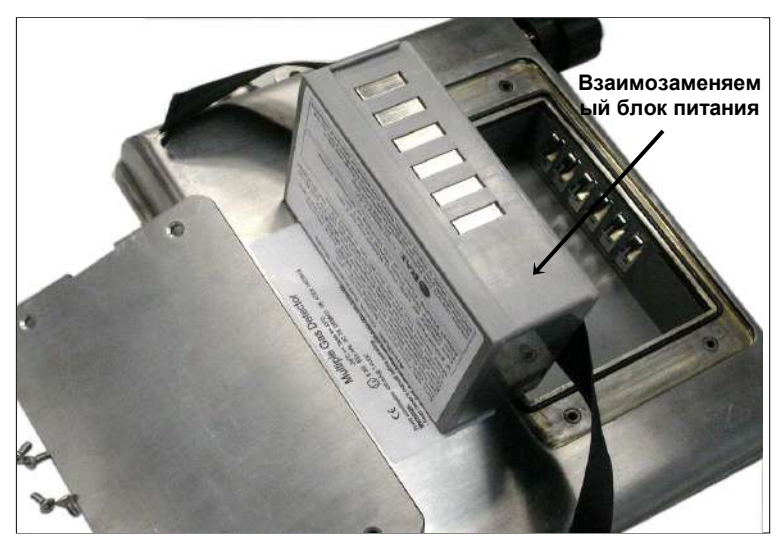

**Рисунок 3-2. Взаимозаменяемые блоки питания**

### **Безопасность для аккумуляторов**

Перезаряжаемые ионно-литиевые и щелочные блоки питания классифицируются сертификатом CSA как безопасные для использования в следующих зонах.

Класс I, подкласс II, группы A, B, C и D

### **Перезарядка ионно-литиевого блока питания**

- 1. Выключите питание устройства AreaRAE Steel.
- 2. Подключите адаптер переменного тока (или дополнительный автомобильный заправочный штуцер) к порту зарядного устройства на газоанализаторе AreaRAE Steel.
- 3. Светодиодный индикатор «charge» (зарядка) на передней части устройства, горящий красным светом, означает, что аккумулятор заряжается. Полностью разряженное устройство AreaRAE Steel полностью заряжается в течение 10 часов.

### **Извлечение или замена щелочных аккумуляторов**

- 1. Перед удалением или заменой блока питания убедитесь, что газоанализатор AreaRAE Steel находится в безопасной зоне и не подключен к зарядному устройству.
- 2. Чтобы извлечь блок питания, открутите четыре винта, которые закрывают крышку аккумуляторного отсека. Снимите крышку и извлеките блок питания из устройства AreaRAE Steel.

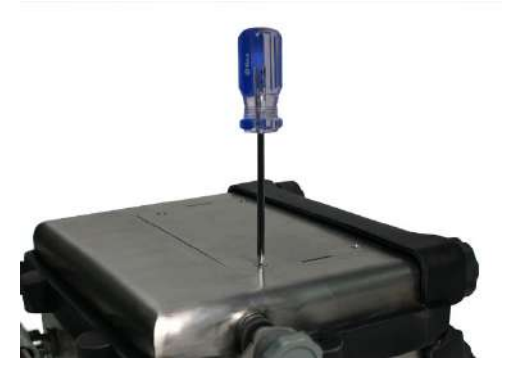

3. Снимите и замените разряженные щелочные аккумуляторы. Используйте с блоком питания для щелочных аккумуляторов только аккумуляторы DURACELL Mn1400 или ENERGIZER E93 типоразмера C. Убедитесь в

соблюдении полярности аккумуляторов, которая показана на схеме внутри аккумуляторного отсека.

4. Установите блок питания на газоанализатор, расположите его внутри устройства AreaRAE Steel и верните на место крышку.

**ПРИМЕЧАНИЕ.** Внутренняя зарядная цепь автоматически обнаруживает щелочные аккумуляторы и не заряжает их.

## **3.3. Внешний фильтр**

Внешний фильтр сделан из мембраны PTFE (Teflon® ) с порами размером 0,2 мкм с целью предотвращения всасывания жидкости в трубку датчика, что может привести к серьезным повреждениям газоанализатора. Он также предотвращает попадание пыли в газоанализатор и продлевает срок службы датчиков.

Чтобы установить внешний фильтр, подвиньте трубку Tygon к рифленому входному отверстию газоанализатора. Штекерный люэровский разъем войдет в розеточный люэровский разъем фильтра. Чтобы удалить фильтр, отсоедините люэровский разъем, отвинтив его.

Некоторые пары особенно быстро вступают в реакции или впитываются в поверхности устройства. Они содержат следующие вещества, но не ограничиваются ими:  $Cl_2$ , PH<sub>3</sub>, NH3, HCN и среднелетучие органические соединения, такие как дизельное топливо и реактивное топливо. Для этих соединений необходимо использовать высокую скорость откачки. (См. Раздел 2.9. Встроенный насос для отбора контрольных проб). Кроме того, желательно использовать инертные соединения и трубки для взятия проб, таких как Teflon<sup>®</sup>, и сделать соединения между трубками как можно короче.

## **3.4. Дистанционный пробоотборник**

Труба Teflon® длиной 5 метров поставляется в качестве стандартной принадлежности с каждым детектором AreaRAE Steel. Для пользователей, которым требуется брать пробы в труднодоступных областях, например на потолках, в резервуарах, колодцах и т. д., также доступен дополнительный дистанционный пробоотборник Teflon® длиной 1,8 метра с телескопической ручкой.

Подключите штекерный люэровский разъем к концу дистанционного пробоотборника или вставьте трубу Teflon® в розеточный люэровский разъем на внешнем фильтре. Дистанционный пробоотборник или труба Teflon® готовы к работе.

## **3.5. Устройство разжижения**

Дополнительное устройство разжижения можно установить с помощью дистанционного пробоотборника или трубы Teflon® на порт впуска газа для разбавления проб газа. Это устройство необходимо, когда проба газа содержит менее 15 % кислорода. Датчик горючих газов работает неправильно, если концентрация кислорода падает ниже 15 %. Устройство разжижения увеличивает концентрацию кислорода, чтобы датчик горючих газов можно было использовать в условиях нехватки кислорода. Устройство разжижения можно также использовать для измерения горючих газов, летучих органических соединений и токсичных газов, если их концентрация превышает верхнюю границу диапазона датчика.

Чтобы использовать устройство разжижения, вставьте устройство между внешним фильтром и дистанционным пробоотборником или трубой Tygon. Установите коэффициент разжижения в программном режиме, чтобы при использовании устройства разжижения отображался правильный показатель концентрации газа. (См. Раздел 4.8.4. Изменение коэффициента разжижения).

# **ВНИМАНИЕ**

Для использования этого устройства газоанализатор должен быть расположен в чистой атмосфере вне замкнутого пространства, а для измерения концентрации газа должны использоваться дистанционный пробоотборник или труба Teflon $^{\circledR}$ .

## **3.6. Адаптер калибровки**

Устройство AreaRAE необходимо калибровать с установленным внешним фильтром. Адаптер калибровки AreaRAE должен насаживаться на фильтр. Во время калибровки подключите адаптер калибровки к цилиндру с калибровочным газом. Затем вставьте адаптер в фильтр и подождите, пока газ поступает в датчики.

**ПРИМЕЧАНИЕ.** Датчик гамма-излучения в устройствах AreaRAE Gamma и AreaRAE Gamma Steel откалиброван на заводе с источником фиксированного гамма-излучения. Датчик гамма-излучения не нужно калибровать в условиях эксплуатации.

## **4. Программирование AreaRAE**

Устройство AreaRAE оснащено микропроцессором, с помощью которого пользователь может самостоятельно программировать устройство. Авторизованные пользователи могут перекалибровывать газоанализатор, изменять пределы сигнала тревоги, ID места, ID пользователя, период регистрации данных, настраивать часы реального времени и т. д.

Режим программирования работает на основе меню, чтобы обеспечить пользователю удобство работы. На дисплее отображается меню, а для выбора пунктов меню и ввода данных используются кнопки.

**Примечание.** Во время использования режима программирования мониторинг концентрации газа продолжается в режиме реального времени. Но во время калибровки мониторинг в режиме реального времени приостанавливается, пока процедура не закончится. Кроме того, когда пользователь входит в режим программирования, регистрация данных автоматически приостанавливается. После выхода из режима программирования регистрация данных возобновляется. Но регистрацию данных необходимо запустить снова вручную, если она настроена на ручной режим управления.

### **4.1. Режим программирования**

В устройстве AreaRAE доступны три пользовательских режима: **Текстовый, Режим вывода** и **Режим программирования**. См. Раздел 4.3. Вход в режим программирования для получения дополнительной информации.

Функция программирования позволяет изменять настройки газоанализатора, калибровать газоанализатор, изменять конфигурацию датчика, вводить информацию и т. д. Функции программирования организованы в трехуровневую структуру меню.

Это первый уровень меню программирования.

Calibrate Monitor? (Калибровать газоанализатор?)

Change Alarm Limits? (Изменить пределы сигнала предупреждения?)

Change Datalog? (Изменить регистрацию данных?)

Change Monitor Setup? (Изменить настройки газоанализатора?)

Change Sensor Configuration? (Изменить конфигурацию датчика?)

Каждый пункт меню включает несколько вложенных меню с дополнительными функциями программирования.

### **Security Level (Уровень безопасности)**

Для предотвращения несанкционированных изменений в конкретных настройках существует три уровня защиты в программном режиме. Уровни безопасности устанавливаются с помощью ПК. См. Раздел 4.3. Вход в режим программирования для получения дополнительной информации.

После входа в режим программирования отображается первое меню. Нажмите кнопку [N/-], чтобы просмотреть каждый пункт меню. Нажимайте кнопку [N/-], пока не отобразится нужное меню. Чтобы войти и отобразить вложенное меню, нажмите кнопку [Y/+].

Чтобы выйти из режима программирования и вернуться к нормальной работе, нажмите кнопку [MODE] (Режим) в любом из пунктов меню первого уровня.

## **4.2. Кнопки режима программирования**

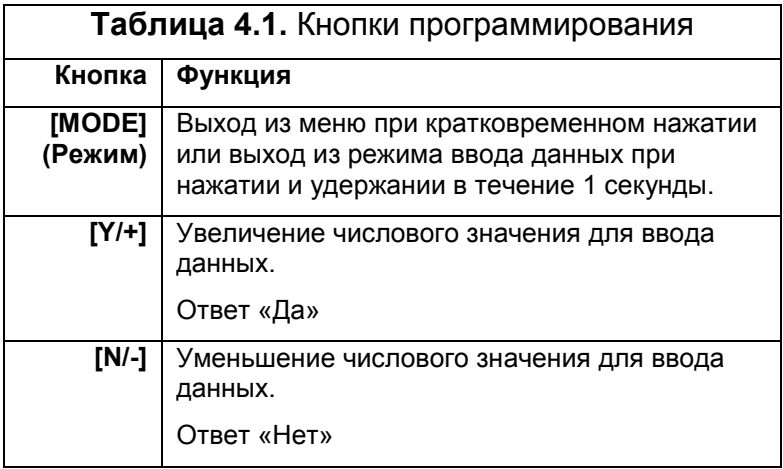

### **4.3. Вход в режим программирования**

- 1. Включите газоанализатор AreaRAE (нажимайте кнопку [MODE] (Режим) в течение трех секунд, а затем отпустите).
- 2. Нажмите и удерживайте кнопку [MODE] (Режим) и кнопку [N/-] в течение трех секунд, чтобы войти в режим программирования. Это помогает избежать случайного входа в режим программирования.
- 3. Уровень безопасности 0 или уровень Level 2: после входа газоанализатора в режим программирования отображается первый пункт меню Calibrate Monitor? (Калибровать газоанализатор?).
- 4. Уровень безопасности 1 или текстовый режим: отображается сообщение Enter Password = 0000 (Введите пароль = 0000) с мигающей крайней левой цифрой. Введите пароль, начиная с мигающей цифры.

**Примечание.** До отправки с завода в устройстве AreaRAE по умолчанию запрограммирован пароль «0000». Если пользователь изменит пароль, для дополнительной безопасности вместо настоящего пароля всегда отображается «0000».

- 5. Если цифровое значение не «0», используйте кнопку [Y/+] или [N/-], чтобы увеличить или уменьшить цифровое значение. Нажмите кнопку [MODE] (Режим), чтобы подтвердить цифровое значение. Дисплей отображает фактические введенные цифры и перемещает мигающий курсор к следующей цифре вправо.
- 6. Повторите шаг 5, пока не введете все четыре цифры. Затем нажмите кнопку [MODE] (Режим) и удерживайте ее в течение одной секунды.
- 7. Если введенный пароль правильный, газоанализатор переходит в меню программирования. Отображается первый пункт меню Calibrate Monitor? (Калибровать газоанализатор?).
- 8. Если пароль введен неверно, на дисплее появится сообщение Wrong Password??? (Неправильный пароль???), и дисплей возвращается к обычному отображению мгновенных показателей датчиков.

### ПРОГРАММИРОВАНИЕ УСТРОЙСТВА AREARAE

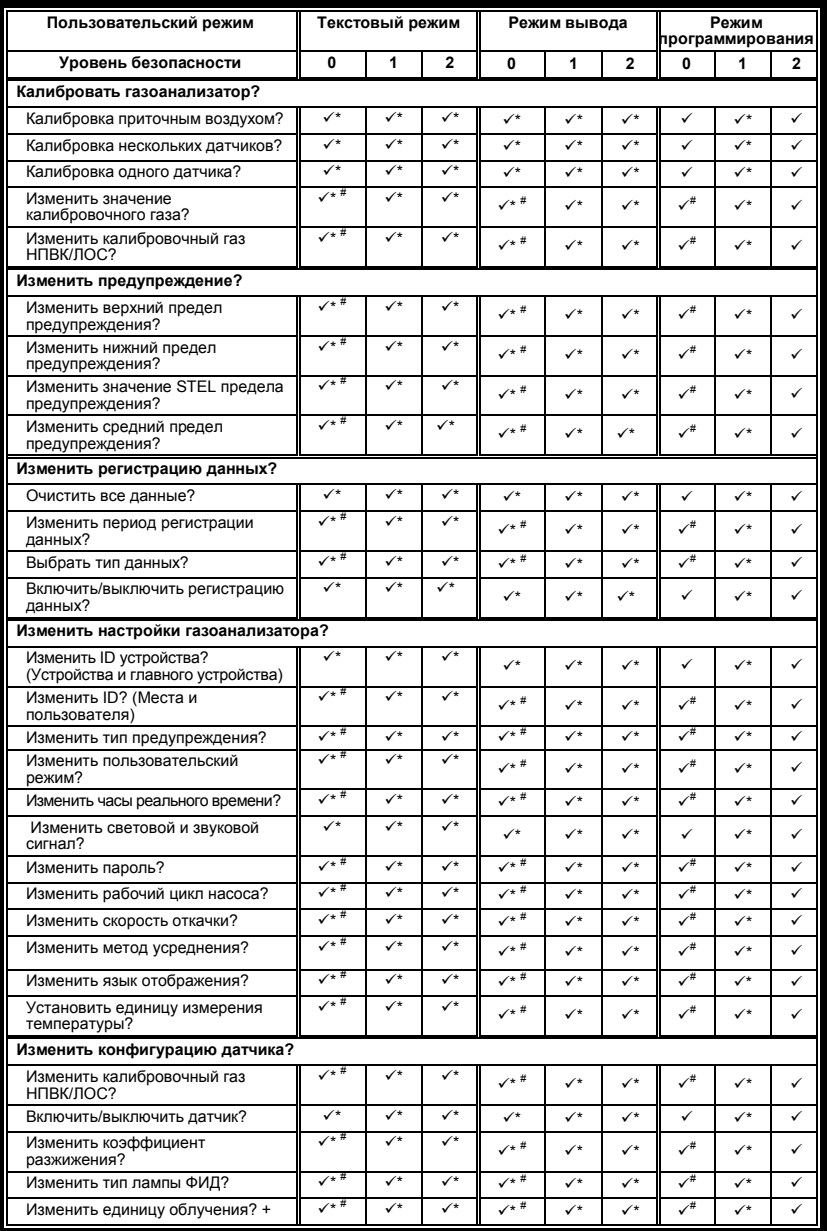

 $\checkmark$  = Доступно  $*$  = Требуется пароль  $*$  = Изменение запрещено + = только для моделей AreaRAE Gamma и AreaRAE Gamma Steel

# **4.4. Калибровка устройства AreaRAE** ∕**∖ВНИМАНИЕ***∕***!**

Прежде чем использовать прибор или вводить его в эксплуатацию, необходимо проверить калибровку новых, недавно купленных приборов компании RAE Systems воздействием датчиков на известную концентрацию калибровочного газа. Для максимальной безопасности перед ежедневной эксплуатацией точность газоанализатора AreaRAE необходимо проверять воздействием известной концентрации калибровочного газа на датчики.

В режиме программирования можно перекалибровывать датчики в газоанализаторе AreaRAE. Это процесс калибровки по двум точкам с помощью свежего воздуха и стандартного эталонного газа. Во-первых, приточный воздух, который содержит 20,9 % кислорода и в котором не обнаруживаются летучие органические соединения, токсичные или горючие газы, используется для установки нулевой точки для каждого датчика. Затем используется стандартный эталонный газ (также известный как калибровочный газ), который содержит известную концентрацию данного газа для установки второй точки отсчета. Процедура калибровки по двум точкам подробно описана на следующей странице.

Ниже перечислены вложенные меню для операций калибровки.

Калибровка приточным воздухом?

Калибровка нескольких датчиков?

Калибровка одного датчика?

Изменить значение калибровочного газа?

Изменить калибровочный газ НПВК/ЛОС?

**ПРИМЕЧАНИЕ.** Датчик гамма-излучения в устройствах AreaRAE Gamma и AreaRAE Gamma Steel откалиброван на заводе с источником фиксированного гамма-излучения. Датчик гамма-излучения не нужно калибровать в условиях эксплуатации.
### **4.4.1. Калибровка по чистому воздуху**

Эта процедура определяет нулевую точку кривой калибровки датчика. Для выполнения калибровки приточным воздухом нужны адаптер калибровки и баллон чистого воздуха (не обязательно). Колба свежего воздуха содержит 20,9 % кислорода и не содержит органических, токсичных или горючих газов или других примесей. Если баллон чистого воздуха недоступен, можно использовать любой чистый атмосферный воздух без обнаруживаемых загрязняющих веществ. Если чистота окружающего воздуха не определена, следует использовать угольный фильтр.

- 1. Calibrate Monitor? (Калибровать газоанализатор?) первый пункт меню. Нажмите кнопку [Y/+], чтобы выполнить калибровку. Первое вложенное меню — Fresh Air Calibration? (Калибровка приточным воздухом?)
- 2. Если используется баллон чистого воздуха, прикрепите адаптер калибровки к порту впуска газа. Соедините другой конец трубки с баллоном чистого воздуха. Если баллон чистого воздуха не доступен, расположите газоанализатор в зоне, свободной от любых обнаруживаемых паров.
- 3. Нажмите кнопку [Y/+], чтобы начать калибровку приточным воздухом. На дисплее отображается сообщение zero...in progress (обнуление...выполняется) с указанием названия каждого датчика, а затем сообщение zeroed (обнулено). Дисплей должен отобразить показатель 20,9 для датчика кислорода и 0,0 или очень небольшое число для всех остальных датчиков.
- 4. После пятисекундной паузы на дисплее отобразится сообщение Zero Cal Done! (Калибровка нуля выполнена) и перейдет к следующему вложенному меню Multiple Sensor Calibration? (Калибровка нескольких датчиков?).

# **4.4.2. Время калибровки датчика**

Перейдите на веб-сайт RAE, [www.raesystems.com,](http://www.raesystems.com/) и загрузите Техническую записку TN-114, «Характеристики датчиков и перекрестная чувствительность», чтобы получить текущие данные и информацию о времени калибровки датчика.

Для медленно отвечающих датчиков, перечисленных в TN-114, может потребоваться предварительное воздействие газом непосредственно до начала калибровки. Некоторые версии прошивки используют фиксированное время калибровки (60 секунд). Некоторые новые версии автоматически применяют полное время калибровки. После завершения процедуры калибровки нуля воздействуйте на устройство газом для предварительной калибровки, если устройство запрограммировано на 60 секундный обратный отсчет.

Если прошивка запрограммирована на полное время калибровки, датчики должны быть откалиброваны в режиме одного датчика, чтобы воспользоваться этой функцией. В режиме нескольких датчиков время калибровки установлено на 60 секунд и не может быть изменено.

#### **4.4.3. Калибровка нескольких датчиков**

Данная функция определяет вторую точку кривой калибровки одновременно для нескольких датчиков газоанализатора. Для выполнения этой процедуры требуется смесь стандартных эталонных газов. Можно выбрать несколько смесей газов, которые будут использоваться в калибровке нескольких датчиков.

1. Продолжайте с шага 4 предыдущего раздела. Далее отобразится сообщение Multiple Sensor Calibration? (Калибровка нескольких датчиков?). Многокомпонентные калибровочные газовые смеси доступны в нескольких распространенных конфигурациях датчиков AreaRAE. Если для калибровки прибора используется многокомпонентный газ, нажмите кнопку [Y/+], чтобы продолжить. На дисплее появится сообщение с просьбой проверить, какие датчики будут калиброваться с помощью многокомпонентной смеси. Нажмите кнопку [Y/+], чтобы продолжить, или кнопку [N/-], чтобы изменить выбор датчиков для настройки.

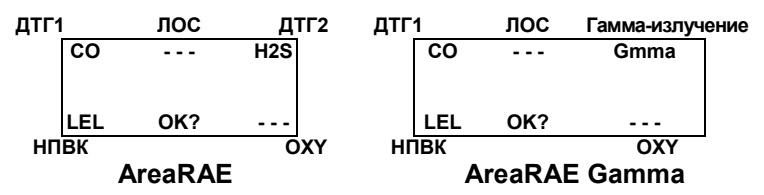

- 2. Нажмите кнопку [Y/+], чтобы продолжить. Затем прибор предложит воздействовать газом на датчики. Подключите люэровское устройство на адаптер калибровки газом к входному каналу AreaRAE Steel. Во время калибровки не снимайте внешний фильтр.
- 3. Поверните клапан регулятора, чтобы начать подачу газа. Когда калибровочный газ достигнет датчика, на дисплее отобразится сообщение calibration in progress… 60 (калибровка выполняется... 60) и таймер обратного отсчета покажет оставшиеся секунды до окончания калибровки газоанализатора. Когда таймер обратного отсчета дойдет до 0, на дисплее отобразится название каждого датчика, сообщение cal'ed! (откалиброван) и значения калибровки для каждого газа. Если датчик не обнаруживает газ через 60 секунд, на дисплее отображается сообщение No gas flow…(Нет потока газа...), и калибровка прерывается.

**Примечание.** Если показатели очень близки к значениям калибровочного газа, калибровка прошла успешно. Если показатели отличаются от значений калибровочного газа, калибровка не удалась. Поэтому необходимо убедиться, что настройки значения калибровочного газа в устройстве соответствуют заданным значениям на газовом баллоне. (Проверьте этикетку на газовом баллоне, а также убедитесь, что газовый баллон не пуст). После пятисекундной паузы появится сообщение Span Cal Done! Turn Off Gas (Калибровка диапазона выполнена. Отключите подачу газа).

- 4. Это сообщение завершает процедуру калибровки нескольких датчиков, и дисплей переходит к следующему пункту вложенного меню, Single Sensor Calibration (Калибровка одного датчика).
- 5. Отключите подачу газа. Отключите трубу калибровки от газоанализатора.
- 6. Вернитесь к шагу 1 этого раздела. При нажатии кнопки [N/-], дисплей отображает названия датчиков, которые выбраны для калибровки нескольких датчиков, с мигающим курсором на названии первого датчика.

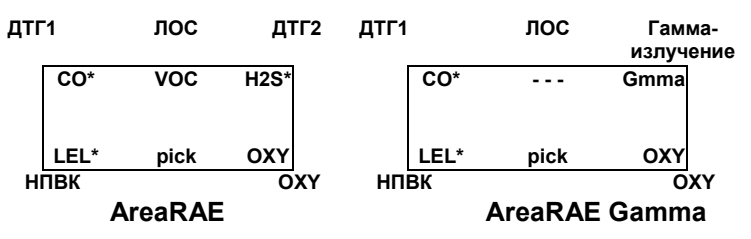

Нажмите кнопку [Y/+], чтобы выбрать датчик, и нажмите кнопку [N/-], чтобы отменить выбор датчика. Возле названия предыдущего выбранного датчика отображается символ звездочки «\*». Возле названия предыдущего датчика, выбор которого отменен, не отображается символ звездочки «\*».

7. Нажмите кнопку [MODE] (Режим), чтобы перейти от расположения одного датчика к другому. Повторяйте шаг 7, пока не будут выбраны все датчики, которые должны быть откалиброваны во время калибровки нескольких датчиков. Нажмите и удерживайте кнопку [MODE] (Режим) в течение одной секунды, чтобы сохранить выбор нового датчика.

8. Отобразится сообщение Save? (Сохранить?). Для подтверждения нового выбора нажмите кнопку [Y/+], чтобы принять изменение и перейти к шагу 2. Нажмите кнопку [N/-] или [MODE] (Режим), чтобы отклонить изменение и перейти к шагу 2.

#### **Перекрестная чувствительность**

Некоторые датчики могут демонстрировать перекрестную чувствительность к другим газам. Поэтому необходимо тщательно выбирать газовую смесь для калибровки нескольких датчиков, чтобы избежать ошибочных показаний. Например, некоторые газы ЛОС приводят к ошибочным показаниям на датчике окиси углерода. Вообще рекомендуется калибровать два токсичных датчика, датчик горючих газов и датчик кислорода баллоном со смесью газов, используя процедуру калибровки нескольких датчиков, и калибровать ФИД баллоном только с газом ЛОС. Для калибровки датчика кислорода 0 %  $O_2$  (100 % N<sub>2</sub>) используйте процедуру калибровки одного датчика.

# **4.4.4.Калибровка одного датчика**

Эта процедура определяет вторую точку кривой калибровки датчика для одного датчика. Для выполнения этой процедуры нужен стандартный эталонный газ (калибровочный газ). В таблице 2.2 (Пределы и условия предупреждения) показан стандартный калибровочный газ, который обычно используется в качестве калибровочного газа на заводе.

1. Начиная с шага 4 или шага 6 предыдущего раздела, дисплей должен отобразить сообщение Single Sensor Calibration? (Калибровка одного датчика?). Нажмите кнопку [Y/+]. Дисплей отображает все установленные датчики на газоанализаторе с мигающим курсором на первом датчике. Нажмите кнопку [Y/+], чтобы выбрать выделенный датчик и начать калибровку. Или нажмите кнопку [MODE] (Режим), чтобы перейти к следующему датчику.

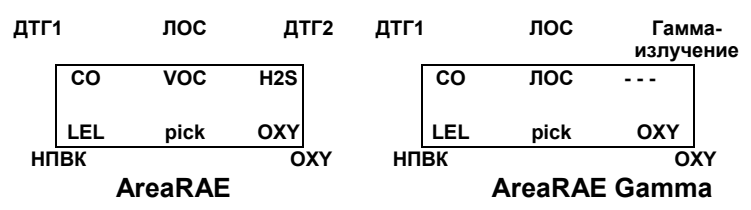

2. Поверните клапан баллона с окисью углерода, чтобы начать подачу газа. Дисплей отображает сообщение Apply CO Gas (Применить газ CO) и ждет, когда калибровочный газ достигнет датчика. После того, как датчик обнаружил газ, появляется сообщение Calibration in progress… 60 (Калибровка выполняется... 60) с таймером обратного счета, который показывает оставшееся время калибровки газоанализатора. Когда таймер обратного отсчета дойдет до 0, на дисплее отобразится название датчика и эталонное значение.

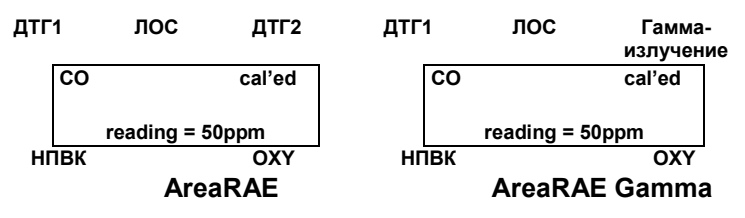

Если датчик не обнаруживает газа в течение 60 секунд, отображается сообщение No gas flow…(Нет потока газа..) и калибровка прерывается.

**Примечание.** Показания должны быть очень близки к значению калибровочного газа. После пятисекундной паузы появится сообщение Span Cal Done! Turn Off Gas (Калибровка диапазона выполнена. Отключите подачу газа).

- 3. Это сообщение завершает процедуру калибровки одного датчика. Дисплей отображает вложенное меню калибровки одним газом, чтобы пользователь мог выбрать другой датчик или перейти к следующему вложенному меню, Modify Span Gas Value (Изменение значения калибровочного газа).
- 4. Отключите подачу газа. Отключите трубу калибровки от газоанализатора AreaRAE Steel.
- 5. Повторите шаги от 1 до 3, чтобы откалибровать следующий датчик.
- 6. Нажмите кнопку [MODE] (Режим), чтобы остановить таймер обратного счета и прервать калибровку во время выполнения шага 1. Если не удается калибровать датчик, отображается сообщение failed, continue? (произошел сбой, продолжать?). Нажмите кнопку [N/-] или кнопку [MODE] (Режим), чтобы прервать калибровку и перейти к следующему пункту вложенного меню. Нажмите кнопку [Y/+], чтобы продолжить калибровку одним газом. В любом случае текущие данные калибровки не изменились.

#### **Калибровка датчика кислорода**

Калибровка датчика кислорода немного отличается от калибровки других датчиков. Датчик кислорода измеряет диапазон содержания кислорода в воздухе от 0 до 30 %. Во время калибровки по чистому воздуху датчик кислорода калибруется до фиксированного процентного соотношения кислорода 20,9%. Во время калибровки одного датчика можно подавать чистый азот, чтобы датчик кислорода можно было откалибровать до 0 % кислорода. Чтобы откалибровать датчик кислорода, также можно подавать

другие калибровочные концентрации кислорода (например, 19,5 %). В какой ситуации появляется сообщение "0% oxygen?" (0 % кислорода?), введите [Y/+] (Да/+), если для калибровки датчика кислорода используется чистый азот. В других случаях введите [N/-] (Нет/-) для калибровки датчика кислорода до другого значения калибровочного кислорода. Во время калибровки с помощью одного или нескольких датчиков датчик кислорода калибруется до калибровочного значения. (См. Раздел 4.4.5. Изменение значения калибровочного газа).

**Примечание.** После калибровки 0 % кислорода необходимо выполнить калибровку по чистому воздуху, чтобы обеспечить правильную калибровку датчика кислорода.

#### **Временная метка калибровки**

После выполнения калибровки одного или нескольких датчиков в долговременной памяти сохраняется временная метка. Эта информация включается в отчет регистрации данных.

## **4.4.5. Изменение значения калибровочного газа**

Данная функция позволяет менять калибровочные значения стандартных калибровочных газов.

- 1. Следующее вложенное меню Modify Span Gas Value? (Изменить значение калибровочного газа?)
- 2. Нажмите кнопку [Y/+] (Да/+), после чего появится следующее изображение.

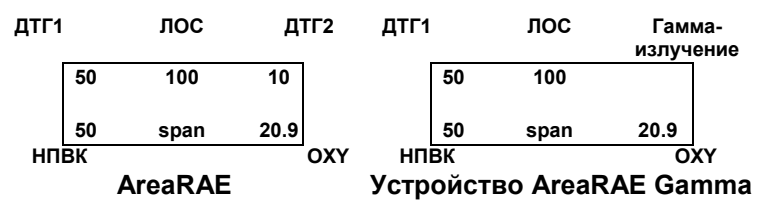

Мигающий курсор находится на первой цифре первого калибровочного значения. Чтобы изменить какое-либо из значений калибровочного газа, перейдите к шагу 3. В ином случае нажмите и удерживайте кнопку [MODE] (Режим) в течение одной секунды, чтобы принять предварительно сохраненное значение калибровочного газа и перейти к следующему вложенному меню Change LEL/VOC Span Gas (Изменение калибровочного газа НПВК/ЛОС).

- 3. Чтобы изменить цифровое значение, начиная с крайней левой цифры значения калибровочного газа, нажмите кнопку [Y/+] (Да/+) или [N/-] (Нет/-), чтобы переместить курсор к следующей цифре вправо нажмите кнопку [MODE] (Режим). Повторяйте эти действия до тех пор, пока не будут введены все значения калибровочного газа. Для сохранения новых значений калибровочного газа нажмите и удерживайте кнопку [MODE] (Режим) в течение одной секунды.
- 4. На экране отобразится сообщение Save? (Сохранить?) Для подтверждения нового значения нажмите кнопку [Y/+](Да/+), чтобы принять это изменение. Для отклонения изменений и перехода к следующему вложенному меню калибровки, нажмите кнопку [N/-] (Нет/-) или [MODE] (Режим).

## **4.4.6. Изменение калибровочного газа НПВК/ЛОС**

Данная функция позволяет пользователю выбирать в качестве калибровочного газа конкретный газ НПВК или ЛОС для использования во время калибровки газом НПВК или ЛОС.

1. Когда отобразится подменю Change LEL/VOC Span Gas? (Изменить калибровочный газ НПВК/ЛОС?) нажмите кнопку [Y/+] (Да/+). Если датчик НПВК установлен и активирован, на экране отобразятся следующие данные.

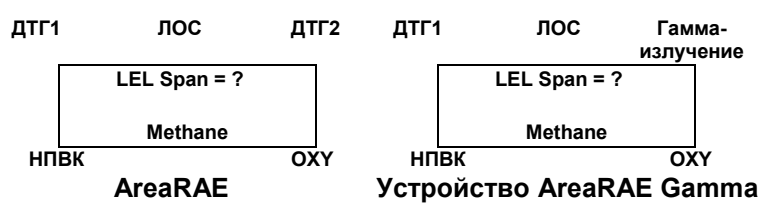

Если датчик не установлен, появится сообщение No LEL installed (Датчик НПВК не установлен).

- 2. Если вы не хотите изменять калибровочный газ НПВК, для принятия текущего выбора и выхода из этого подменю, нажмите кнопку [Y/+] (Да/+).
- 3. Если вы хотите выбрать другой калибровочный газ НПВК, нажмите кнопку [N/-] (Нет/-). Затем используйте кнопки [Y/+] (Да/+) или [N/-] (Нет/-) для прокрутки списка названий газов до появления названия искомого газа на ЖК-дисплее. Для выбора нового названия газа, нажмите кнопку [MODE] (Режим).
- 4. Отобразится сообщение Save? (Сохранить?). Для подтверждения нового выбора газа, нажмите кнопку [Y/+] (Да/+), чтобы принять это изменение. Для отмены изменений и перехода к следующему отображению нажмите кнопку [N/-] (Нет/-) или [MODE] (Режим).

5. Если установлен и активирован датчик ЛОС, на экране отобразятся следующие данные:

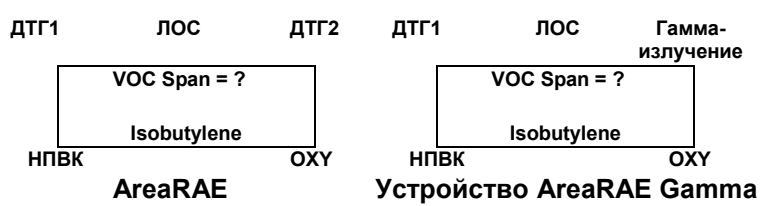

Если датчик не установлен, появится сообщение No VOC installed (Датчик ЛОС не установлен).

- 6. Если вы не хотите менять калибровочный газ ЛОС, для принятия текущего выбора и выхода из этого подменю, нажмите кнопку [Y/+] (Да/+).
- 7. Если вы хотите выбрать другой калибровочный газ ЛОС, сначала нажмите кнопку [N/-] (Нет/-), затем используйте кнопки [Y/+] (Да/+) или [N/-] (Нет/-) для прокрутки списка названий газов до появления названия желаемого газа. Теперь для выбора нового названия газа нажмите кнопку [MODE] (Режим).
- 8. На экране отобразится сообщение Save? (Сохранить?). Для подтверждения выбора нового газа нажмите кнопку [Y/+] (Да/+), чтобы принять изменение. Для отмены изменения и возврата к первому подменю калибровки, нажмите кнопку [N/-] (Нет/-) или [MODE] (Режим).

# **4.5 Изменение пределов сигнала предупреждения**

В режиме программирования можно изменить пределы сигнала предупреждения.

Ниже перечислены подменю для изменения пределов сигнала предупреждения.

> Change High Alarm limit? (Изменить верхний предел предупреждения?)

Change Low Alarm limit? (Изменить нижний предел предупреждения?)

Change STEL alarm limit? (Изменить значение STEL предела предупреждения?)

Change Average alarm limit? (Изменить средний предел предупреждения?)

5. С помощью элементов подменю можно изменить верхний, нижний и средний пределы предупреждения, а также значение STEL предела предупреждения. Средним пределом предупреждения может выступать Running Average (Скользящее среднее) или TWA (Средневзвешенная во времени концентрация) в зависимости от выбора меню в Change Averaging Method (Изменение метода усреднения) (см. Раздел 4.7.8.). Для циклического прохода через подменю нажмите кнопку [N/-] (Нет/-). Для входа в подменю нажмите кнопку [Y/+] (Да/+), после чего на экране отобразятся значения HIGH, LOW, STEL, TWA или AVG с мигающим курсором на крайней левой цифре предварительно сохраненных пределов предупреждения.

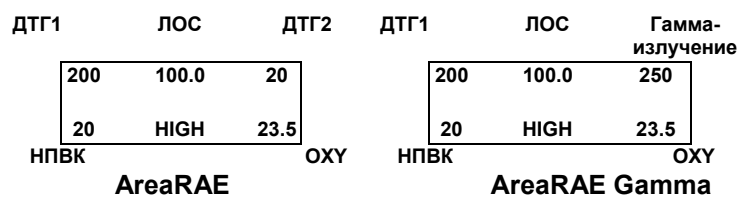

#### ПРОГРАММИРОВАНИЕ УСТРОЙСТВА AREARAE

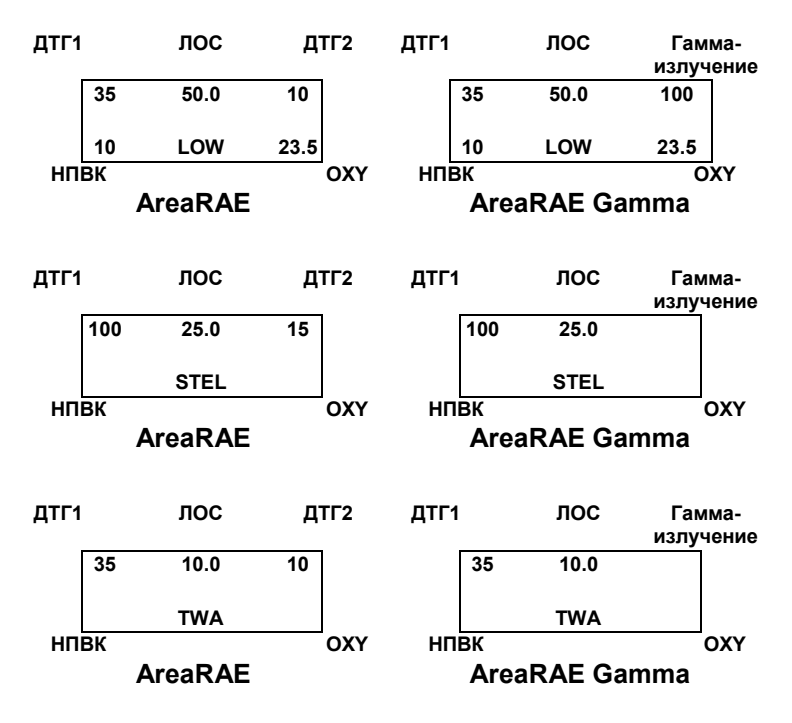

Или, если метод усреднения — скользящее среднее, вместо TWA отображается AVG. (См. Раздел 4.7.9. Изменение метода усреднения).

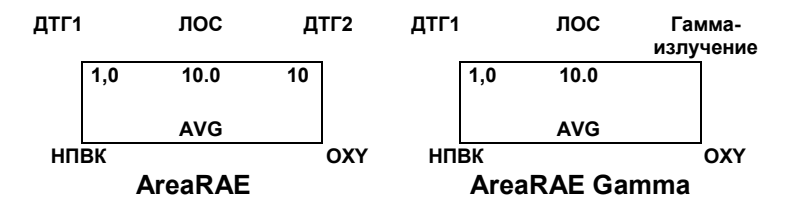

2. Для изменения цифрового значения этого предела начиная с крайней левой цифры, нажмите кнопку [Y/+] (Да/+) или [N/-] (Нет/-), а для моментального перемещения к следующей цифре нажмите кнопку [MODE] (Режим). Мигающий курсор передвинется к следующей цифре справа. Повторяйте эту процедуру, пока не будут введены все новые значения пределов

предупреждения. Для выхода из режима ввода данных, нажмите и в течение одной секунды удерживайте кнопку [MODE] (Режим). Если существующее значение изменено, на экране отображается сообщение Save? (Сохранить?). Для подтверждения нового значения нажмите кнопку [Y/+] (Да/+) и перейдите к следующему подменю. Для отмены изменений нажмите кнопку [N/-] (Нет/-). Для защиты предела предупреждения, сохраненного ранее, нажмите и в течение одной секунды удерживайте кнопку [MODE] (Режим). Газоанализатор выйдет из режима ввода данных и перейдет к следующему подменю.

# **4.6. Изменение регистрации данных**

Устройство AreaRAE рассчитывает и хранит показания по газу в течение определенного периода. (устройства AreaRAE Gamma и AreaRAE Steel также хранят показания по гамма-излучению). Настройку регистрации данных можно изменить в режиме программирования. Также можно запрограммировать дополнительные параметры регистрации данных путем загрузки из ПК на газоанализатор AreaRAE Steel.

Ниже перечислены подменю для параметров регистрации данных.

Clear All Data? (Очистить все данные?)

Change Datalog Period? (Изменить период регистрации данных?)

Select Data Type? (Выбрать тип данных?)

Enable / Disable Datalog? (Включить/выключить регистрацию данных?)

#### **4.6.1. Удаление всех данных**

Данная функция предназначена для уничтожения всех данных, хранящихся в энергонезависимой памяти журнала данных. Это не повлияет на показатели STEL, TWA, пиковое значение, минимальную концентрацию и значения непрерывной эксплуатации, которые хранятся в другом месте.

- 1. Clear All Data? (Очистить все данные?) второй пункт в подменю регистрации данных.
- 2. Нажмите кнопку [Y / +] (Да/+), чтобы очистить память данных. На экране отображается сообщение Are You Sure? (Вы уверены?) для повторного подтверждения очистки памяти.
- 3. Нажмите кнопку [Y / +] (Да/+) еще раз, чтобы очистить память данных.
- 4. Для выхода без очистки памяти данных и перехода в следующее подменю регистрации данных нажмите кнопку [N/-] (Нет/-) или [MODE] (Режим).

#### **4.6.2. Изменение периода регистрации данных**

Период регистрации данных можно запрограммировать на время от 1 до 3600 секунд (1 час).

- 1. Change Datalog Period? (Изменить период регистрации данных?) — третий пункт в подменю регистрации данных.
- 2. Нажмите кнопку [Y/+] (Да/+), после чего на экране отобразится New Period = 0060 (Новый период = 0060) с мигающим курсором на крайней левой цифре, где 0060 — это предварительно сохраненный период регистрации данных.
- 3. Для изменения этого периода, начиная с крайней левой цифры, нажмите кнопку [Y/+] (Да/+) или [N/-] (Нет/-), чтобы изменить цифровое значение. Затем нажмите [MODE] (Режим) для перехода к следующей цифре. Мигающий курсор передвинется к следующей цифре справа. Повторяйте эту процедуру, пока не будут введены все четыре цифры нового периода. Для выхода из режима ввода данных нажмите и в течение одной секунды удерживайте [MODE] (Режим). Если существующее значение изменено, на экране отображается сообщение Save? (Сохранить?). Для подтверждения нового значения нажмите кнопку [Y/+] (Да/+) и выйдите из подменю регистрации данных. Для отмены изменений и перехода к следующему параметру меню нажмите кнопку [N/-] (Нет/-).
- 4. Для сохранения существующего периода нажмите и в течение одной секунды удерживайте кнопку [MODE] (Режим). Газоанализатор выйдет из режима ввода данных и перейдет к следующему пункту подменю.

# **4.6.3 Выбор типа данных**

Вы можете сохранить среднее или пиковое значение во время каждого периода регистрации данных.

- 1. При отображении пункта подменю Select Data Type? (Выбрать тип данных?), нажмите кнопку [Y/+] (Да/+). На экране отображается текущий тип данных: Data Type = Average? (Тип данных = Средний)?
- 2. Если нажать кнопку [Y/+] (Да/+), устройство принимает текущий отображаемый тип данных и автоматически переходит к просмотру журнала данных. Если нажать кнопку [N/-] (Нет/-), отобразится другой тип данных: "Data Type = Peak? (Тип данных = Пиковый)? Для выхода из подменю и перехода к следующему подменю нажмите кнопку [MODE] (Режим).
- 3. Чтобы изменить текущий выбор, нажмите кнопку [Y/+] (Да/+). Отобразится сообщение Save? (Сохранить?). Для подтверждения нажмите кнопку [Y/+] (Да/+), для отмены и перехода к следующему подменю нажмите кнопку [N/-] (Нет/-).

**Примечание.** Необходимо выбрать тип данных Average (Средний) для расчета правильных данных STEL и TWA в отчете регистрации данных.

# **4.6.4. Включение/выключение функции регистрации данных**

Можно включить или отключить функцию регистрации данных каждого отдельного датчика. Это позволяет выборочно регистрировать показания конкретного датчика.

1. При отображении сообщения Enable / Disable Datalog? (Включить/выключить функцию регистрации данных?) нажмите кнопку [Y/+] (Да/+). На экране полностью отображается установленный на газоанализатор датчик. Ранее выбранный датчик регистрируется в журнале и отмечается символом «\*» после имени датчика. На первом датчике мигает курсор. Для включения функции регистрации данных датчика нажмите кнопку [Y/+] (Да/+), для ее отключения кнопку [N/-] (Нет/-).

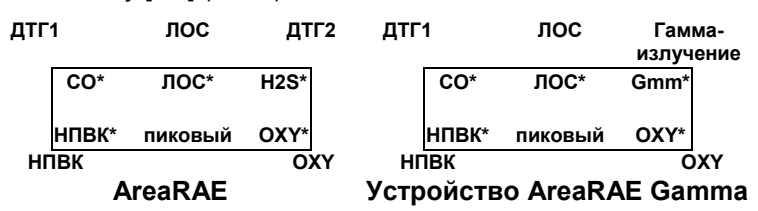

- 2. Для быстрого перехода от одного датчика к следующему нажмите кнопку [MODE] (Режим). Повторяйте шаг 2 до тех пор, пока не будут выбраны все датчики, данные которых необходимо зарегистрировать. Для сохранения нового выбора датчика нажмите и удерживайте кнопку [MODE] (Режим) в течение одной секунды.
- 3. Отобразится сообщение Save? (Сохранить?). Для подтверждения нового выбора нажмите кнопку [Y/+] (Да/+), чтобы принять изменение. Для отмены изменения и возврата к первому подменю журнала нажмите кнопку [N/-] (Нет/-) или [MODE] (Режим).

# **4.7. Изменение настройки газоанализатора**

В режиме программирования можно изменить настройку газоанализатора или ввести информацию пользователя для устройства AreaRAE.

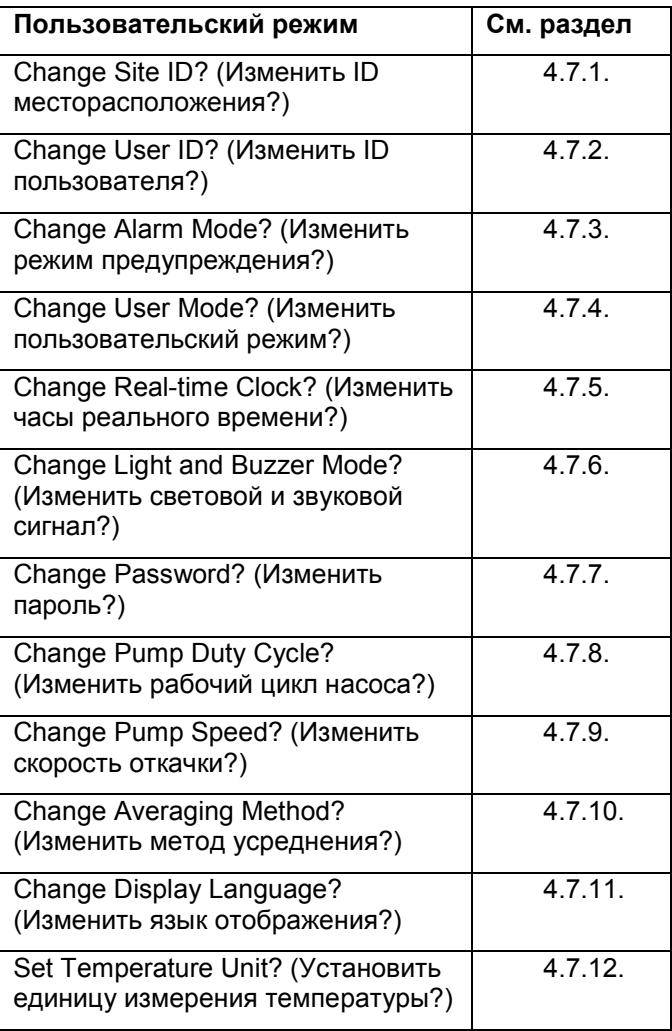

#### **Подменю настройки газоанализатора.**

### **4.7.1. Изменение ID месторасположения**

Для изменения ID месторасположения необходимо ввести восьмизначный буквенно-цифровой ID в режиме программирования. Этот ID месторасположения будет включен в отчет регистрации данных.

- 1. Change Site ID? (Изменить ID месторасположения?) первый пункт подменю. Для выбора одного из подпунктов нажмите кнопку [MODE] (Режим) и [Y/+] (Да/+). Отображается текущий ID месторасположения: Site ID = xxxxxxx (ID места = xxxxxxxx) с мигающим курсором на крайней левой цифре.
- 2. Для циклического прохода через 26 букв и 10 цифр нажмите кнопку [Y/+] (Да/+) или [N/-] (Нет/-). Нажмите кнопку [MODE] (Режим) для быстрого перехода к следующей цифре. Мигающий курсор передвинется к следующей цифре справа. Повторяйте эту процедуру, пока не будут введены все 8 цифр нового ID месторасположения.
- 3. Для выхода из режима ввода данных и перехода к следующему подменю настройки газоанализатора нажмите и 1 секунду удерживайте кнопку [MODE] (Режим).
- 4. Если существующее значение ID места изменено, отображается сообщение Save? (Сохранить?). Для подтверждения нового ID места нажмите кнопку [Y/+] (Да/+) и выйдите из подменю настройки газоанализатора. Для отмены изменений и перехода к следующему подменю нажмите кнопку [N/-] (Нет/-).

## **4.7.2. Изменение ID пользователя**

Для изменения ID пользователя необходимо ввести восьмизначный буквенно-цифровой ID в режиме программирования. Этот ID пользователя будет включен в отчет регистрации данных.

- 1. Change User ID? (Изменить ID пользователя?) это второй пункт подменю. Нажмите кнопку [Y/+] (Да/+), после чего отобразится текущий ID пользователя: User ID=xxxxxxx (ID пользователя=xxxxxxxx) с левой мигающей цифрой.
- 2. Для циклического прохода через 26 букв и 10 цифр нажмите кнопку [Y/+] (Да/+) или [N/-] (Нет/-). Нажмите кнопку [MODE] (Режим) для быстрого перехода к следующей цифре. Мигающий курсор передвинется к следующей цифре справа. Повторяйте эту процедуру, пока не будут введены все 8 цифр нового ID пользователя.
- 3. Для выхода из режима ввода данных и перехода к следующему подменю настройки газоанализатора нажмите и в течение одной секунды удерживайте кнопку [MODE] (Режим).
- 4. Если существующее значение ID пользователя изменено, отображается сообщение Save? (Сохранить?). Для подтверждения нового ID пользователя нажмите кнопку [Y/+] (Да/+) и выйдите из подменю настройки газоанализатора. Для отмены изменений и перехода к следующему подменю нажмите кнопку [N/-] (Нет/-).

# **4.7.3. Изменение режима предупреждения**

Существует два разных режима предупреждения, которые можно выбрать из программного меню AreaRAE: режим фиксированного сигнала предупреждения и режим автоматического сброса.

- 1. Change Alarm Mode? (Изменить режим предупреждения?) — это третий пункт подменю. Нажмите кнопку [Y/+] (Да/+), после чего отобразится сообщение о режиме предупреждения: Alarm Mode = Latched? (Режим сигнала предупреждения = Фиксированный?)
- 2. Для принятия текущего отображаемого режима предупреждения нажмите кнопку [Y/+] (Да/+). Чтобы изменить режим предупреждения, нажмите кнопку [N/-] (Нет/-): Alarm Mode = Auto Reset? (Режим сигнала предупреждения = Автоматический сброс?) Для выхода из подменю и перехода к следующему подменю настройки газоанализатора нажмите кнопку [MODE] (Режим).
- 3. Если существующее значение изменено, нажмите кнопку [Y/+] (Да/+), после чего на экране отобразится сообщение Save? (Сохранить?). Для подтверждения нажмите кнопку [Y/+] (Да/+), для отмены и перехода к следующему подменю нажмите кнопку [N/-] (Нет/-).

#### **4.7.4. Изменение пользовательского режима**

В меню программирования можно выбрать три разных пользовательских режима: программный, текстовый и режим вывода.

- 1. Change User Mode? (Изменить пользовательский режим?) — это четвертый пункт подменю. Нажмите кнопку [Y/+] (Да/+), после чего отобразится текущий выбор типа пользовательского режима: User Mode = Program? (Пользовательский режим = Программный?)
- 2. Для принятия текущего отображаемого пользовательского режима нажмите кнопку [Y/+] (Да/+). Чтобы прокрутить остальные два пользовательских режима нажмите кнопку [N/-] (Нет/-). Для выхода из подменю и перехода к следующему подменю настройки газоанализатора нажмите кнопку [MODE] (Режим).
- 3. Если существующее значение изменено, нажмите кнопку [Y/+] (Да/+), после чего отобразится сообщение Disable Program! Are you Sure? (Выключить программный режим! Вы уверены?) Для подтверждения нажмите кнопку [Y/+] (Да/+), для отмены и перехода к следующему подменю нажмите кнопку [N/-] (Нет/-).

# **4.7.5. Изменение часов реального времени**

Устройство AreaRAE оборудовано часами реального времени. В режиме программирования можно ввести правильную дату и время на часах реального времени.

- 1. Change Real-time Clock? (Изменить часы реального времени?) — это пятый пункт подменю. Нажмите кнопку [Y/+] (Да/+), после чего отобразятся текущие дата и время: Date = April 01, '05 и Time = hh : mm с мигающим курсором на крайней левой цифре даты.
- 2. Для изменения этого значения нажмите кнопку [Y/+] (Да/+) или [N/-] (Нет/-), чтобы изменить цифровое значение, или нажмите кнопку [MODE] (Режим) для быстрого перемещения к следующей цифре. Мигающий курсор передвинется к следующей цифре справа. Повторяйте эту процедуру, пока не будут введены значения новой даты и времени. Для выхода из режима ввода данных нажмите и удерживайте в течение секунды кнопку [MODE] (Режим). Если существующее значение изменено, отображается сообщение Save? (Сохранить?). Для подтверждения нового значения и перехода к следующему подменю нажмите кнопку [Y/+] (Да/+). Для отмены изменений и перехода к следующему подменю нажмите кнопку [N/-] (Нет/-).

#### **4.7.6. Изменение светового и звукового сигнала**

На устройстве AreaRAE можно включать и выключать световой и звуковой сигнал. Чтобы световой и звуковой сигнал включался в аварийных условиях, сохранены заводские настройки. Но если изменить и сохранить настройки, при следующем входе в это меню для повторного изменения параметров будет отображаться именно эта настройка.

- 1. Нажмите на экране Change Light & Buzzer Mode? (Изменить световой и звуковой сигнал?) кнопку [Y/+] (Да/+), чтобы просмотреть подменю, или кнопку [N/-] (Нет/-), чтобы перейти к меню Change Password (Изменение пароля).
- 2. Когда появится сообщение Light & Buzzer = Both On? (Световой и звуковой сигналы = оба включены?), нажмите кнопку [Y/+] (Да/+), чтобы принять параметр и перейти к меню Change Password (Изменение пароля). Световой и звуковой сигнал включаются в аварийных условиях. При нажатии кнопки [N/-] (Нет/-) параметр отклоняется и осуществляется переход к следующему подменю.
- 3. Когда появится сообщение Light & Buzzer = Light Only? (Световой и звуковой сигналы = только свет?), нажмите кнопку [Y/+] (Да/+), чтобы принять параметр, и тогда в аварийных условиях включится только световой сигнал. При нажатии кнопки [N/-] (Нет/-) параметр отклоняется, после чего на экране отобразится сообщение Light & Buzzer = Buzzer Only? (Световой и звуковой сигналы = только звук?). Нажмите кнопку [Y/+] (Да/+), чтобы принять параметр и перейти к меню Change Password (Изменение пароля). Тогда в аварийных условиях включится только звуковой сигнал. При нажатии кнопки [N/-] (Нет/-) параметр отклоняется и осуществляется переход к следующему подменю.
- 4. Когда появится сообщение Light & Buzzer = Both Off? (Световой и звуковой сигналы = оба выключены?), нажмите кнопку [N/-] (Нет/-) для возврата к шагу 1 или кнопку [Y/+] (Да/+), чтобы принять параметр и перейти к меню Change Password (Изменение пароля). В аварийных условиях не включится ни световой, ни звуковой сигнал.

## **4.7.7.Изменение пароля**

Вы можете изменить пароль газоанализатора.

- 1. Когда на экране отобразится сообщение Change Password? (Изменить пароль?), нажмите кнопку [Y/+] (Да/+), после чего отобразится текущий пароль: Enter new password = xxxx (Введите новый пароль = xxxxxxxx) с мигающим курсором на крайней левой цифре.
- 2. Для циклического прохода через 10 цифр нажмите кнопку [Y/+] (Да/+) или [N/-] (Нет/-). Нажмите кнопку [MODE] (Режим) для быстрого перехода к следующей цифре. Мигающий курсор передвинется к следующей цифре справа. Повторяйте эту процедуру, пока не будут введены все четыре цифры пароля.
- 3. Для выхода из режима ввода данных и перехода к следующему подменю настройки газоанализатора нажмите и 1 секунду удерживайте кнопку [MODE] (Режим).
- 4. Если существующий пароль изменен, отображается сообщение Save? (Сохранить?). Чтобы принять новый пароль, нажмите кнопку [Y/+] (Да/+). Для отмены изменений и перехода к следующему подменю нажмите кнопку [N/-] (Нет/-).
- 5. Затем газоанализатор запросит подтверждение этого значения: Confirm New Password = 0000 (Подтвердите новый пароль = 0000) с мигающим курсором на крайней левой цифре. Чтобы выйти из подменю Monitor Setup (Настройка газоанализатора), повторно введите число, которое вы ввели, чтобы войти. Если номер введен неправильно второй раз, то пароль возвращается к исходным настройкам.

#### **4.7.8. Изменение рабочего цикла насоса**

Рабочий цикл — это коэффициент времени включения насоса в течение десятисекундных периодов. Например, 30 %-й рабочий цикл означает, что прибор включает насос на три секунды, а затем на семь секунд выключает насос. Можно контролировать время включения насоса в течение указанного десятисекундного периода. В настоящее время пользователи могут устанавливать рабочий цикл только от 20 % (2 секунды) до 100 % (10 секунд) с шагом 10 % (1 секунда). Увеличение рабочего цикла предоставит прибору больше времени для очистки лампы, уменьшения загрязнения лампы и замедления коэффициента деградации сигнала.

Выключенный рабочий цикл означает, что насос включен всегда. Рабочий цикл насоса выключается, когда показатель превышает 2,0 ч/млн, и включается, когда показатель понижается до 1,6 ч/млн. Также пользователи могут выключать рабочий цикл, установив его значение на 100 %. Рабочий цикл также выключается во время нагрева системы, в режиме обмена данными с ПК и в режиме калибровки.

- 1. При отображении сообщения Change Duty Cycle? (Изменить рабочий цикл?) нажмите кнопку [Y/+] (Да/+), чтобы войти в это меню. Или нажмите кнопку[N/-] (Нет/-) для перемещения к следующему параметру меню Change Pump Speed? (Изменить скорость откачки?).
- 2. Затем отобразится сообщение New Duty Cycle = (Новый рабочий цикл =) с процентным значением. Если процентное соотношение менее 100 %, для увеличения рабочего цикла на 10 % нажмите кнопку [Y/+] (Да/+). Если процентное соотношение более 20 %, для уменьшения рабочего цикла на 10 %, нажмите кнопку [N/-] (Нет/-).
- 3. После выбора этого значения нажмите и удерживайте кнопку [MODE] (Режим) в течение трех секунд. Отобразится сообщение Value Changed? (Значение изменилось?). Если значения не изменились, устройство переходит к следующему параметру меню Change Pump Speed? (Изменить скорость откачки?).
- 4. Если значения изменились, вы можете сохранить изменения при отображении сообщения Save (Сохранить?), для этого нажмите кнопку [Y/+] (Да/+). Сообщение Save! (Сохранено!) подтверждает то, что измененные настройки сохранены.
- 5. Если вы решили не сохранять изменения в настройках, нажмите кнопку [N/-] (Нет/-), когда появится запрос Save? (Сохранить?). Устройство AreaRAE Steel перейдет к следующему параметру меню Change Pump Speed? (Изменить скорость откачки?).

## **4.7.9. Изменение скорости откачки**

В меню программирования можно выбрать две настройки для скорости двигателя насоса: низкая (по умолчанию) и высокая. Настройку «Высокая» (поток 400 см3/мин) необходимо использовать для длинных труб или если ожидается быстрое изменение условий ввода. При нечастой смене эксплуатационных условий можно выбрать настройку «Низкая» (поток 300 см3/мин). Низкая скорость также способствует продлению срока службы двигателя насоса, датчика НПВК и аккумулятора.

- 1. Когда на дисплее появится сообщение Change Pump Motor Speed? (Изменить скорость двигателя насоса?) нажмите кнопку [Y/+] (Да/+). Отображается текущий выбор скорости откачки: Pump Speed = Low? (Скорость откачки = низкая?).
- 2. Для подтверждения текущего выбора скорости откачки нажмите кнопку [Y/+](Да/+) и перейдите к следующему подменю настройки газоанализатора. Для изменения скорости на значение Pump Speed = High? (Скорость откачки = высокая?) нажмите кнопку [N/-] (Нет/-). Чтобы выйти из этого подменю и перейти к следующему подменю настройки газоанализатора нажмите кнопку [MODE] (Режим).

### **4.7.10. Изменение метода усреднения**

Существует два метода расчета для усреднения значений газоанализатора. Если воспользоваться этим выбором, расчет будет выполняться с применением восьмичасовой средневзвешенной во времени концентрации (TWA) по умолчанию или скользящего среднего (AVG). Индикатор отображения на ЖК-дисплее показывает, указано ли среднее значение для выбранного типа усреднения.

- 1. При отображении сообщения Change Averaging Method? (Изменить метод усреднения?) нажмите кнопку [Y/+] (Да/+). Отображается текущий параметр усреднения: Average Type = TWA? (Тип усреднения = TWA?).
- 2. Если нажать кнопку [Y/+] (Да/+), он принимает отображаемый тип данных и автоматически переходит в меню Change Site ID (Изменение ID места). Если нажать кнопку [N/-] (Нет/-), параметр изменится: Average Type = Running Average? (Тип усреднения = Скользящее среднее?). Чтобы выбрать его, нажмите кнопку [Y/+] (Да/+).
- 3. Если существующий параметр изменен, нажмите кнопку [Y/+] (Да/+) для отображения сообщения Save? (Сохранить?). Затем нажмите кнопку [Y/+] (Да/+) для подтверждения или кнопку [N/-] (Нет/-) для отмены изменения и перехода в первое подменю настройки.

#### **4.7.11. Изменение языка отображения**

Можно выбрать просмотр меню на испанском языке.

- 1. При отображении сообщения Change Display Language? (Изменить язык отображения?) нажмите кнопку [N/-] (Нет/-) для сохранения отображения на английском языке. Устройство AreaRAE Steel перейдет к следующему параметру меню Set Temperature Unit? (Установить единицу изменения температуры?).
- 2. Чтобы переключить язык на испанский, нажмите кнопку [Y/+] (Да/+) для входа в подменю Change Language = Spanish (Изменить язык = Испанский). Для подтверждения выбора нажмите кнопку [Y/+] (Да/+). Устройство AreaRAE Steel перейдет к следующему параметру меню Set Temperature Unit? (Установить единицу изменения температуры?). Для возврата к шагу 1 нажмите кнопку [N/-] (Нет/-).

## **4.7.12. Установка единиц измерения температуры**

Вы можете изменять единицу измерения температуры с градусов по Фаренгейту на градусы по Цельсию (настройка производителя) или наоборот — с градусов по Цельсию на градусы по Фаренгейту.

- 1. Когда на дисплее отобразится Set Temperature Unit? (Установить единицу изменения температуры?), нажмите кнопку [Y/+] (Да/+). Отобразится сообщение Temperature Unit = Fahrenheit? (Единицы изменения температуры = градусы по Фаренгейту?) или Temperature Unit = Celsius? (Единицы изменения температуры = градусы по Цельсию?)".
- 2. Для переключения между единицами измерения нажмите кнопку [N/-] (Нет/-). Когда нужные единицы измерения отобразятся на экране, нажмите кнопку [Y/+] (Да/+).
- 3. При отображении сообщения save? (сохранить?) нажмите кнопку [Y/+] (Да/+), чтобы принять новые настройки и перейти к следующему параметру Change Sensor Configuration (Изменение конфигурации датчика). Для возврата к шагу 1 нажмите кнопку [N/-] (Нет/-).

# **4.8. Изменение конфигурации датчика**

В режиме программирования можно изменить некоторые конфигурации, относящиеся к датчикам газоанализатора AreaRAE. Подменю конфигурации датчика содержит следующие настройки:

Изменить калибровочный газ НПВК/ЛОС?

Включить/выключить датчики?

Изменить коэффициент разжижения?

Изменить тип лампы ФИД?

Изменить единицу измерения радиации? \*

\* Только для моделей AreaRAE Gamma и AreaRAE Gamma Steel.

Прежде чем описывать эти подменю, необходимо пояснить термин «Поправочный коэффициент».

# **4.8.1 Поправочный коэффициент**

Датчики ФИД и НПВК, используемые в устройстве AreaRAE, являются датчиками с широким диапазоном (то есть, они реагируют на широкий диапазон газов). Эти датчики обычно характеризуются разной чувствительностью к разным газам. Поправочный коэффициент для конкретного газа определяется по формуле:

Чувствительность к калибровочному газу

Поправочный коэффициент =

Чувствительность к определенному газу

Поправочные коэффициенты часто используются для получения расчетной концентрации определенного газа при использовании другого газа во время калибровки.

Устройство AreaRAE содержит три настройки поправочных коэффициентов. Одна — для датчика НПВК, другая — для датчика ФИД 10,6 эВ и третья — для датчика ФИД 11,7 эВ.

Каждый комплект состоит из 20–40 разных газов. Можно выбрать из списка один газ для калибровки, а другой — в качестве газа для измерения.

Например, можно выбрать метан в качестве калибровочного газа для датчика НПВК, а пентан — в качестве газа для измерения. Устройство AreaRAE рассчитывает поправочный коэффициент между этими двумя газами и преобразовывает результат измерения датчика НПВК в эквивалентную концентрацию пентанового газа.

Точно так же можно выбрать один газ ЛОС для калибровки, а другой газ ЛОС — для измерения. Кроме того, поправочный коэффициент для датчика ФИД отличается, так как для датчика ФИД используются УФ-лампы разной мощности. Для датчика ФИД необходимо выбрать правильный тип УФ-лампы (10,6 эВ или 11,7 эВ), который описан в Разделе 4.8.5. Изменение типа лампы ФИД.

## **4.8.2 Изменение выбора газа НПВК/ЛОС**

Данная функция позволяет выбрать один из сохраненных ранее в газоанализаторе газов НПВК или ЛОС и рассчитать его поправочный коэффициент относительно калибровочного газа НПВК или ЛОС. Данный коэффициент будет применяться для измерений газа, чтобы показать эквивалентную концентрацию выбранного газа НПВК или ЛОС. Пользователь может также изменять этот соответствующий поправочный коэффициент для повышения или снижения показателей газа. Поэтому пользователь может создавать собственный коэффициент для конкретного газа или смеси газов.

1. Change LEL/VOC Gas Selection? (Изменить калибровочный газ НПВК/ЛОС?) — первый пункт подменю. Нажмите кнопку [Y/+] (Да/+). Если установлен датчик НПВК, на дисплее отобразятся следующие данные.

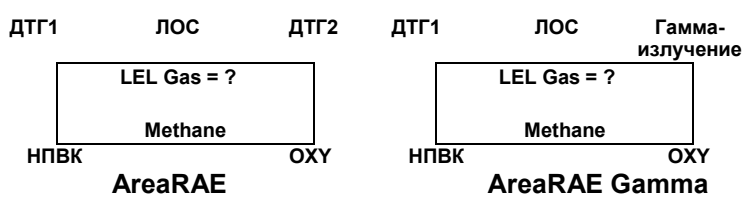

Если датчик не установлен, появится сообщение No LEL installed (Датчик НПВК не установлен), и меню перейдет к шагу 8.

- 2. Если вы не хотите менять газ НПВК для измерения, чтобы принять текущий выбор и перейти к шагу 6, нажмите кнопку [Y/+] (Да/+).
- 3. Если вы хотите выбрать другой газ НПВК для измерения, сначала нажмите кнопку [N/-] (Нет/-), затем используйте кнопки [Y/+] (Да/+) или [N/-] (Нет/-) для прокрутки списка названий газов до нужного наименования и нажмите кнопку [MODE] (Режим), чтобы выбрать этот газ.
- 4. На дисплее отобразится сообщение Save new gas? (Сохранить новый газ?). Для подтверждения выбора нового газа нажмите кнопку [Y/+] (Да/+), чтобы принять изменение. Для отмены изменения и перехода к следующему шагу нажмите кнопку [N/-] (Нет/-) или [MODE].
5. 1,00 — это расчетный поправочный коэффициент выбранного газа на шаге 4.

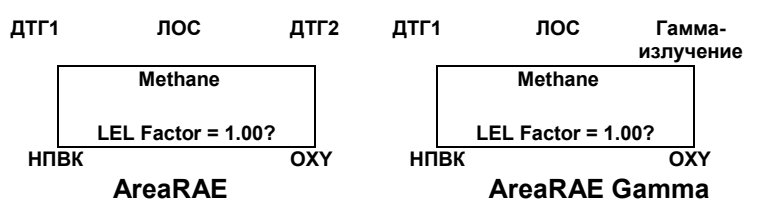

- 6. Если вы не хотите изменять поправочный коэффициент НПВК, нажмите кнопку [Y/+] (Да/+) и перейдите к шагу 8. Для изменения этого коэффициента сначала нажмите кнопку [N/-] (Нет/-). Для изменения цифрового значения, начиная с крайней левой цифры, нажимайте кнопку [Y/+] (Да/+) или [N/-] (Нет/-), а для быстрого перемещения к следующей цифре нажмите кнопку [MODE] (Режим). Мигающий курсор передвинется к следующей цифре справа. Повторяйте эту процедуру, пока не будут введены все четыре цифры нового фактора. Для выхода из режима ввода данных нажмите и удерживайте в течение секунды кнопку [MODE] (Режим). Если существующее значение изменено, дисплей отображает сообщение Save? (Сохранить?). Для подтверждения нового значения нажмите кнопку [Y/+] (Да/+) и выйдите из подменю выбора газа. Для отмены изменений нажмите кнопку [N/-] (Нет/-).
- 7. Если установлен датчик ЛОС, на дисплее отобразятся следующие данные.

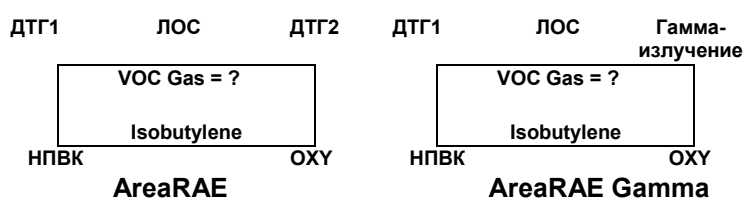

Если датчик не установлен, будет показано сообщение No VOC installed (Датчик ЛОС не установлен) и отобразится следующее подменю.

- 8. Если вы не хотите менять газ ЛОС для измерения, чтобы принять текущий выбор и перейти к шагу 12, нажмите кнопку [Y/+] (Да/+).
- 9. Если вы хотите выбрать другой газ ЛОС для измерения, сначала нажмите кнопку [N/-] (Нет/-), затем используйте кнопки [Y/+] (Да/+) или [N/-] (Нет/-) для прокрутки списка названий газов до появления нужного наименования. Затем нажмите кнопку [MODE] (Режим), чтобы выбрать этот газ.
- 10. На дисплее отобразится сообщение Save? (Сохранить?). Для подтверждения выбора нового газа нажмите кнопку [Y/+] (Да/+), чтобы принять изменение. Для отмены изменений и перехода к следующему шагу нажмите кнопку [N/-] (Нет/-) или [MODE] (Режим).

11. 1,00 — это расчетный поправочный коэффициент выбранного газа на шаге 10.

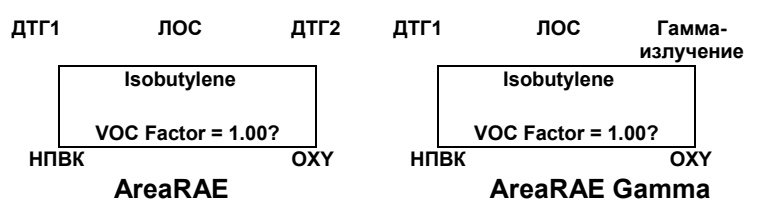

12. Если вы не хотите изменять поправочный коэффициент VOC, нажмите кнопку [Y/+] (Да/+) и выйдите из подменю. Для изменения этого коэффициента сначала нажмите кнопку [N/-] (Нет/-). Для изменения цифрового значения, начиная с крайней левой цифры, нажимайте кнопку [Y/+] (Да/+) или [N/-] (Нет/-), а для быстрого перемещения к следующей цифре нажмите кнопку [MODE] (Режим). Мигающий курсор передвинется к следующей цифре справа. Повторяйте эту процедуру, пока не будут введены все четыре цифры нового фактора. Для выхода из режима ввода данных нажмите и удерживайте в течение секунды кнопку [MODE] (Режим). Если существующее значение изменено, дисплей отображает сообщение Save? (Сохранить?). Для подтверждения нового значения нажмите кнопку [Y/+] (Да/+) и выйдите из подменю выбора газа. Для отмены изменений нажмите кнопку [N/-] (Нет/-).

#### **4.8.3 Включение/выключение датчика**

Данная функция позволяет выборочно включать или отключать отдельные датчики на устройстве AreaRAE. Если датчик отключен, датчик не измеряет и не показывает концентрацию газа.

1. Enable / Disable Sensors? (Включить/выключить датчики?) — это второй пункт подменю. Нажмите кнопку [Y/+] (Да/+). Дисплей показывает все установленные на газоанализаторе датчики. Возле названия предыдущего включенного датчика отображается символ звездочки «\*». Возле первого расположения датчика мигает курсор. Нажмите кнопку [Y/+] (Да/+), чтобы включить датчик, и нажмите кнопку [N/-] (Нет/-), чтобы выключить датчик.

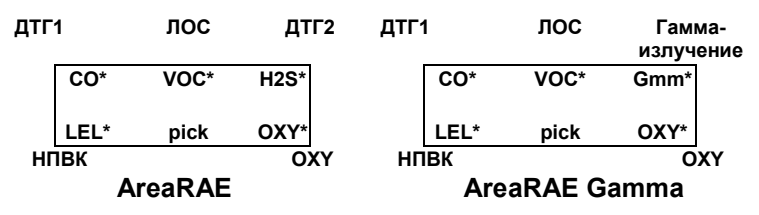

- 2. Для быстрого перехода от одного положения датчика к следующему нажмите кнопку [MODE] (Режим). Повторяйте шаг 2 до тех пор, пока не будут выбраны все датчики, которые должны быть включены. Для сохранения нового выбора датчика нажмите и удерживайте кнопку [MODE] (Режим) в течение 1 секунды.
- 3. На дисплее отобразится сообщение Save? (Сохранить?). Для подтверждения нового выбора нажмите кнопку [Y/+] (Да/+), чтобы принять изменение. Для отмены изменений и перехода к следующему подменю нажмите кнопку [N/-] (Нет/-) или [MODE] (Режим).

#### **4.8.4 Изменение коэффициента разжижения**

Для разжижения образца газа можно подключить дополнительное разжижающее устройство к отверстию для газозаборника на устройстве AreaRAE. Введите коэффициент разжижения (от 1 до 10) из меню программирования для компенсации показателя, чтобы показать фактическую концентрацию образца газа с учетом действия разжижающего устройства.

- 1. Change Dilution Ratio? (Изменить коэффициент разжижения?) — это третий пункт подменю. Нажмите кнопку [Y/+] (Да/+), и дисплей покажет текущий коэффициент разжижения: Dilution Ratio = xx (Коэффициент разжижения = xxxxxxxx) с мигающим курсором на крайней левой цифре.
- 2. Для увеличения или уменьшения значения цифры нажмите кнопку [Y/+] (Да/+) или [N/-] (Нет/-). Нажмите кнопку [MODE] (Режим) для быстрого перехода к следующей цифре. Мигающий курсор передвинется к следующей цифре справа. Повторяйте эту процедуру, пока не будут введены обе цифры нового коэффициента разжижения.
- 3. Для выхода из режима ввода данных и перехода к следующему подменю нажмите кнопку [MODE] (Режим) и удерживайте ее в течение секунды.
- 4. Если существующее значение коэффициента разжижения изменено, дисплей отображает сообщение Save? (Сохранить?). Для подтверждения нового коэффициента нажмите кнопку [Y/+] (Да/+) и выйдите из подменю. Для отмены изменений и перехода к следующему подменю нажмите кнопку [N/-] (Нет/-).

#### **4.8.5 Изменение типа лампы ФИД**

Данное меню программирования доступно только в газоанализаторе, оборудованном детектором ФИД. Существует два разных типа мощности УФ-ламп для датчика ФИД: 10,6 эВ и 11,7 эВ. Пользователь должен выбрать лампу, чтобы правильно откалибровать прибор.

- 1. Change PID Lamp Type? (Изменить тип лампы ФИД?) это четвертый пункт подменю. Нажмите кнопку [Y/+] (Да/+), и на дисплее отобразится текущий выбор лампы ФИД: PID Lamp = 10.6 eV? (Лампа ФИД = 10,6 эВ?)
- 2. Чтобы принять текущий выбор лампы ФИД и автоматически перейти к меню Change LEL/VOC Gas Selection (Изменение выбора газа НПВК/ЛОС), нажмите кнопку [Y/+] (Да/+). Чтобы изменить тип лампы, нажмите кнопку [N/-] (Нет/-). Для выхода из подменю и возвращения к первому подменю нажмите кнопку [MODE] (Режим).
- 3. Если существующее значение изменено, нажмите кнопку [Y/+] (Да/+), после чего на экране отобразится сообщение Save? (Сохранить?). Затем нажмите кнопку [Y/+] (Да/+) для подтверждения или кнопку [N/-] (Нет/-), чтобы отменить изменение и перейти в первое подменю.

#### **4.8.6 Изменение единицы измерения радиации (только для моделей Gamma)**

Данное меню программирования в устройствах AreaRAE Gamma и AreaRAE Gamma Steel позволяет выбрать единицу измерения радиации. Значение по умолчанию мкР/ч.

1. Change RAD Unit (Изменить единицу измерения радиации) — это пятый пункт подменю. Нажмите кнопку [Y/+] (Да/+), и отобразится текущий выбор единицы измерения радиации: RAD Unit = µR/h? (Единица измерения радиации = мкР/ч?).

**2.** Для подтверждения выбора нажмите кнопку [Y/+] (Да/+) и перейдите к следующему подменю. Чтобы изменить единицу измерения на мкЗв/ч, нажмите кнопку [N/-] (Нет/-). Нажмите кнопку [MODE] (Режим), чтобы выйти из подменю и вернуться к первому подменю.

Если существующее значение изменено, нажмите кнопку [Y/+] (Да/+), и дисплей отобразит сообщение Save? (Сохранить?). Затем нажмите кнопку [Y/+] (Да/+) для подтверждения или кнопку [N/-] (Нет/-), чтобы отменить изменение и вернуться к первому подменю.

### **4.9 Выход из режима программирования**

Чтобы выйти из режима программирования в меню первого уровня, один раз нажмите кнопку [MODE] (Режим).

- 1. Дисплей отобразит мгновенный показатель нормального режима эксплуатации.
- 2. Чтобы выйти из режима программирования в меню второго уровня, дважды нажмите кнопку [MODE] (Режим).
- 3. Чтобы вернуться в режим программирования, нажмите обе кнопки [MODE] (Режим) и [N/-] (Нет/-) и удерживайте их три секунды.

# **5.0. Принцип работы**

Устройство AreaRAE использует пять разных датчиков для измерения концентрации различных газов. Недавно разработанная безэлектродная разрядная УФ-лампа используется в качестве высокоэнергетического источника фотонов для датчика с фотоионизационным детектором (ФИД) (см. рис. 5-1). Запатентованный датчик ФИД обнаруживает большое число органических паров. Для измерения неорганических токсичных газов на газоанализатор можно установить до двух электрохимических датчиков токсичных газов. Доступны различные типы датчиков. Они взаимозаменяемы и могут быть подключены к двум разъемам датчиков. Каталитический шариковый датчик используется для измерения горючих газов. Электрохимический датчик используется для измерения концентрации кислорода. В устройствах AreaRAE Gamma и AreaRAE Gamma Steel вместо второго датчика токсичных газов используется датчик гамма-излучения.

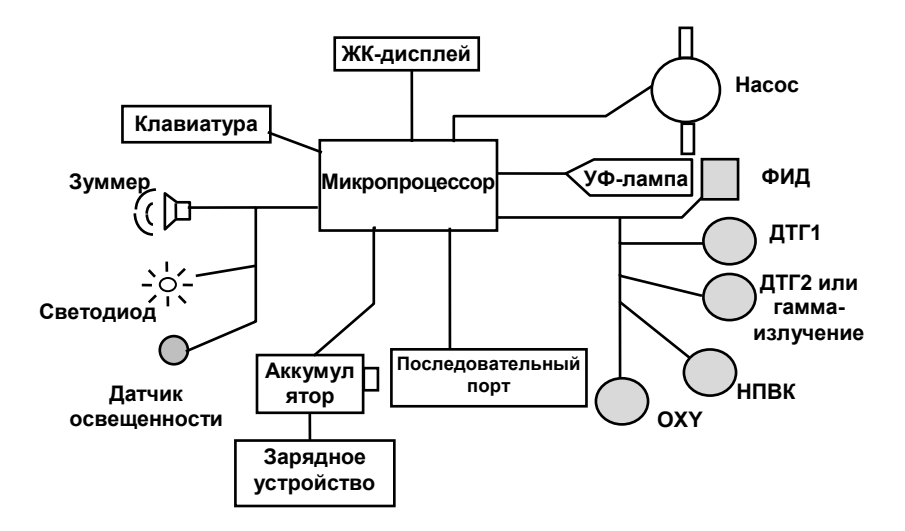

**Рис. 5-1.** Блочная схема газоанализатора AreaRAE

Датчик ФИД для устройства AreaRAE расположен в небольшом углублении в передней части УФ-лампы. Другие датчики крепятся рядом с датчиком ФИД. Мембранный насос установлен внутри корпуса газоанализатора, чтобы воздух подавался в трубку датчика, а затем распространялся по всем датчикам.

**ПРИМЕЧАНИЕ.** Работа датчика гамма-излучения на устройствах AreaRAE Gamma и AreaRAE Gamma Steel не зависит от закачанного воздуха.

Однокристальный микропроцессор контролирует работу зуммера предупреждения, светодиода, насоса и датчика освещенности. Он измеряет показания датчиков и вычисляет концентрацию газа на основе калибровки по известным стандартным газам. Собранные данные сохраняются в энергонезависимой памяти, чтобы их можно было отправить на ПК для хранения. Приемопередатчики RS-232 обеспечивают интерфейс для последовательной передачи данных между газоанализатором и последовательным портом компьютера. 2-строчный 16 значный ЖК-дисплей используется для отображения показаний. Пользователь управляет газоанализатором с помощью трех кнопок клавиатуры на передней панели.

Ионно-литиевый аккумулятор или блок питания на шесть щелочных аккумуляторов типоразмера C обеспечивают питание газоанализатора.

**Примечание.** Печатная плата газоанализатора подключена к блоку питания, даже когда устройство отключено от электропитания. Поэтому необходимо отключать блок питания перед обслуживанием или заменой датчиков и других компонентов внутри газоанализатора. Если блок питания не отключен перед обслуживанием устройства, печатная плата может быть серьезно повреждена.

# **6.0. AreaRAE и AreaRAE Gamma: техническое обслуживание**

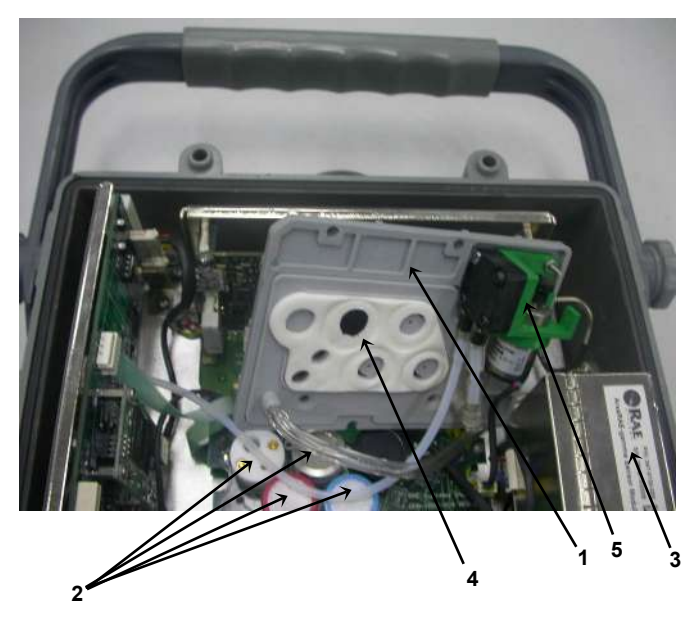

**Рис. 6-1.** Внутренние компоненты устройства AreaRAE Gamma

- 1. Перегородка
- 2. Датчики газа
- 3. Датчик гамма-излучения
- 4. Угольный фильтр
- 5. Насос

### **6.1. Замена аккумулятора**

Когда на дисплее мигает сообщение Bat (Аккумулятор), необходимо зарядить аккумулятор. Если необходимо, аккумулятор можно заменить на месте (в заведомо безопасной зоне). Рекомендуется заряжать газоанализатор AreaRAE или AreaRAE Gamma после возвращения с работы на объектах. Полностью заряженный аккумулятор обеспечивает до 24 часов непрерывной работы устройства AreaRAE. Время зарядки для полностью разряженного аккумулятора составляет менее 10 часов. Встроенная зарядная цепь контролируется двухшаговым постоянным напряжением/зарядкой неизменным током, чтобы предотвратить перезарядку.

**ВНИМАНИЕ**

Чтобы снизить риск воспламенения в опасных средах, перезаряжайте аккумуляторы только в безопасных местах. Извлекайте и заменяйте аккумулятор только в заведомо безопасном месте.

### **6.2. Замена датчика**

Датчики токсичных и горючих газов и датчики кислорода имеют предполагаемый срок службы. При обычных условиях работы по истечении предполагаемого срока эксплуатации большинство датчиков теряют первоначальную чувствительность и нуждаются в замене.

Каждый модуль датчика в устройстве AreaRAE и AreaRAE Gamma включает энергонезависимую память, которая записывает дату производства датчика. В режиме диагностики микропроцессор проверяет код даты и отображает срок годности каждого датчика. Предполагается, что пользователь должен заменить датчик, когда текущая дата превышает дату истечения срока годности датчика.

#### **Процедура замены датчика**

Датчик кислорода и датчик горючих газов в устройстве AreaRAE расположены в уникальных гнездах датчиков. Гнездо датчика токсичных газов в устройстве AreaRAE позволяет подключить любой датчик из серии датчиков токсичных газов, предлагаемых компанией RAE Systems Inc.

- 1. Выключите устройство AreaRAE.
- 2. Извлеките блок питания. (см. Раздел 3.2. Взаимозаменяемые блоки питания).
- 3. Откройте газоанализатор, выкрутив четыре шестигранных винта, которые скрепляют переднюю и заднюю части корпуса.

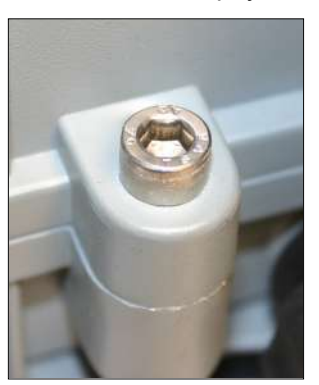

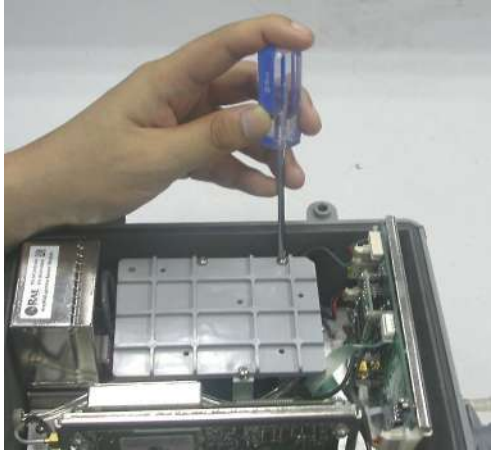

**Рис. 6-2.** Перегородка AreaRAE

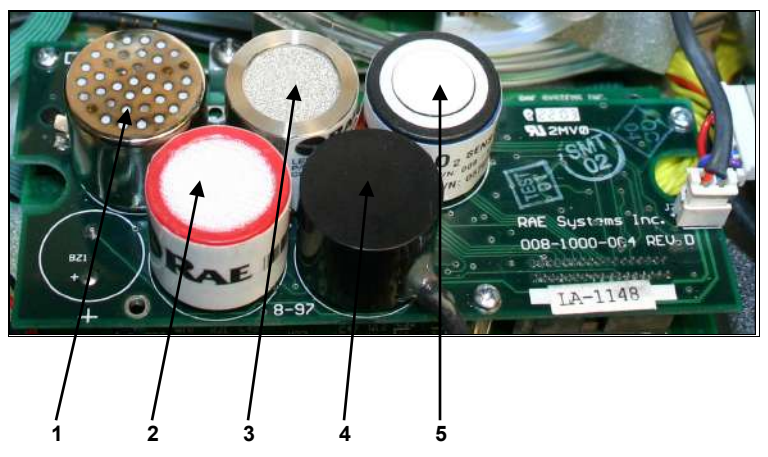

**Рис 6-3.** Детали датчика AreaRAE Steel

- 1. Датчик ФИД
- 2. Датчик токсичных газов
- 3. Датчик НПВК
- 4. Датчик гамма-излучения (второй датчик токсичных газов в устройстве AreaRAE)
- 5. Датчик  $O<sub>2</sub>$
- 4. См. рис. 6-2 и 6-3. Осторожно открутите три винта, которые крепят перегородку к аналоговой ПП и датчикам. Снимите перегородку.
- 5. Определите местонахождение конкретного датчика токсичных газов и извлеките датчик, осторожно потянув его вверх.
- 6. Вставьте новый датчик в пустое гнездо датчика. Прежде чем опускать датчик в гнездо, убедитесь, что черная линия на этикетке датчика соответствует белому маркеру на печатной плате, а контакты датчика совпадают с гнездом.
- 7. Поставьте на место перегородку и закрутите три винта, которые закрепляют датчики. Подключите блок питания. Верните на место крышку газоанализатора.
- 8. Включите устройство AreaRAE. Микропроцессор автоматически распознает установленные датчики и соответственно настроит газоанализатор.

**ПРИМЕЧАНИЕ.** Датчик гамма-излучения, установленный в устройстве Gamma AreaRAE, как правило, не нуждается в замене, если он не поврежден и исправно работает. Чтобы заменить датчик гаммаизлучения, снимите заглушку датчика с печатной платы и модуля датчика гамма-излучения. Замените его новым модулем и верните заглушку датчика на печатную плату.

#### **Специальное смещающее напряжение для датчиков токсичных газов**

Для работы датчиков токсичных газов (датчиков NO и некоторых датчиков  $NH<sub>3</sub>$ ) требуется смещающее напряжение 300 мВ. Только гнездо первого датчика токсичных газов обеспечивает такое специальное смещающее напряжение. Поэтому датчики токсичных газов (датчик NO или смещенный датчик NH<sub>3</sub>) необходимо устанавливать только в гнездо первого датчика токсичных газов (ДТГ1) устройства AreaRAE Gamma.

Кроме того, на аналоговой печатной плате рядом с датчиком ФИД находится двухпозиционный переключатель или

переключатель контактов. Когда датчик токсичных газов (датчик NO или смещенный датчик NH3) подключен к гнезду первого датчика токсичных газов, необходимо повернуть переключатель вправо, чтобы включить смещающее напряжение. Во время процесса включения под напряжение микропроцессор проверяет ID датчика и смещающее напряжение. Если датчик токсичных газов (датчик NO или смещенный датчик NH3) подключен к гнезду несоответствующего датчика токсичных газов или переключатель не повернут, появится сообщение об ошибке.

### **6.3 Очистка датчика ФИД**

Информация в этом разделе относится только к газоанализатору, который оснащен детектором ФИД. В ходе работы в обычном режиме слой испарений газа может скапливаться внутри модуля датчика ФИД и УФ-лампы. Скорость, с которой накапливается этот слой, зависит от типа и концентрации паров в выборке. В основном рекомендуется чистить модуль датчика ФИД и лампу, только если фотоионизационный детектор неисправен.

Сенсорный модуль состоит из нескольких компонентов и крепится к блоку корпуса лампы.

Если лампа не включена, газоанализатор отображает сообщение об ошибке Lamp (Лампа), которое означает, что требуется очистка или замена лампы. Периодическая очистка окна лампы также удаляет слой испарений и восстанавливает чувствительность лампы. При очистке поверхности окна следует соблюдать осторожность, чтобы не повредить его.

- 1. Выключите устройство AreaRAE и убедитесь, что оно отключено от зарядного устройства, а затем извлеките блок питания.
- 2. См. рис. 6-1. Откройте крышку газоанализатора, выкрутив четыре шестигранных винта, которые скрепляют переднюю и заднюю части корпуса.
- 3. См. рис. 6-2 и 6-3. Осторожно открутите три винта, которые крепят перегородку к аналоговой ПП и датчикам. Снимите перегородку.
- 4. Снимите защитный колпак датчика ФИД. Осторожно извлеките датчик ФИД. Обратите внимание, что датчик изготовлен из тефлона и нержавеющей стали.
- 5. Полностью погрузите датчик ФИД в метанол для газовой хроматографии. Настоятельно рекомендуется очищать датчик в ультразвуковой ванне не менее 3 минут. Затем полностью высушите датчик.
- 6. Если лампа работает, используйте ватный тампон для очистки поверхности плоского окна с помощью метанола для газовой хроматографии. Если лампа не включена, снимите ее.
- 7. Установите новую лампу, стараясь не прикасаться к поверхности плоского окна.
- 8. Верните на место датчик ФИД. Установите защитный колпак.
- 9. См. рис. 6-2 и 6-3. Установите перегородку и затяните четыре винта, чтобы закрепить датчики.
- 10. Вкрутите четыре шестигранных винта, которые скрепляют корпус устройства.
- 11. Установите блок питания.
- 12. Откалибруйте устройство, прежде чем снова вводить его в эксплуатацию.

## **6.4. Уход за лампой**

В ходе обычной эксплуатации УФ-лампа постепенно засоряется. Поэтому необходимо периодически чистить лампу. Появление ошибки Lamp (Лампа) указывает на проблему с поступлением тока к лампе. Грязный или засоренный датчик часто приводит к высоким показаниям на датчике ЛОС. Слабая или неисправная лампа часто является причиной низких показаний или отсутствия ответа на испытательный газ. Если УФ-лампа остается включенной во время отображения сообщения, необходимо отрегулировать предельный уровень лампы. Информацию о регулировании предельного уровня лампы см. в Разделе 8.

# **ПРЕДУПРЕЖДЕНИЕ!**

Никогда не прикасайтесь к поверхности окна пальцами или предметами, которые могут оставить след. Вода ухудшает качество поверхности окна, особенно окна лампы 11,7 эВ.

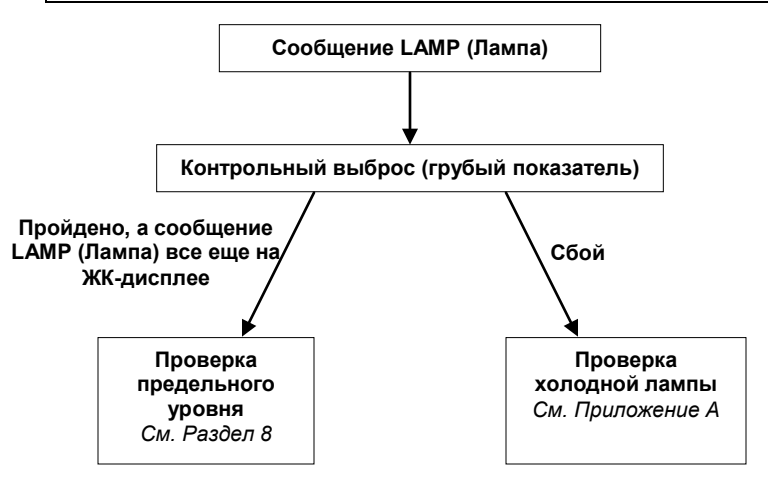

### **6.5. Замена насоса для отбора контрольных проб**

Насос для отбора контрольных проб — это поршневой насос с нагнетателем объемного типа. По мере приближения к окончанию указанного срока службы насоса он потребляет большее энергии и его всасывающая способность значительно снижается. Если это происходит, необходимо заменить насос.

- 1. Выключите устройство AreaRAE и извлеките из него блок питания.
- 2. См. рис. 6-1, 6-2 и 6-3. Снимите четыре шестигранных винта, которые скрепляют корпус устройства.
- 3. Осторожно открутите три винта, которые крепят перегородку к аналоговой ПП и датчикам.
- 4. Снимите перегородку.
- 5. Осторожно ослабьте соединитель.
- 6. Снимите два винта, которые крепят насосную установку к перегородке.
- 7. Открутите два винта, которые крепят насос к печатной плате.
- 8. Отсоедините трубу Tygon, которая соединяет насос с отверстием для газозаборника.
- 9. Поставьте новую насосную установку.
- 10. Подсоедините трубу Tygon к отверстию для газозаборника.
- 11. Установите насос на место и прикрепите насосную установку к аналоговой печатной плате.
- 12. Поставьте на место перегородку и затяните три винта, которые закрепляют датчики.
- 13. Вкрутите четыре шестигранных винта, которые скрепляют корпус устройства.
- 14. Установите блок питания.

#### **Пылевой фильтр**

Пылевой фильтр выполняет функцию снижения уровня попадания пыли и влаги на датчики и насос. Если регулярно менять пылевой фильтр, можно снизить стоимость технического обслуживания насоса или замены датчиков.

Пылевой фильтр необходимо менять, когда на нем наблюдается скопление капель воды или пыли. Чтобы сменить пылевые фильтры, разделите замковые соединения и замените пылевой фильтр.

# **7.0 Устройства AreaRAE Steel и AreaRAE Steel Gamma: техническое обслуживание**

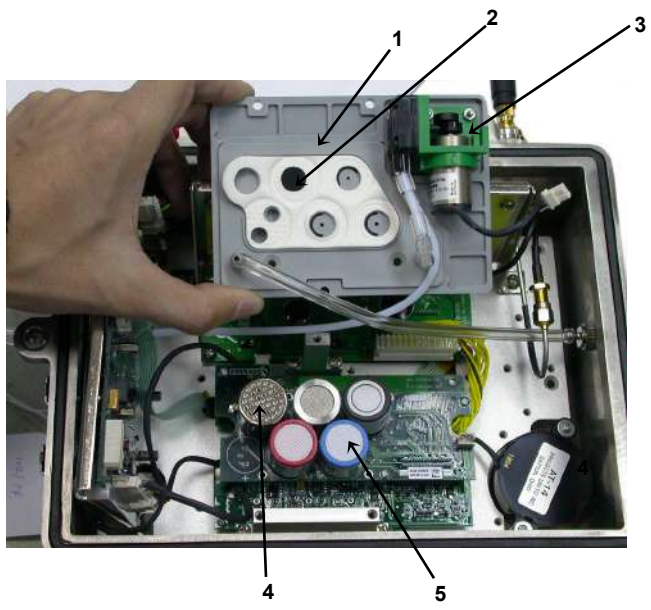

**Рис. 7-1.**Внутренние компоненты устройства AreaRAE Steel

- 1. Перегородка
- 2. Пылевой фильтр
- 3. Насос
- 4. Датчики
- 5. Датчик токсичных газов 2 (в устройстве AreaRAE Gamma Steel заменен датчиком гамма-излучения)

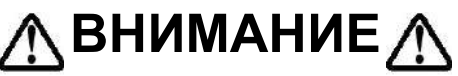

Чтобы снизить риск воспламенения в опасных средах, открывайте корпус только в заведомо безопасных местах.

### **7.1. Открытие устройства AreaRAE Steel**

- 1. Выключите устройство AreaRAE Steel или AreaRAE Gamma Steel и отключите его от источника питания.
- 2. Снимите антенну, открутив ее.
- 3. Снимите ручку.
- 4. Снимите четыре винта, которые держат ножки, повернув их против часовой стрелки.
- 5. Извлеките аккумулятор. Для этого ослабьте четыре винта Philips и снимите крышку. Затем извлеките аккумулятор, удерживая концы черной ленты.
- 6. Снимите все шесть шестигранных винтов, которые скрепляют переднюю и заднюю половины корпуса.
- 7. Отделите половины друг от друга. Если необходимо, воспользуйтесь монетой или отверткой, чтобы аккуратно разделить совмещенные фланцы, в которые вкручиваются шестигранные винты. Не используйте острые инструменты.

### **7.2. Повторная сборка устройства AreaRAE Steel**

- 1. Установите основную часть корпуса лицевой стороной вниз и выемкой для уплотнительного кольца вверх.
- 2. Убедитесь, что уплотнительное кольцо установлено и размещено внутри выемки без скручивания.
- 3. Установите заднюю часть корпуса на переднюю, убедившись, что уплотнительное кольцо находится на месте. Совместите все монтажные отверстия.
- 4. Прижмите заднюю часть корпуса и удостоверьтесь, что обе пронумерованные втулки со стороны крепежной петли входят в соответствующие пронумерованные отверстия. Выравняйте детали, если крепежные отверстия не совпадают.
- 5. Вставьте первый шестигранный винт со стороны крепежного отверстия, где установлена пронумерованная втулка.
- 6. Вручную затяните винт в гнезде на два оборота.
- 7. Вставьте второй винт в крепежное отверстие с противоположной стороны от первого винта и вручную затяните его на два оборота.
- 8. Вставьте остальные винты с противоположной стороны и вручную затяните их на два оборота, пока все винты не окажутся на месте.
- 9. Поочередно затяните вручную каждый винт еще на несколько оборотов, пока все винты не будут затянуты вручную.
- 10. Используйте шестигранный ключ, чтобы затянуть каждый винт поочередно на 1/4 оборота, пока все винты не будут затянуты.
- 11. Верните на место ручку.
- 12. Поставьте на место четыре ножки.
- 13. Поставьте на место антенну.
- 14. Верните на место аккумулятор и его крышку.
- 15. Подключите питание к устройству AreaRAE Steel.

## **7.3. Замена аккумулятора**

Когда на дисплее мигает сообщение Bat (Аккумулятор), необходимо зарядить аккумулятор. Если необходимо, аккумулятор можно заменить на месте (в заведомо безопасных зонах). Рекомендуется заряжать газоанализатор AreaRAE Steel после возвращения с работы на объектах. Полностью заряженный аккумулятор обеспечивает до 24 часов непрерывной работы устройства AreaRAE Steel. Как правило, время зарядки для полностью разряженного аккумулятора составляет менее 10 часов. Встроенная зарядная цепь контролируется двухшаговым постоянным напряжением/зарядкой неизменным током, чтобы предотвратить перезарядку.

**ВНИМАНИЕ**

Чтобы снизить риск воспламенения в опасных средах, перезаряжайте аккумуляторы только в заведомо безопасных местах. Извлекайте и заменяйте аккумулятор только в заведомо безопасных местах.

## **7.4. Замена датчика**

Датчики токсичных и горючих газов и датчики кислорода имеют предполагаемый срок службы. При обычных условиях работы по истечении предполагаемого срока эксплуатации большинство датчиков теряют первоначальную чувствительность и нуждаются в замене.

Каждый модуль датчика в устройстве AreaRAE Steel включает энергонезависимую память, которая записывает дату производства датчика. Микропроцессор проверяет код даты и отображает срок годности каждого датчика. Предполагается, что пользователь должен заменить датчик, когда текущая дата превышает дату истечения срока годности датчика.

#### **Процедура замены датчика**

Датчик кислорода и датчик горючих газов в устройстве AreaRAE Steel расположены в уникальных гнездах датчиков. Гнезда обоих датчиков токсичных газов позволяют подключить любой из двух датчиков из серии датчиков токсичных газов, предлагаемых компанией RAE Systems Inc.

- 1. Выключите устройство AreaRAE Steel.
- 2. Извлеките блок питания. (см. Раздел 3.2. Взаимозаменяемые блоки питания).
- 3. Откройте корпус газоанализатора, сняв шесть шестигранных винтов, которые скрепляют корпус.

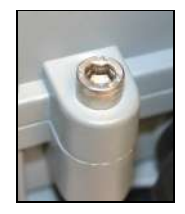

**Рис. 7-2.** Шестигранный винт корпуса

4. Отсоедините заднюю крышку аккумулятора и отсоедините аккумулятор от печатной платы.

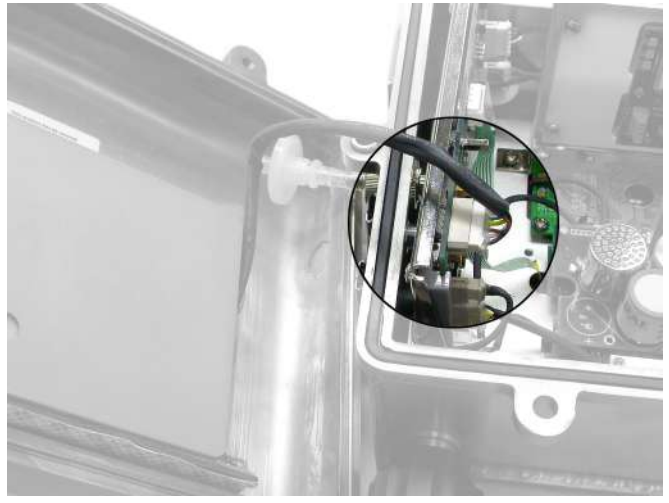

**Рис. 7-3.** Соединение аккумулятора

5. Снимите три винта, которые крепят перегородку газовой трубы к печатной плате. Снимите перегородку газовой трубы.

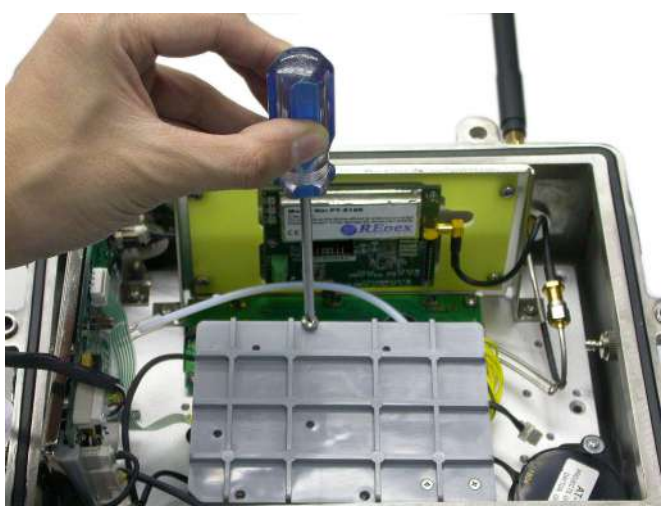

**Рис. 7-4.** Снятие перегородки газовой трубы

#### ТЕХНИЧЕСКОЕ ОБСЛУЖИВАНИЕ УСТРОЙСТВА AREARAE STEEL

6. Определите местонахождение конкретного датчика токсичных газов и извлеките датчик, осторожно потянув его вверх. Примечание: в устройствах устройствах AreaRAE Gamma и AreaRAE Gamma Steel вместо второго датчика токсичных газов стоит датчик гамма-излучения.

**Фотоионизационн ый детектор**

**Датчик токсичных газов 1**

**Датчик НПВК**

**Датчик токсичных газов 2**

 $\mathbf 2$ датчик О<sub>2</sub>

**Рис. 7-5.** Расположение датчиков

- 7. Вставьте новый датчик в пустое гнездо датчика. Прежде чем опускать датчик в гнездо, убедитесь, что черная линия на этикетке датчика соответствует белому маркеру на печатной плате, а контакты датчика совпадают с гнездом.
- 8. Верните на место перегородку газовой трубы и затяните три винта, которые закрепляют датчики.
- 9. Соберите обратно устройство AreaRAE Steel.
- 10. Подключите блок питания к печатной плате, поместите аккумулятор в его отсек и установите на место крышку с четырьмя винтами.
- 11. Включите устройство AreaRAE Steel, и микропроцессор автоматически распознает установленные датчики и соответственно настроит газоанализатор.

#### **ПРИМЕЧАНИЕ.** Датчик гамма-излучения,

установленный в устройстве AreaRAE Gamma Steel, как правило, не нуждается в замене, если он не поврежден и исправно работает. Чтобы заменить датчик гаммаизлучения, снимите заглушку датчика с печатной платы и модуля датчика гамма-излучения. Замените его новым модулем и верните заглушку датчика на печатную плату.

#### **Специальное смещающее напряжение для датчиков токсичных газов**

Для работы датчиков токсичных газов (NO и NH<sub>3</sub>) требуется смещающее напряжение 300 мВ. Только гнездо первого датчика токсичных газов обеспечивает такое специальное смещающее напряжение. Поэтому датчики токсичных газов (NO или NH3) необходимо устанавливать только в гнездо первого датчика токсичных газов (ДТГ1) устройства AreaRAE-Gamma.

Кроме того, на аналоговой печатной плате рядом с датчиком ФИД находится двухпозиционный переключатель или переключатель контактов. Когда датчик токсичных газов (NO или NH3) подключен к гнезду первого датчика токсичных газов, необходимо повернуть переключатель вправо, чтобы включить смещающее напряжение. Во время процесса включения под напряжение микропроцессор проверяет ID датчика и смещающее напряжение. Если датчик токсичных газов (NO или NH<sup>3</sup> подключен к гнезду несоответствующего датчика токсичных газов или переключатель не повернут, появится сообщение об ошибке.

### **7.5 Очистка/замена датчика ФИД**

Информация в этом разделе относится только к газоанализатору, который оснащен детектором ФИД. В ходе работы в обычном режиме слой испарений газа может скапливаться внутри модуля датчика ФИД и УФлампы. Скорость, с которой накапливается этот слой, зависит от типа и концентрации паров в выборке. В основном рекомендуется чистить модуль датчика ФИД и лампу, только если фотоионизационный детектор неисправен. Модуль датчика состоит из нескольких компонентов и крепится к блоку корпуса лампы. Если лампа не включена, газоанализатор отображает сообщение об ошибке Lamp (Лампа), которое означает, что требуется очистка или замена лампы. Периодическая очистка лампы окна также удаляет слой испарений и восстанавливает чувствительность лампы. При очистке поверхности окна следует соблюдать осторожность, чтобы не повредить его.

- 1. Выключите устройство AreaRAE Steel. Убедитесь, что устройство AreaRAE отключено от зарядного устройства, а затем извлеките блок питания.
- 2. Откройте крышку газоанализатора и осторожно снимите перегородку газовой трубы с печатной платы и датчиков.
- 3. Снимите защитный колпак датчика ФИД. Осторожно извлеките датчик ФИД. Примечание: датчик изготовлен из тефлона и нержавеющей стали.
- 4. Полностью погрузите датчик ФИД в метанол для газовой хроматографии. Настоятельно рекомендуется очищать датчик в ультразвуковой ванне не менее 3 минут. Затем полностью высушите датчик.
- 5. Если лампа работает, используйте ватный тампон для очистки поверхности плоского окна с помощью метанола для газовой хроматографии. Если лампа не включена, снимите ее.
- 6. Установите новую лампу, стараясь не прикасаться к поверхности плоского окна.
- 7. Верните на место датчик ФИД. Установите защитный колпак.
- 8. Поставьте на место перегородку газовой трубы. Скрепите части корпуса устройства и верните на место блок питания.
- 9. Откалибруйте устройство, прежде чем снова вводить его в эксплуатацию.

## **7.6. Уход за лампой**

В ходе работы в обычном режиме УФ-лампа постепенно засоряется. Поэтому необходимо периодически чистить лампу. Появление ошибки Lamp (Лампа) указывает на проблему с поступлением тока к лампе. Грязный или засоренный датчик часто приводит к высоким показаниям на датчике ЛОС. Слабая или неисправная лампа часто является причиной низких показаний или отсутствия ответа на испытательный газ. Если УФ-лампа остается включенной во время отображения сообщения, необходимо отрегулировать предельный уровень лампы. Информацию о регулировании предельного уровня лампы см. в Разделе 8.

# **ПРЕДУПРЕЖДЕНИЕ!**

Никогда не прикасайтесь к поверхности окна пальцами или предметами, которые могут оставить след. Вода ухудшает качество поверхности окна, особенно окна лампы 11,7 эВ.

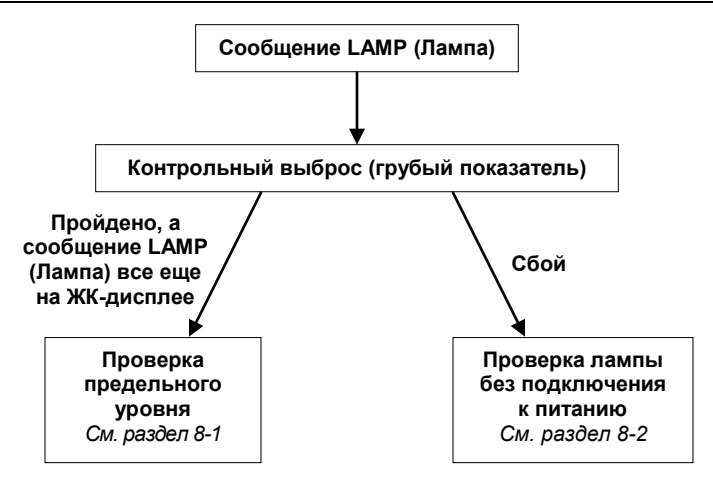

## **7.7. Замена насоса для отбора контрольных проб**

Насос для отбора контрольных проб — это поршневой насос с нагнетателем объемного типа. По мере приближения к окончанию указанного срока службы насоса он потребляет большее энергии и его всасывающая способность значительно снижается. Если это происходит, необходимо заменить насос.

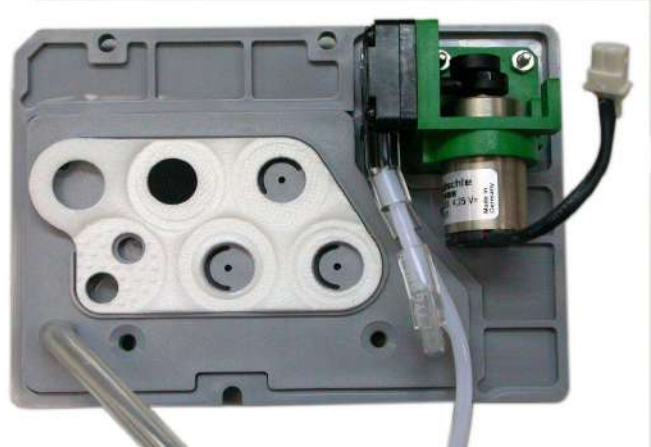

**Рис. 7-6.** Насос для отбора контрольных проб на перегородке

- 1. Выключите устройство AreaRAE Steel и извлеките из него блок питания.
- 2. Откройте корпус и осторожно снимите перегородку газовой трубы. Насос прикреплен к перегородке.
- 3. Осторожно ослабьте соединитель.

#### ТЕХНИЧЕСКОЕ ОБСЛУЖИВАНИЕ УСТРОЙСТВА AREARAE STEEL

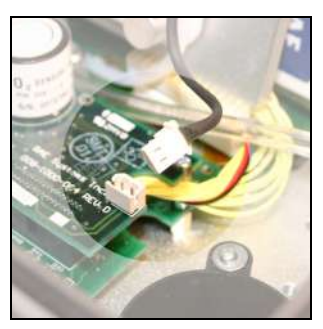

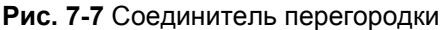

- 4. Отсоедините трубу Tygon, которая соединяет насос с отверстием для газозаборника.
- 5. Открутите два винта, которые крепят насосную установку к перегородке.

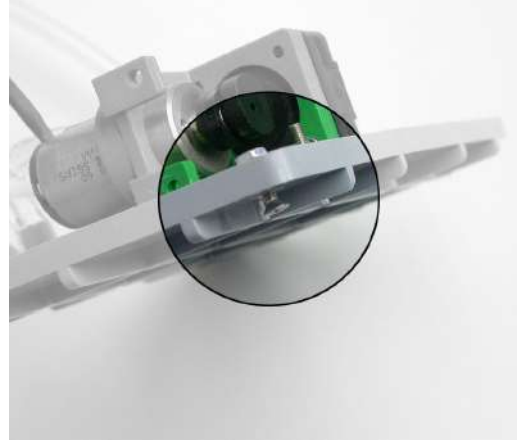

**Рис. 7-8** Винт перегородки

- 6. Замените старую насосную установку новой. Подсоедините трубу Tygon к отверстию для газозаборника. Поставьте на место насос.
- 7. Верните на место перегородку газовой трубы и затяните три винта, которые закрепляют датчики.
- 8. Вкрутите шестигранные винты, которые скрепляют корпус устройства, и поставьте на место блок питания.

#### **Внутренний внешний фильтр**

Внутренний внешний фильтр выполняет функцию снижения уровня попадания пыли и влаги на датчики и насос. Если регулярно менять внутренний внешний фильтр, можно снизить стоимость технического обслуживания насоса или замены датчиков.

Внутренний внешний фильтр необходимо менять, когда на нем наблюдается скопление капель воды или пыли. Чтобы сменить внутренний внешний фильтр, разделите замковые соединения и замените фильтр.

## **8. Поиск и устранение неполадок в работе**

Эта глава посвящена возможным проблемам и предлагаемым решениям и призвана облегчить диагностику неисправностей в устройствах AreaRAE и AreaRAE Steel.

#### **8.1. Возможные проблемы и решения**

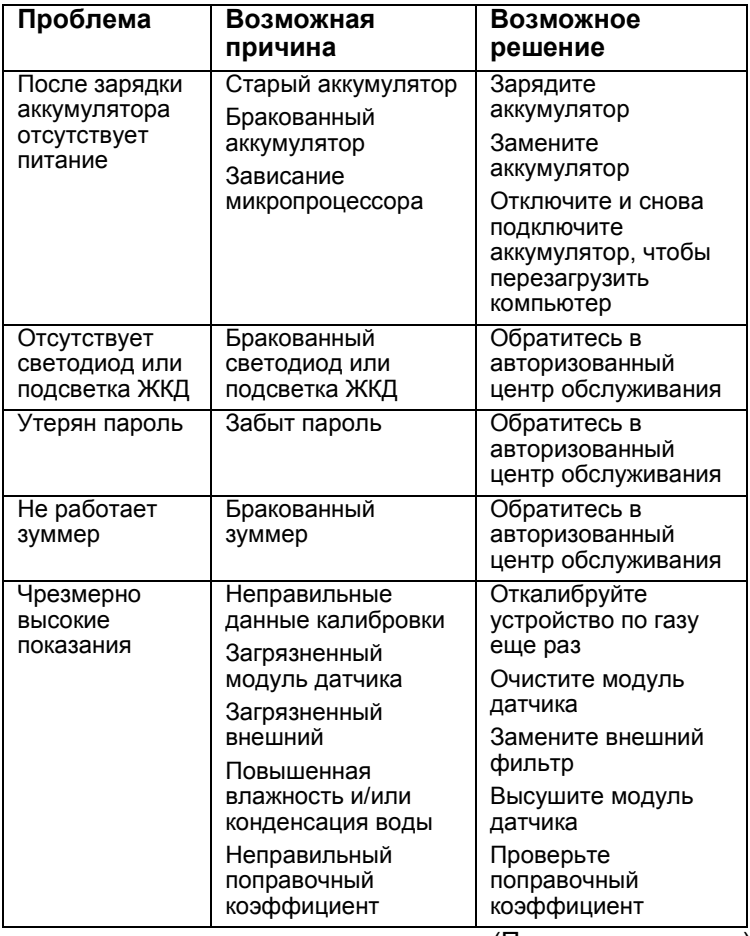

(Продолжение ниже)
#### **Поиск и устранение неполадок в работе (продолжение)**

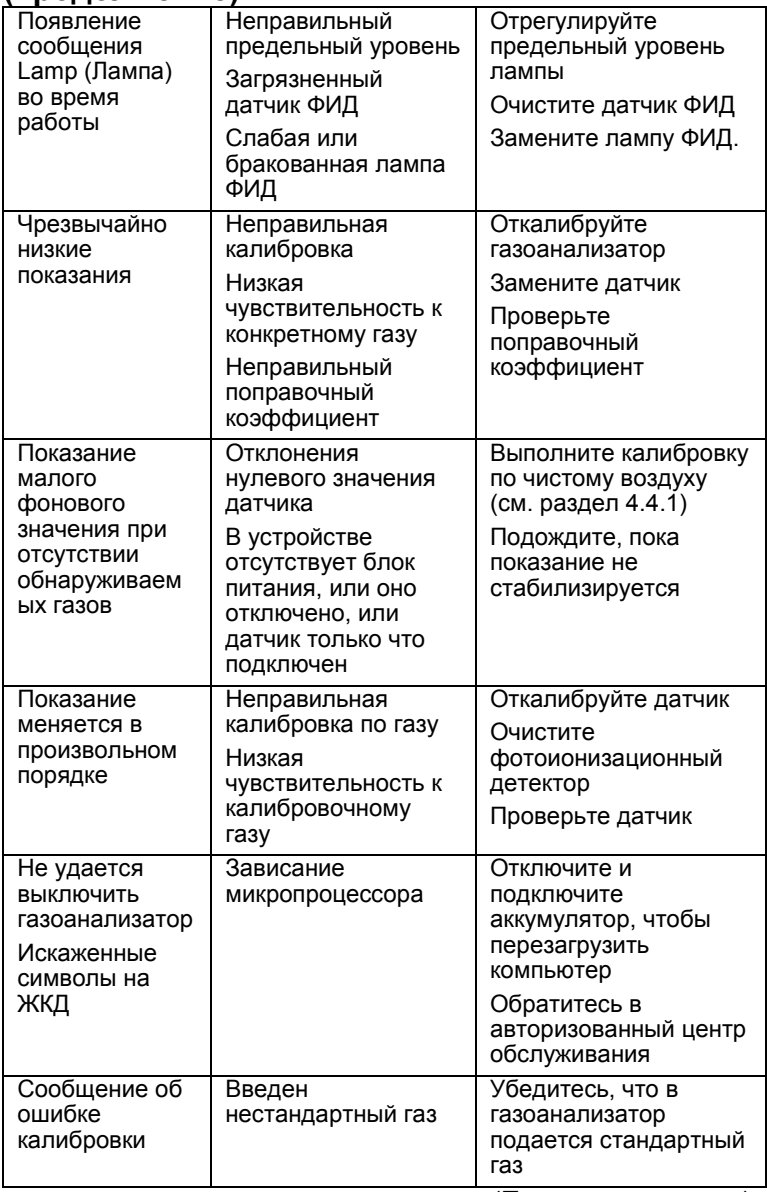

(Продолжение ниже)

#### **Поиск и устранение неполадок в работе (продолжение)**

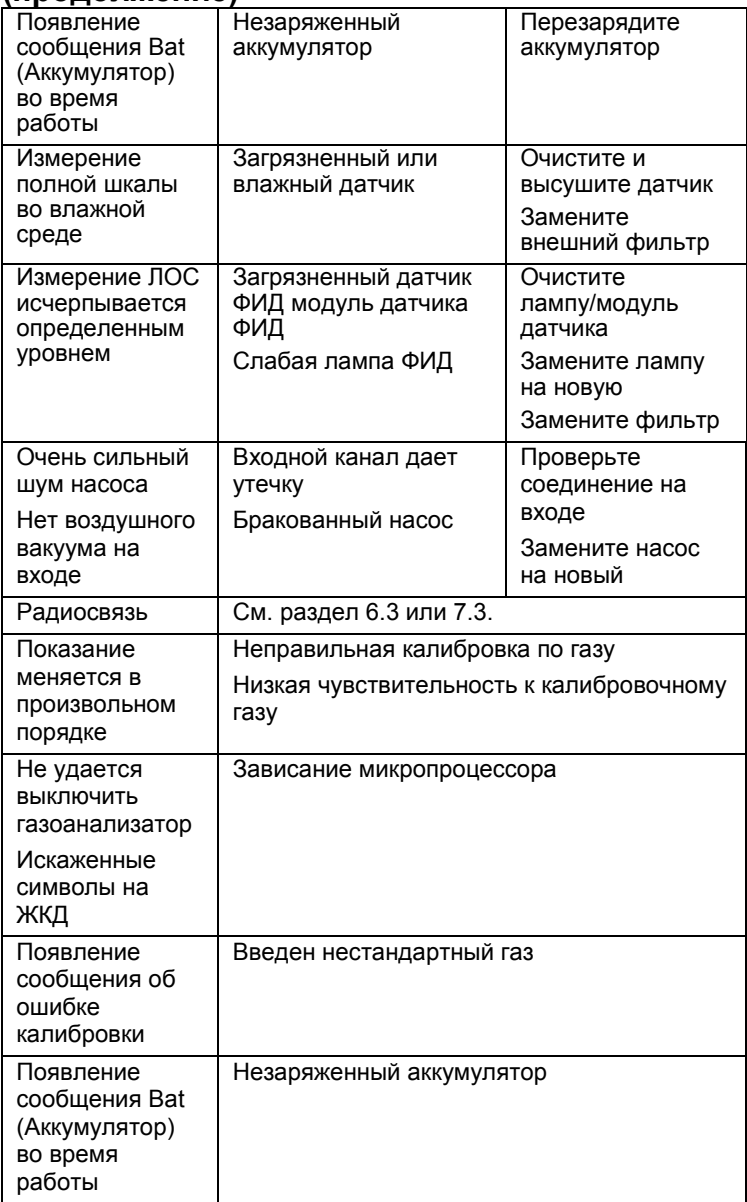

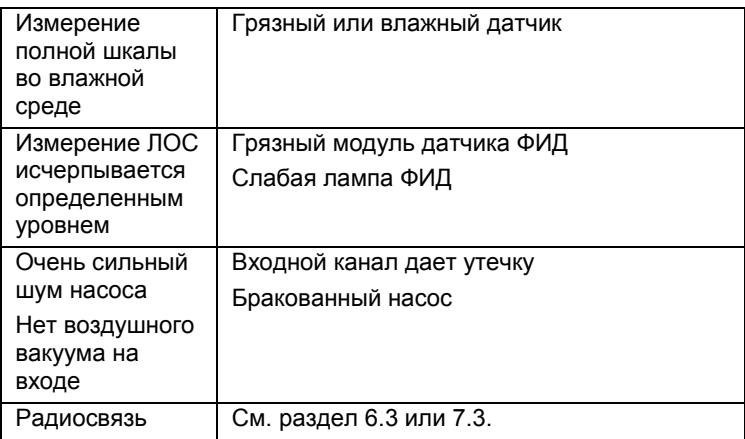

# **8.2. Подробная информация о поиске и устранении неисправностей в лампе**

#### **Включение холодной лампы**

УФ-лампа (ультрафиолетовая) представляет собой стеклянную колбу с УФ-окном на одном конце колбы. Лампа наполнена газами под низким давлением. Лампа включается под воздействием высоковольтного электрического поля с внешней стороны стеклянной колбы. Молекулы внутри лампы ионизируются и производят эффект тлеющего разряда для генерации УФ-света. Поскольку внутри стеклянной колбы этой УФ-лампы нет электрода, требуется небольшое количество ионов внутри лампы, чтобы начать процесс тлеющего разряда.

Если УФ-лампа не используется в течение длительного периода времени (более одного месяца), количество ионов внутри лампы падает. Первое включение УФ-лампы может происходить немного медленнее. Если возникает такая ситуация, во время процесса включения под напряжение на дисплее газоанализатора появляется сообщение об ошибке Lamp (Лампа). Это явление боле характерно для 0,25" УФ-ламп, используемых в устройстве AreaRAE Steel, из-за относительно небольшого размера лампы.

Чтобы решить эту проблему, включите и выключите газоанализатор несколько раз, после этого лампа должна включиться. Осторожное встряхивание газоанализатора тоже поможет начать процесс тлеющего разряда. После первого включения УФ-лампы в следующий раз ее включение будет происходить быстрее.

Устройства AreaRAE оснащены встроенным чувствительным механизмом для мониторинга состояния УФ-лампы. Если УФ-лампа не включается, отображается сообщение об ошибке Lamp (Лампа). Иногда сообщение об ошибке появляется, когда на самом деле УФ-лампа включилась. Когда УФ-лампа стареет, заменяется, или файл конфигурации внутри газоанализатора AreaRAE полностью переписывается, пороговый уровень для определения

неисправности лампы может быть неправильным и привести к ложному предупреждению. Чтобы исключить эту возможность, пустите немного ЛОС рядом с входным каналом газоанализатора, поставьте несмываемую отметку (например, автоматический указатель) и проверьте, поднимется ли грубый показатель ЛОС.

# 8.3. Руководство по использованию радиосвязи

Данная техническая записка описывает процедуры для определения причины сбоя связи при использовании дистанционного хост-контроллера ProRAE с набором для связи RAELink. Полную информацию об установке и настройке см. в технической записке RAE Systems TN-170 и в кратком руководстве, которым снабжен дистанционный хост-контроллер ProRAE. Перед проверкой связи обратитесь к ведомости спецификаций дистанционного хост-контроллера ProRAE, чтобы убедиться, что программное обеспечение используется для соответствующего приложения.

#### Шаги поиска и устранения неисправностей

1. СОВМЕСТИМОСТЬ. См. таблицу совместимости, чтобы убедиться в совместимости прошивки газоанализатора и версии дистанционного хостконтроллера ProRAE (Табл. 1).

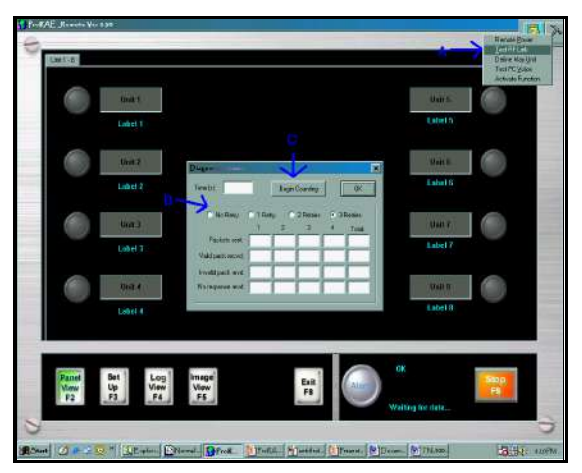

**Рис. 1.** Advanced Tools (Расширенные инструменты) >> Test RF Link (Проверка радиочастотной связи). Выберите значок Advanced Tools (Расширенные инструменты) (A), а затем — пункт Test RF Link (Проверка радиочастотной связи). Выберите количество отходов (В) и нажмите кнопку Begin (Начать) (С).

2. **ИСТОЧНИК ПИТАНИЯ**. Убедитесь, что устройство AreaRAE Steel и модем включены. Если устройство AreaRAE Steel отображает сообщение Low Bat (Низкий уровень заряда аккумулятора), подключение не удастся. Для полноценной связи блок питания должен иметь напряжение 6,6 В. Если в блоке питания RAE Link происходит сбой, подключение не удастся. Компания RAE Systems настоятельно рекомендует не использовать щелочные аккумуляторы при попытке подключения к базовой станции. Чтобы обеспечить оптимальную производительность, используйте ионнолитиевые аккумуляторы (номер 029-3053-000).

**Табл. 1.** Таблица совместимости дистанционного устройства ProRAE и прошивки AreaRAE Steel

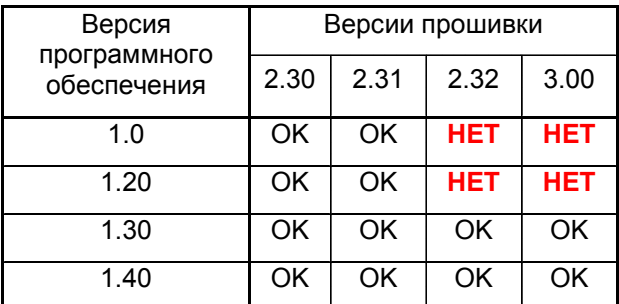

**Удаленное устройство ProRAE версии 1.41 поддерживает все версии прошивок. Но некоторые версии прошивок не совместимы с удаленными устройствами версии 1.0 или 1.20.**

- 3. **РАБОЧИЙ РЕЖИМ.** Устройство AreaRAE должно находиться в обычном режиме работы. На ЖК-дисплее устройства AreaRAE должен появиться символ антенны, который означает, что базовая станция пытается получить информацию от устройства. Если пользователь войдет в одно из программируемых вложенных меню, например Calibrate Monitor (Калибровка монитора), подключение не удастся.
- 4. **РАДИО**. Кнопка Radio (Радио) должна быть активирована на всех чувствительных устройствах. Если после нажатия кнопки Radio (Радио) не загорается красный светодиод, свяжитесь с отделом обслуживания

компании RAE Systems по электронной почте tech@raesystems.com или по телефону 888-723-4800.

- ПОРТ СОЕДИНЕНИЯ. В программном обеспечении 5. должен быть выбран тот же порт соединения, что и порт, к которому подключен кабель RS232. В дистанционном устройстве ProRAE выберите Set Up (Настройка) (A)>> Host (Хост) >>RF Modem Port (Порт радиомодема) (В) (Рис. 2). Подробные инструкции по установке, в том числе с использованием портов USB, см. в технической записке TN-170. Выбранный порт соединения должен правильно функционировать и не может быть занят другой программой. Чтобы проверить работоспособность порта соединения, можно использовать набор для проверки RAE Systems Com Port Checker Kit (номер 029-0005-000). Просто следуйте инструкциям, которые содержит программа проверки.
- 6. **ID СЕТИ.** Чтобы чувствительные устройства могли подключаться к контроллеру базовой станции, все компоненты должны быть установлены с использованием одного ID сети. Дополнительную информацию об ID сети см. в технической записке RAE Systems TN-164. Если по поводу ID сети возникают сомнения или необходимо его изменить, обращайтесь в отдел обслуживания RAE Systems. Если предоставить серийный номер модема RAELink2 или устройств AreaRAE, ID сети можно проверить.

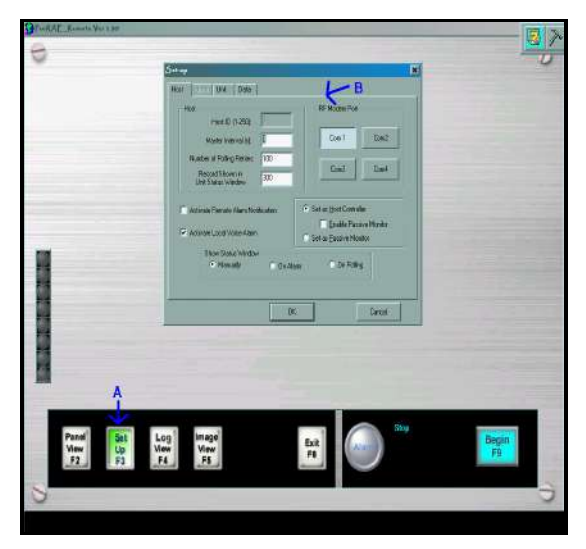

Puc. 2. Set Up (Настройка)>>RF Modem Port (Порт радиомодема). Нажмите F2 (А), чтобы активировать диалоговое окно Set Up (Настройка) и перейти к выбору порта связи, к которому подключен модем серии RAELink2 (B).

- 7. ID УСТРОЙСТВА. Если несколько чувствительных устройств пытаются подключиться к одной базовой станции, эти устройства должны иметь разные ID.
- 8. МАКС. КОЛИЧЕСТВО УСТРОЙСТВ. ID устройств AreaRAE может иметь значение от 1 до 32. По умолчанию число устройств, с которыми программное обеспечение пытается установить связь, равно 8. Если у одного из чувствительных устройств ID больше 8, то необходимо запустить функцию Define Max Units (Определить макс. количество устройств) и увеличить количество устройств. См. рис. 3.

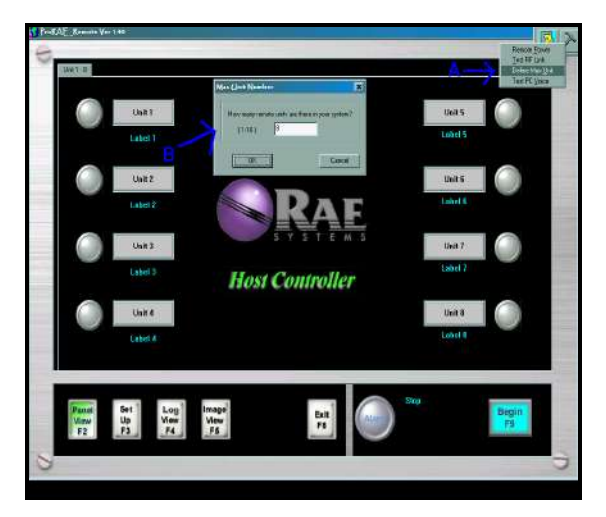

Рис. 3. Advanced Tools (Расширенные инструменты) >> Define Max Unit (Определить макс. количество устройств). Выберите Define Max Unit (Определить макс. количество устройств) на панели Advanced Tools (Расширенные инструменты) и перейдите к выбору количества устройств, с которыми контроллер будет пытаться установить связь (В).

Если проблемы со связью не будут устранены после выполнения шагов с 1 по 8, свяжитесь с отделом обслуживания компании RAE Systems по электронной почте tech@raesystems.com или телефону 888-723-4800.

Обновления. Следите за обновлениями этой технической записки и инструкций по применению в Интернете по адресу www.raesystems.com.

Отказ от ответственности. Фактическая настройка и конфигурация могут изменяться в зависимости от производителей компьютеров, моделей, операционных систем, конфигураций аппаратного обеспечения системы, конфигураций программного обеспечения системы и прикладного программного обеспечения. Дополнительную информацию см. в руководствах пользователя своего программного и аппаратного обеспечения.

# **9.0. Контактная информация RAE Systems**

## **RAE Systems, Inc. (Центральный офис)**

3775 N. First St, San Jose, CA 95134-1708 USB (Сан Хосе, Калифорния, США)

*Телефон:* 408.952.8200 • *Факс:* 408.952.8480

*Эл. почта:* raesales@raesystems.com

*Отдел продаж:* 877.723.2878 • *Веб-сайт:*  www.raesystems.com

*Техническое обслуживание:* 888.723.4800 • [Tech@raesystems.com](mailto:Tech@raesystems.com)

## **RAE Systems Europe ApS**

Ørestads Boulevards 69 2300 Copenhagen S Denmark (Дания) *Телефон:* +45 86525155 • *Факс:* +45 86525177 [orders@raeeurope.com](mailto:orders@raeeurope.com) [sales@raeeurope.com](mailto:sales@raeeurope.com) [service@raesystems.com](mailto:service@raesystems.com) *Веб-сайт:* [www.raesystems.dk](http://www.raesystems.dk/)

## **RAE Systems UK Ltd**

D5 Culham Innovation Centre Culham Science Centre Abingdon, Oxon OX14 3DB United Kingdom (Великобритания) *Телефон:* +44 1865408368 • *Факс:* +44 1235531119 *Моб. тел.:* +44 7841362693 *Эл. почта:* [raeuk@raeeurope.com](mailto:raeuk@raeeurope.com)

### **RAE Systems France**

336, rue de la fée des eaux 69390 Vernaison France (Франция) *Телефон:* +33 4 78 46 16 65 • *Факс:* +33 4 78 46 25 98 *Эл. почта:* info-[france@raeeurope.com](mailto:info-france@raeeurope.com) *Веб-сайт:* [www.raesystems.fr](http://www.raesystems.fr/)

### **RAE BeNeLux BV**

Rijndal 20 2904 DC Capelle a/d IJssel *Телефон:* +31 10 4426149 • *Факс:* +31 10 4426148 Эл. почта: [info@rae.nl](mailto:info@rae.nl) *Веб-сайт:* [www.rae.nll](http://www.rae.nll/)

The Netherlands (Нидерланды) Mr. Ing. P.M.J.B. Sieben, Mr. W.T. Terlouw *Моб. тел.:* +31 646087592

Belgium and Luxembourg (Бельгия и Люксембург) Mr. F. de Meyer *Моб. тел.:* +32 497907394 *Эл. почта:* f.demeyer@rae.be *Веб-сайт:* [www.rae.be](http://www.rae.be/)

### **RAE Systems Spain, s.l.**

Av. Remolar, 31 08820 El Prat de Llobregat Spain (Испания) *Телефон:* +34 933 788 352 • *Факс:* +34 933 788 353 *Моб. тел.:* +34 687 491 106 *Эл. почта:* [mdelgado@raespain.com](mailto:mdelgado@raespain.com) *Веб-сайт:* [www.raespain.com](http://www.raespain.com/) **RAE Systems Middle East** Мобильный телефон: +45 2674 9791 или +97 50 429 1385 mjorgensen@raesystems.com

## **RAE Systems (Hong Kong) Ltd.**

Room 8, 6/F, Hong Leong Plaza • 33 Lok Yip Road Fanling, N.T, Hong Kong (Гонконг)

*Телефон:* +852-2669-0828 • *Факс:* +852-2669-0803

**СПЕЦИАЛЬНОЕ ПРИМЕЧАНИЕ. Если требуется обслуживание газоанализатора, обращайтесь:**

- к **дистрибьютору RAE Systems** , у которого был приобретен газоанализатор; он вернет газоанализатор на обслуживание от вашего имени; или
- в **отдел технического обслуживания RAE Systems**. Перед возвратом газоанализатора на обслуживание или ремонт вам следует получить номер разрешения на возврат (RMA), чтобы можно было правильно отслеживать ваше оборудование. Этот номер должен быть указан во всех документах и на внешней стороне коробки, в которой газоанализатор возвращается для обслуживания или ремонта. *Посылки без номера RMA будут отклонены на заводе.*

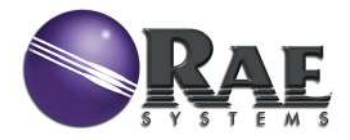

**RAE Systems, Inc. Международный офис 3775 N. First St. San Jose, CA 95134-1708 USA Тел.: 408-952-8200 Факс: 408-952-8480 www.raesystems.com**